# **Dépannage de Firepower Threat Defense et ASA Multicast PIM**

## **Table des matières**

**Introduction** Conditions préalables **Exigences** Composants utilisés Informations générales Notions de base sur le routage multidiffusion Abréviations/Acronymes Tâche 1 - Mode intermédiaire PIM (RP statique) Tâche 2 : configuration du routeur d'amorçage PIM (BSR) Méthodologie de dépannage Commandes de dépannage PIM (Aide-mémoire) Problèmes identifiés PIM n'est pas pris en charge sur un vPC Nexus Zones de destination non prises en charge Le pare-feu ne transmet pas de messages PIM aux routeurs en amont en raison de HSRP Le pare-feu n'est pas considéré comme LHR lorsqu'il n'est pas le DR dans le segment LAN Le pare-feu abandonne les paquets multidiffusion en raison d'un échec de vérification de transfert de chemin inverse Le pare-feu ne génère pas de jointure PIM lors du basculement PIM vers l'arborescence source Le pare-feu abandonne les premiers paquets en raison du taux de punt Limite Filtrer le trafic multidiffusion ICMP Défauts de multidiffusion PIM connus Informations connexes

## **Introduction**

Ce document décrit comment Firepower Threat Defense (FTD) et Adaptive Security Appliance (ASA) implémentent le protocole PIM (Protocol Independent Multicast).

## **Conditions préalables**

## **Exigences**

Connaissances de base du routage IP.

## **Composants utilisés**

The information in this document was created from the devices in a specific lab environment. All of the devices used in this document started with a cleared (default) configuration. Si votre réseau est en ligne, assurez-vous de bien comprendre lâ $\epsilon$ <sup>TM</sup>incidence possible des commandes.

Les informations contenues dans ce document sont basées sur les versions de matériel et de logiciel

suivantes :

- Cisco Firepower 4125 Threat Defense Version 7.1.0.
- Firepower Management Center (FMC) version 7.1.0.
- Logiciel Cisco Adaptive Security Appliance Version 9.17(1)9.

## **Informations générales**

## **Notions de base sur le routage multidiffusion**

- La monodiffusion transfère les paquets vers la destination tandis que la **multidiffusion** transfère les paquets loin de la source.
- Les périphériques réseau multidiffusion (pare-feu/routeurs, etc.) transfèrent les paquets via le **protocole RPF (Reverse Path Forwarding).** Notez que RPF n'est pas identique à uRPF qui est utilisé en monodiffusion pour empêcher des types spécifiques d'attaques. Le protocole RPF peut être défini comme un mécanisme qui transfère les paquets multidiffusion loin de la source à partir dâ€<sup>™</sup>interfaces qui mènent vers des récepteurs multidiffusion. Son rôle principal est d'empêcher les boucles de trafic et de garantir des chemins de trafic corrects.
- Un protocole de multidiffusion comme PIM a 3 fonctions principales :

1. Recherchez lâ€<sup>™</sup>nterface en amont (lâ€<sup>™</sup>interface la plus proche de la source).

 2. Recherchez les **interfaces en aval** associées à un flux de multidiffusion spécifique (interfaces vers les récepteurs).

3. Maintenez l'arborescence de multidiffusion (ajoutez ou supprimez les branches de l'arborescence).

- Un arbre de multidiffusion peut être construit et maintenu par l'une des 2 méthodes : les **jointures implicites (flood-and-prune)** ou les **jointures explicites (pull model).** Le mode dense PIM (PIM-DM) utilise des jointures implicites tandis que le mode intermédiaire PIM (PIM-SM) utilise des jointures explicites.
- Une arborescence de multidiffusion peut être **partagée** ou **basée sur la source :**
	- Les arbres partagés utilisent le concept de **Rendezvous Point (RP)** et sont notés comme **(\*, G)** où  $G = IP$  du groupe de multidiffusion.
	- Les arborescences basées sur la source sont enracinées à la source, n'utilisent pas de RP et sont notées comme  $(S, G)$  où  $S = I'IP$  de la source/serveur de multidiffusion.
- Modèles de transfert multidiffusion :
	- Le mode de livraison multidiffusion source (ASM) utilise des arborescences partagées (\*, G) où n'importe quelle source peut envoyer le flux multidiffusion.
	- **Le protocole SSM (Source-Specific Multicast)** utilise des arborescences basées sur la source (S, G) et la plage IP 232/8. ○
	- **Bidirectionnel (BiDir)** est un type d'arborescence partagée (\*, G) où le trafic du plan de contrôle et du plan de données passe par le RP.
- Vous pouvez configurer ou sélectionner un point de rendez-vous à l'aide de l'une des méthodes suivantes :
	- RP statique
	- Auto-RP
	- Routeur d'amorçage (BSR)

## **Résumé des modes PIM**

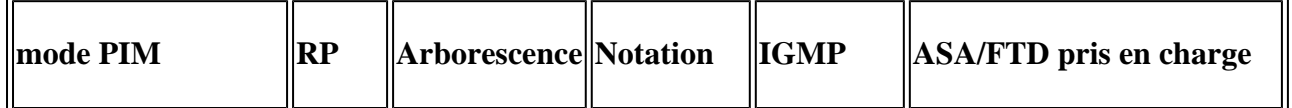

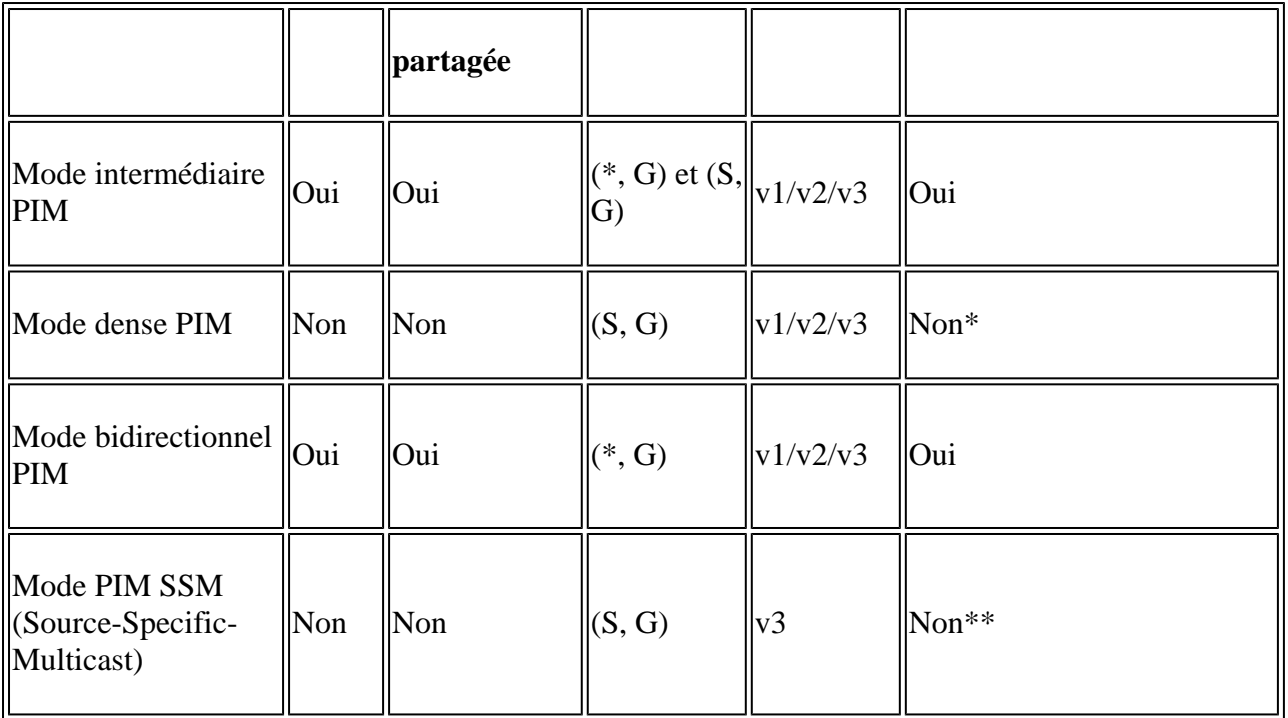

\*Auto-RP = le trafic Auto-RP peut passer

\*\* ASA/FTD ne peut pas être un périphérique de dernier saut

### **Résumé de la configuration RP**

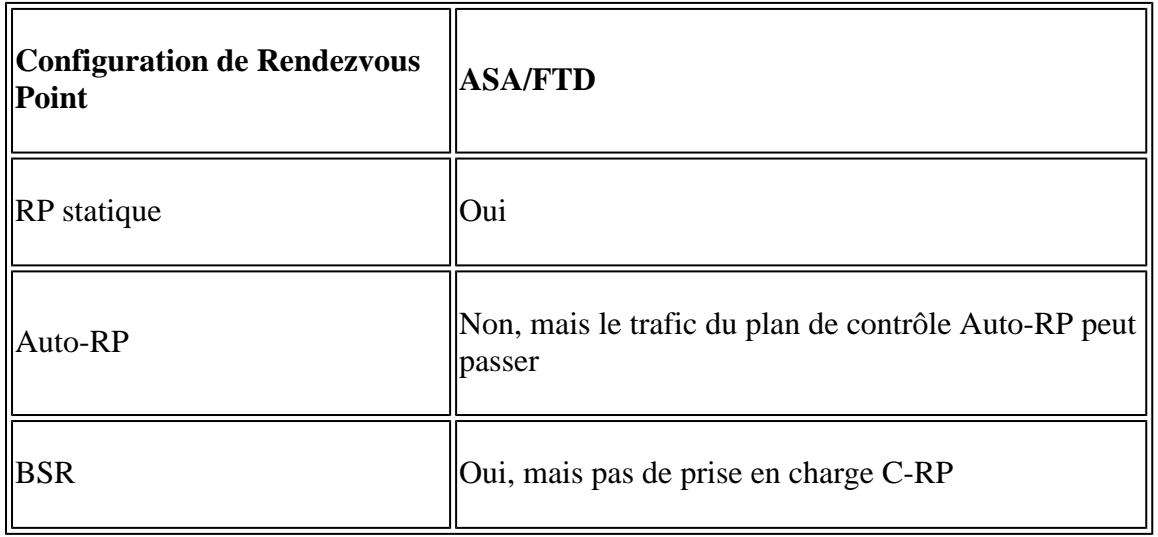

**Remarque** : avant de commencer à dépanner un problème de multidiffusion, il est très important d'avoir une vue claire de la topologie de multidiffusion. Plus précisément, au minimum, vous devez savoir :

- Quel est le rôle du pare-feu dans la topologie de multidiffusion ?
- Qui est le RP ?
- Qui est l'expéditeur du flux de multidiffusion (IP source et IP de groupe de multidiffusion) ?
- Qui est le destinataire du flux de multidiffusion ?

- Avez-vous des problèmes avec le plan de contrôle (IGMP/PIM) ou le plan de données (flux de multidiffusion) lui-même ?

## **Abréviations/Acronymes**

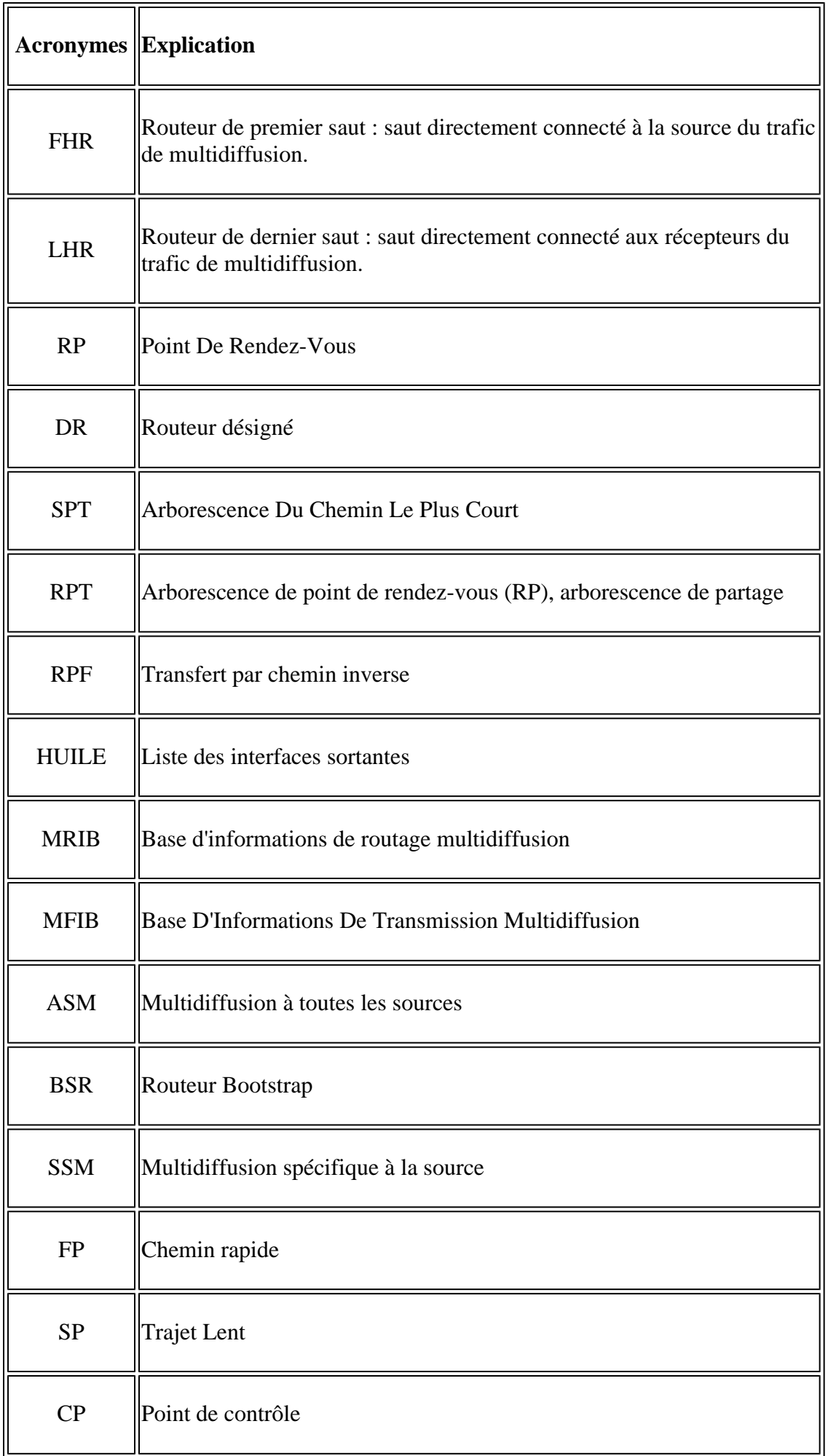

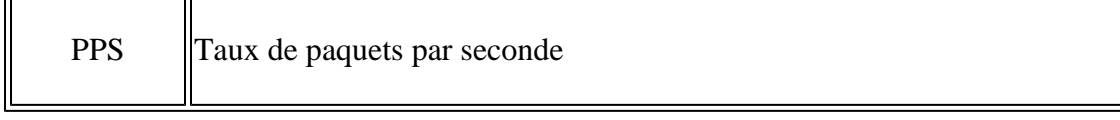

## **Tâche 1 - Mode intermédiaire PIM (RP statique)**

Topologie

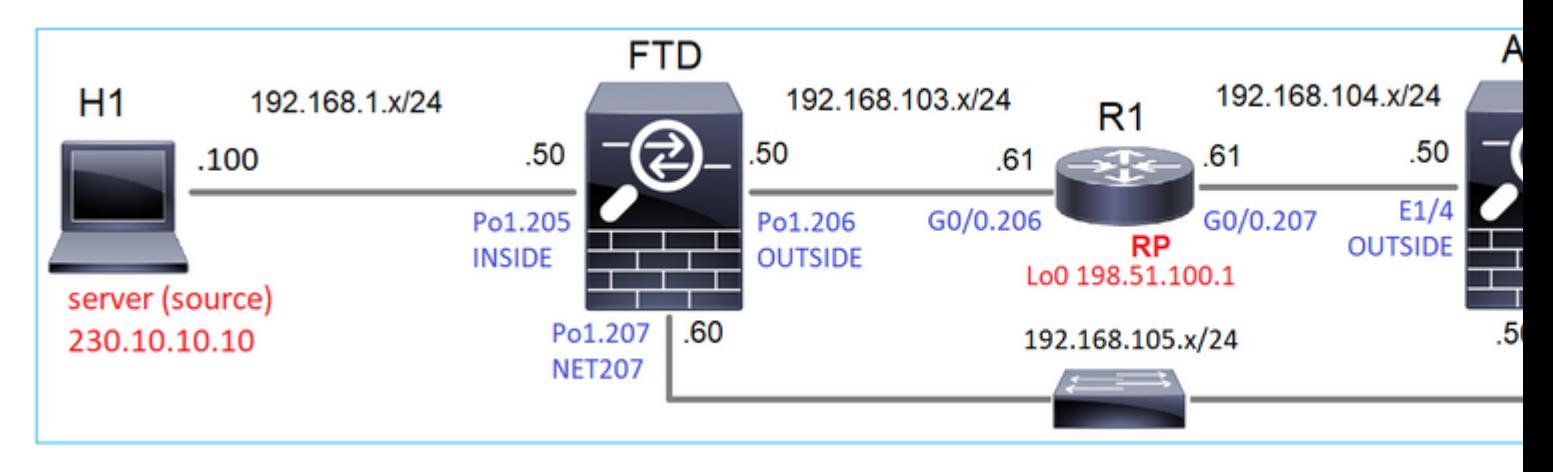

Configurez le mode intermédiaire PIM multicast dans la topologie avec R1 (198.51.100.1) comme RP.

## **Solution**

Configuration FTD :

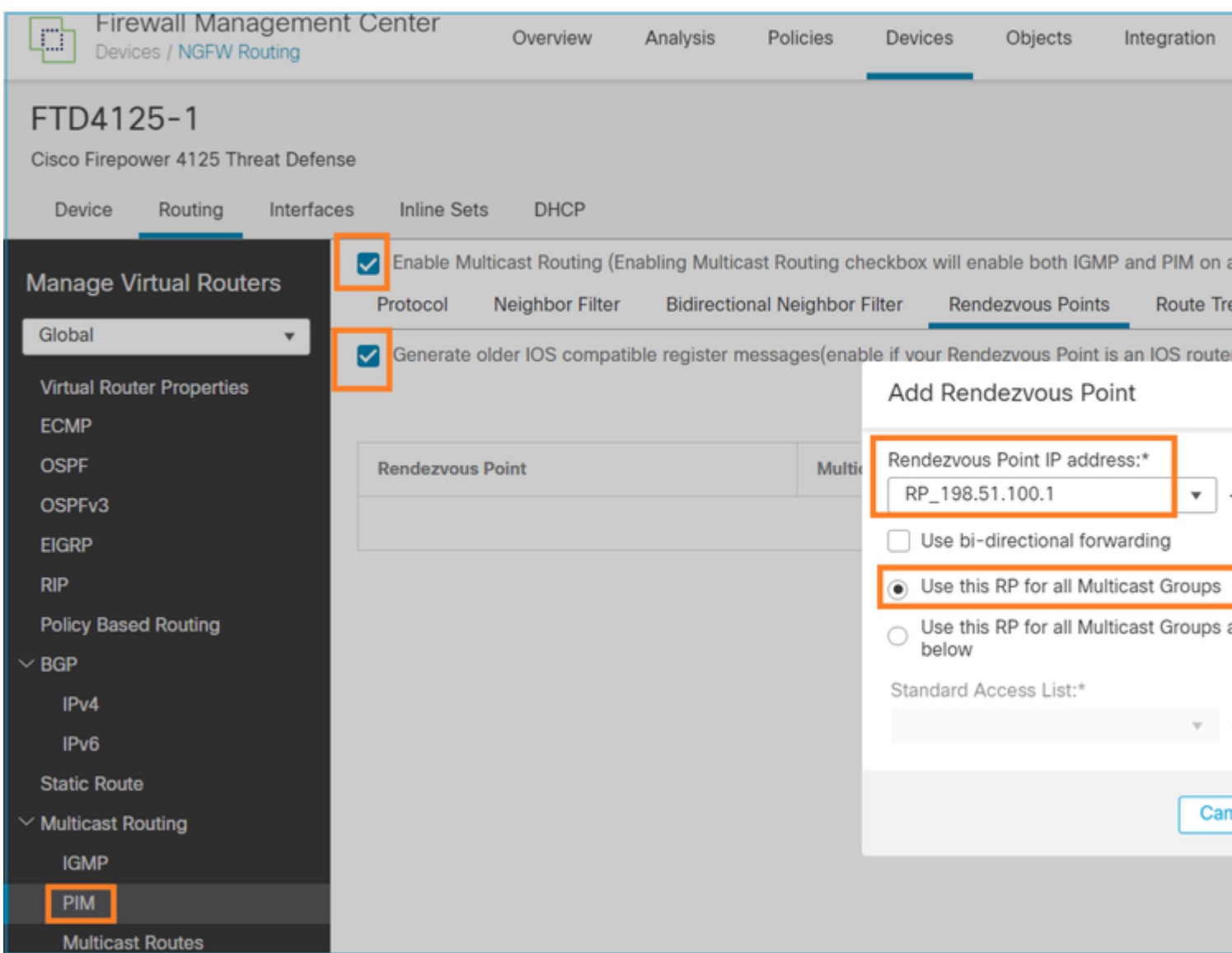

L'ASA/FTD ne peut pas être configuré pour le routage de stub IGMP et le PIM en même temps :

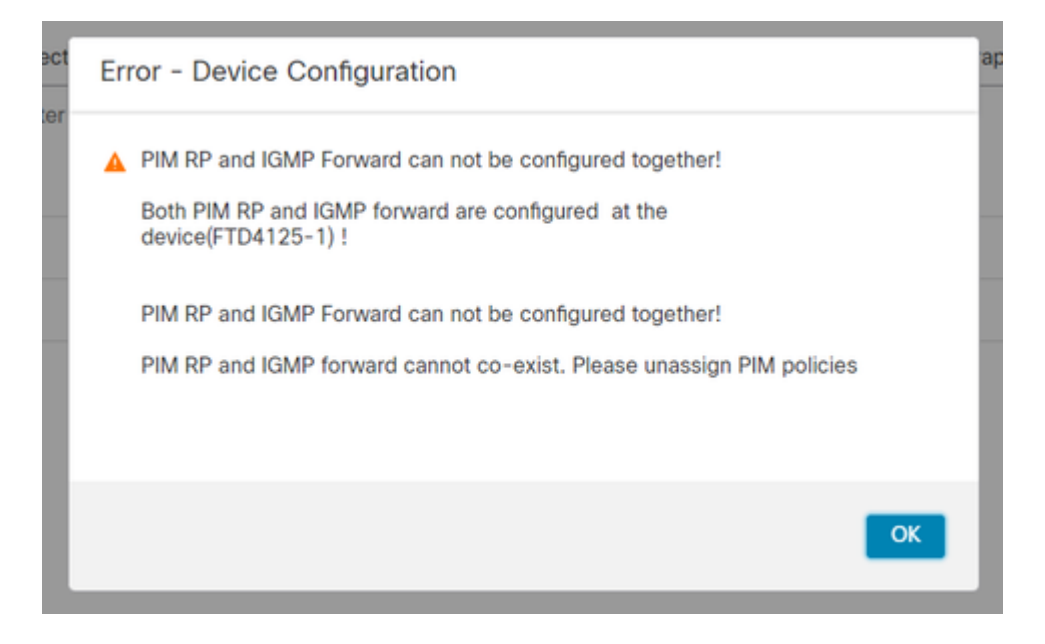

La configuration résultante sur FTD :

```
<#root>
firepower#
show running-config multicast-routing
multicast-routing
<-- Multicast routing is enabled globally on the device
firepower#
show running-config pim
pim rp-address 198.51.100.1 <-- Static RP is configured on the firewall
firepower#
ping 198.51.100.1
Type escape sequence to abort.
Sending 5, 100-byte ICMP Echos to 198.51.100.1, timeout is 2 seconds:
!!!!! <-- The RP is reachable
Success rate is 100 percent (5/5), round-trip min/avg/max = 1/1/1 ms
```
Sur le pare-feu ASA, il existe une configuration similaire :

<#root>

asa(config)#

**multicast-routing**

asa(config)#

**pim rp-address 198.51.100.1**

Configuration RP (routeur Cisco) :

<#root>

ip multicast-routing

**ip pim rp-address 198.51.100.1 <-- The router is the RP**

!

interface GigabitEthernet0/0.206 encapsulation dot1Q 206 ip address 192.168.103.61 255.255.255.0  **ip pim sparse-dense-mode <-- The interface participates in multicast routing** ip ospf 1 area 0 ! interface GigabitEthernet0/0.207 encapsulation dot1Q 207 ip address 192.168.104.61 255.255.255.0  **ip pim sparse-dense-mode <-- The interface participates in multicast routing** ip ospf 1 area 0 ! interface Loopback0 **ip address 198.51.100.1 255.255.255.255** <-- The router is the RP **ip pim sparse-dense-mode <-- The interface participates in multicast routing** ip ospf 1 area 0

#### **Vérification**

Vérifiez le plan de contrôle de multidiffusion sur FTD lorsqu'il n'y a pas de trafic de multidiffusion (expéditeurs ou récepteurs) :

<#root> firepower# **show pim interface** Address **Interface** PIM Nbr Hello DR DR Count Intvl Prior **192.168.105.60 NET207 on 1 30 1 this system <-- PIM enabled on the interface. There is 1 PIM neighbor 192.168.1.50 INSIDE on 0 30 1 this system <-- PIM enabled on the interface. There are no PIM neighbors** 0.0.0.0 diagnostic off 0 30 1 not elected **192.168.103.50 OUTSIDE on 1 30 1 192.168.103.61 <-- PIM enabled on the interface. There is 1 PIM neighbor**

Vérifiez les voisins PIM :

#### <#root>

firepower#

**show pim neighbor**

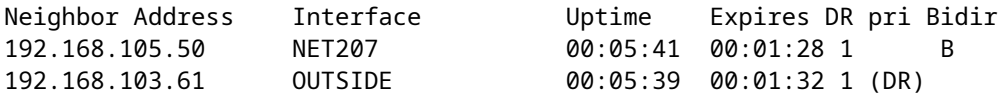

Le RP annonce toute la plage de groupes de multidiffusion :

<#root>

firepower#

#### **show pim group-map**

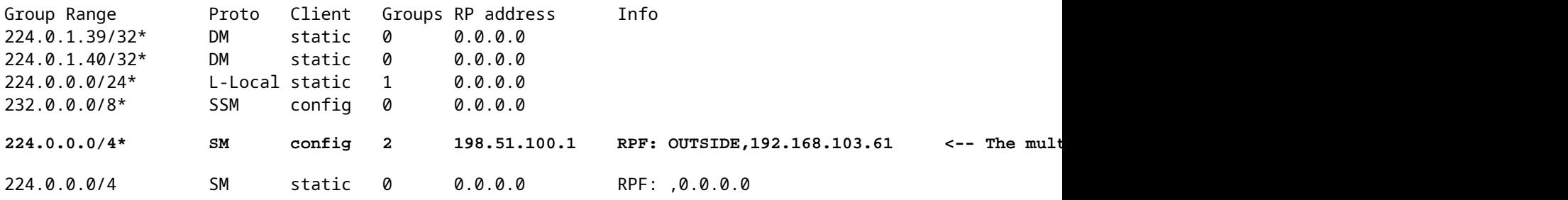

La table mroute du pare-feu comporte des entrées non pertinentes (239.255.255.250 est le protocole SSDP (Simple Service Discovery Protocol) utilisé par des fournisseurs tels que MAC OS et Microsoft Windows) :

#### <#root>

firepower#

```
show mroute
Multicast Routing Table
Flags: D - Dense, S - Sparse, B - Bidir Group, s - SSM Group,
        C - Connected, L - Local, I - Received Source Specific Host Report,
        P - Pruned, R - RP-bit set, F - Register flag, T - SPT-bit set,
        J - Join SPT
Timers: Uptime/Expires
Interface state: Interface, State
(*, 239.255.255.250), 00:17:35/never, RP 198.51.100.1, flags: SCJ
   Incoming interface: OUTSIDE
   RPF nbr: 192.168.103.61
   Immediate Outgoing interface list:
     INSIDE, Forward, 00:17:35/never
```
Il y a un tunnel PIM construit entre les pare-feu et le RP :

<#root>

firepower#

**show pim tunnel**

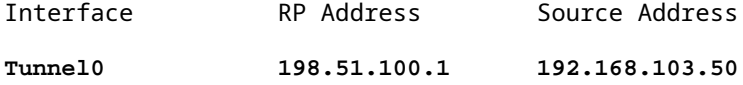

**<-- PIM tunnel between the FTD and the RP**

Le tunnel PIM peut également être vu sur la table de connexion du pare-feu :

```
<#root>
firepower#
 show conn all detail address 198.51.100.1
...
PIM OUTSIDE: 198.51.100.1/0 NP Identity Ifc: 192.168.103.50/0,
<-- PIM tunnel between the FTD and the RP
, flags , idle 16s, uptime 3m8s, timeout 2m0s, bytes 6350
Connection lookup keyid: 153426246
Vérification sur le pare-feu ASA :
<#root>
asa#
show pim neighbor
Neighbor Address Interface Uptime Expires DR pri Bidir
192.168.105.60 NET207 2d21h 00:01:29 1 (DR) B
192.168.104.61 OUTSIDE 00:00:18 00:01:37 1 (DR)
<#root>
asa#
show pim tunnel
Interface RP Address Source Address
Tunnel0 198.51.100.1 192.168.104.50
```
**<-- PIM tunnel between the ASA and the RP**

Vérification RP (routeur Cisco) RP. Il existe des groupes de multidiffusion pour SSDP et Auto-RP :

<#root>

Router1#

**show ip pim rp**

Group: 239.255.255.250, RP: 198.51.100.1, next RP-reachable in 00:01:04 Group: 224.0.1.40, RP: 198.51.100.1, next RP-reachable in 00:00:54

#### **Vérification dès qu'un destinataire annonce sa présence**

**Remarque** : les commandes de pare-feu présentées dans cette section s'appliquent entièrement à ASA et FTD.

L'ASA obtient le message IGMP Membership Report et crée les entrées IGMP et mroute (\*, G) :

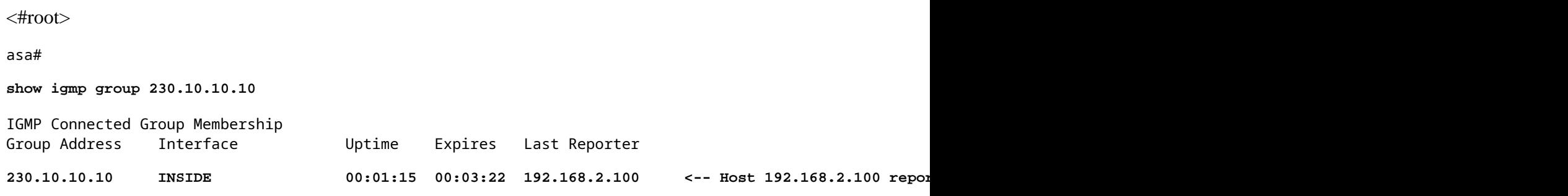

Le pare-feu ASA crée une mroute pour le groupe de multidiffusion :

```
<#root>
asa#
show mroute 230.10.10.10
Multicast Routing Table
Flags: D - Dense, S - Sparse, B - Bidir Group, s - SSM Group,
        C - Connected, L - Local, I - Received Source Specific Host Report,
        P - Pruned, R - RP-bit set, F - Register flag, T - SPT-bit set,
        J - Join SPT
Timers: Uptime/Expires
Interface state: Interface, State
(*, 230.10.10.10)
, 00:00:17/never,
RP 198.51.100.1
, flags: SCJ
<-- The mroute for group 230.10.10.10
```

```
<-- Expected interface for a multicast packet from the source. If the packet is not received on this interface, it is discarded
   RPF nbr: 192.168.104.61
 Immediate Outgoing interface list: \checkmark are \checkmark are \checkmark are \checkmark are formulated the receivers are formulated that interface list:
```

```
 INSIDE, Forward, 00:01:17/never
```
Une autre vérification du pare-feu est le résultat de la topologie PIM :

<#root>

asa#

```
show pim topology 230.10.10.10
...
(*,230.10.10.10) SM Up: 00:07:15 RP: 198.51.100.1 <-- An entry for multicast group 230.10.10.10
JP: Join(00:00:33) RPF: OUTSIDE,192.168.104.61 Flags: LH
  INSIDE 00:03:15 fwd LI LH
```
**Remarque** : si le pare-feu n'a pas de route vers le RP, la sortie **debug pim** montre un échec de recherche RPF

L'échec de recherche RPF dans la sortie **debug pim** :

<#root>

asa#

**debug pim**

```
IPv4 PIM: RPF lookup failed for root 198.51.100.1 <-- The RPF look fails because then
IPv4 PIM: RPF lookup failed for root 198.51.100.1
```
IPv4 PIM: (\*,230.10.10.10) Processing Periodic Join-Prune timer IPv4 PIM: (\*,230.10.10.10) J/P processing IPv4 PIM: (\*,230.10.10.10) Periodic J/P scheduled in 50 secs IPv4 PIM: (\*,230.10.10.10) No RPF neighbor to send J/P

Si tout est OK, le pare-feu envoie un message PIM Join-Prune au RP :

 $<\#root$ 

asa#

**debug pim group 230.10.10.10**

IPv4 PIM group debugging is on for group 230.10.10.10 IPv4 PIM: (\*,230.10.10.10) J/P scheduled in 0.0 secs IPv4 PIM: [0] (\*,230.10.10.10/32) MRIB modify A NS IPv4 PIM: [0] (\*,230.10.10.10/32) NULLIF-skip MRIB modify !A !NS IPv4 PIM: [0] (\*,230.10.10.10/32) OUTSIDE MRIB modify A NS IPv4 PIM: (\*,230.10.10.10) Processing timers IPv4 PIM: (\*,230.10.10.10) J/P processing IPv4 PIM: (\*,230.10.10.10) Periodic J/P scheduled in 50 secs **IPv4 PIM: (\*,230.10.10.10) J/P adding Join on OUTSIDE**

La capture montre que les messages PIM Join sont envoyés toutes les 1 min et les messages PIM Hello toutes les 30 secondes. PIM utilise l'adresse IP 224.0.0.13 :

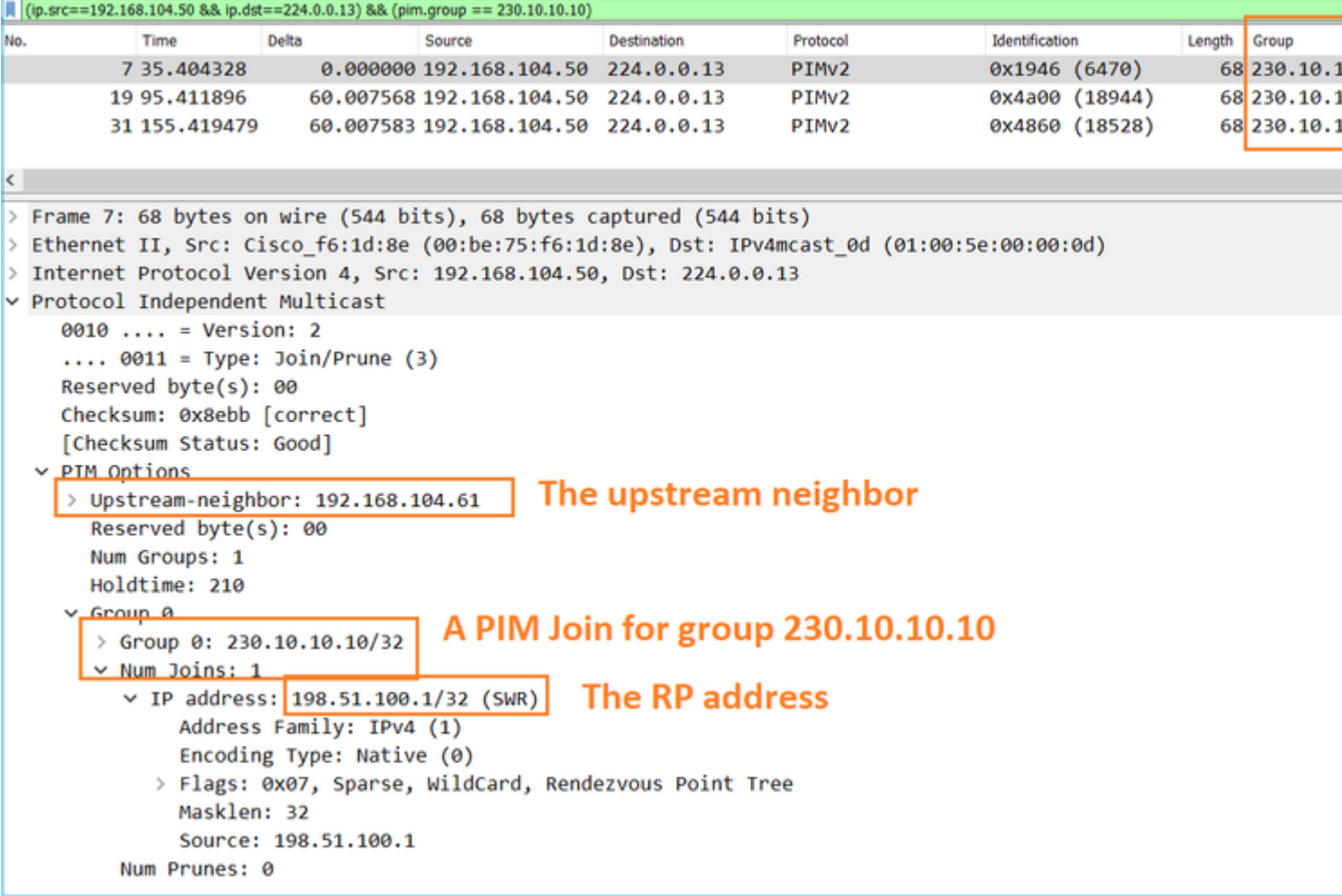

**Conseil :** filtre d'affichage Wireshark : (ip.src==192.168.104.50 && ip.dst==224.0.0.13) &&  $(pim.group == 230.10.10.10)$ 

- 192.168.104.50 est l'adresse IP du pare-feu de l'interface de sortie (vers le voisin PIM en amont)

- 224.0.0.13 est le groupe de multidiffusion PIM où les jonctions et les pruneaux PIM sont envoyés

- 230.10.10.10 est le groupe de multidiffusion pour lequel nous envoyons le PIM Join/Prune

Le RP crée une mroute  $(*, G)$ . Notez que puisqu'il n'y a pas encore de serveurs, l'interface entrante est nulle :

```
<#root>
Router1#
show ip mroute 230.10.10.10 | b \(
(*, 230.10.10.10), 00:00:27/00:03:02, RP 198.51.100.1, flags: S <-- The mroute for the multicast group
Incoming interface: Null
, RPF nbr 0.0.0.0 <-- No incoming multicast stream
Outgoing interface list:
GigabitEthernet0/0.207
, Forward/Sparse-Dense, 00:00:27/00:03:02
<-- There was a PIM Join on this interface
```
Cela peut être visualisé comme suit :

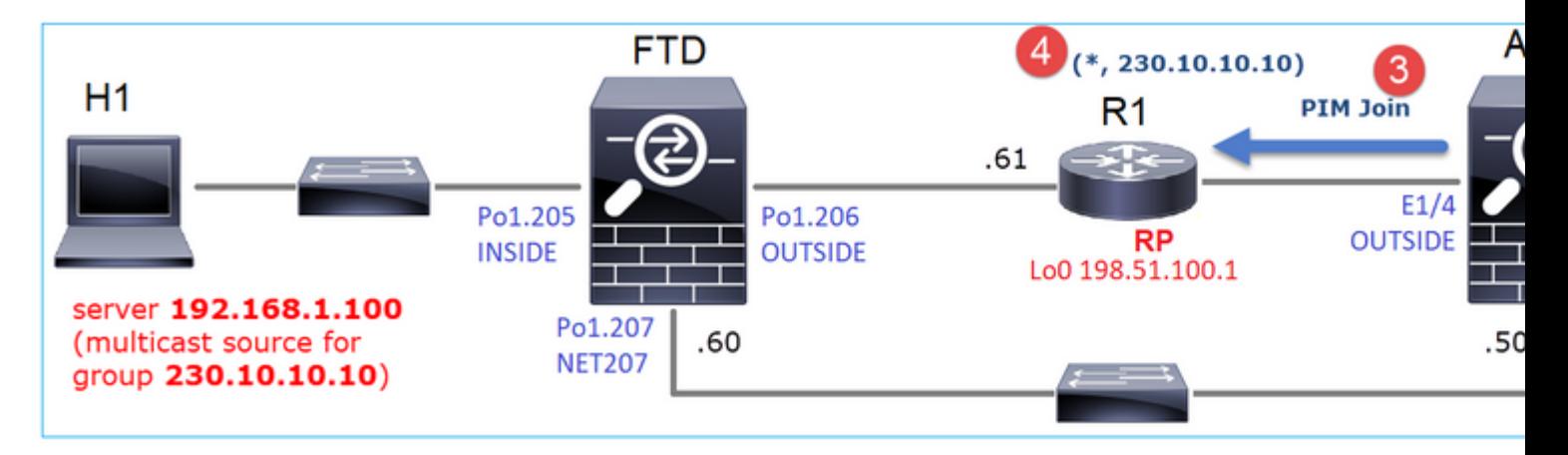

- 1. Le rapport IGMP est reçu sur ASA.
- 2. Une mroute (\*, G) est ajoutée.
- 3. L'ASA envoie un message PIM Join au RP (198.51.100.1).
- 4. Le RP reçoit le message Join et ajoute un mroute (\*, G).

En même temps, sur FTD, il n'y a pas de mroutes car il n'y a pas de rapport IGMP ni de jointure PIM reçue :

<#root>

firepower#

**show mroute 230.10.10.10**

No mroute entries found.

#### **Vérification lorsque le serveur envoie un flux de multidiffusion**

Le FTD obtient le flux de multidiffusion de H1 et démarre le **processus d'enregistrement PIM** avec le RP. Le FTD envoie un message **d'enregistrement PIM monodiffusion** au RP. Le RP envoie un message **PIM Join** au First-Hop-Router (FHR), qui est le FTD dans ce cas, pour rejoindre l'arbre de multidiffusion. Il envoie ensuite un message **Register-Stop**.

<#root> firepower# **debug pim group 230.10.10.10** IPv4 PIM group debugging is on for group 230.10.10.10 firepower# IPv4 PIM: [0] (192.168.1.100,230.10.10.10/32) INSIDE MRIB update (f=20,c=20) IPv4 PIM: [0] (192.168.1.100,230.10.10.10) Signal presenta on INSIDE IPv4 PIM: (192.168.1.100,230.10.10.10) Create entry **IPv4 PIM: (192.168.1.100,230.10.10.10) RPF changed from 0.0.0.0/- to 192.168.1.100/INSIDE <-- The FTD receives a multicast stream on INSIDE interface for group 230.10.10.10** IPv4 PIM: (192.168.1.100,230.10.10.10) Connected status changed from off to on IPv4 PIM: [0] (192.168.1.100,230.10.10.10/32) OUTSIDE MRIB modify NS IPv4 PIM: [0] (192.168.1.100,230.10.10.10/32) MRIB modify DC IPv4 PIM: [0] (192.168.1.100,230.10.10.10/32) OUTSIDE MRIB modify A NS IPv4 PIM: (192.168.1.100,230.10.10.10) Set alive timer to 210 sec IPv4 PIM: [0] (192.168.1.100,230.10.10.10/32) OUTSIDE MRIB modify !NS IPv4 PIM: [0] (192.168.1.100,230.10.10.10/32) MRIB modify !DC **IPv4 PIM:** (192.168.1.100,230.10.10.10) Start registering to 198.51.100.1 <-- The FTI IPv4 PIM: (192.168.1.100,230.10.10.10) Tunnel0 J/P state changed from Null to Join IPv4 PIM: (192.168.1.100,230.10.10.10) Tunnel0 FWD state change from Prune to Forward IPv4 PIM: (192.168.1.100,230.10.10.10) Updating J/P status from Null to Join IPv4 PIM: (192.168.1.100,230.10.10.10) J/P scheduled in 0.0 secs IPv4 PIM: [0] (192.168.1.100,230.10.10.10/32) INSIDE MRIB modify NS IPv4 PIM: (192.168.1.100,230.10.10.10) Set SPT bit IPv4 PIM: [0] (192.168.1.100,230.10.10.10/32) MRIB modify NS IPv4 PIM: [0] (192.168.1.100,230.10.10.10/32) OUTSIDE MRIB modify !A IPv4 PIM: [0] (192.168.1.100,230.10.10.10/32) INSIDE MRIB modify A !NS IPv4 PIM: [0] (192.168.1.100,230.10.10.10/32) Tunnel0 MRIB modify F NS IPv4 PIM: [0] (192.168.1.100,230.10.10.10/32) INSIDE MRIB modify !SP IPv4 PIM: [0] (192.168.1.100,230.10.10.10/32) INSIDE MRIB update (f=2,c=20) IPv4 PIM: J/P entry: Join root: 192.168.1.100 group: 230.10.10.10 flags: S <-- The FTI IPv4 PIM: (192.168.1.100,230.10.10.10) OUTSIDE J/P state changed from Null to Join IPv4 PIM: (192.168.1.100,230.10.10.10) OUTSIDE FWD state change from Prune to Forward

IPv4 PIM: [0] (192.168.1.100,230.10.10.10/32) OUTSIDE MRIB modify F NS IPv4 PIM: (192.168.1.100,230.10.10.10) OUTSIDE Raise J/P expiration timer to 210 seconds IPv4 PIM: J/P entry: Join root: 192.168.1.100 group: 230.10.10.10 flags: S IPv4 PIM: (192.168.1.100,230.10.10.10) OUTSIDE Raise J/P expiration timer to 210 seconds IPv4 PIM: (192.168.1.100,230.10.10.10) Processing timers IPv4 PIM: (192.168.1.100,230.10.10.10) J/P processing IPv4 PIM: (192.168.1.100,230.10.10.10) Suppress J/P to connected source IPv4 PIM: (192.168.1.100,230.10.10.10) Suppress J/P to connected source IPv4 PIM: (192.168.1.100,230.10.10.10) Tunnel0 Processing timers IPv4 PIM: J/P entry: Join root: 192.168.1.100 group: 230.10.10.10 flags: S IPv4 PIM: (192.168.1.100,230.10.10.10) NET207 J/P state changed from Null to Join IPv4 PIM: (192.168.1.100,230.10.10.10) NET207 FWD state change from Prune to Forward IPv4 PIM: [0] (192.168.1.100,230.10.10.10/32) NET207 MRIB modify F NS IPv4 PIM: (192.168.1.100,230.10.10.10) NET207 Raise J/P expiration timer to 210 seconds IPv4 PIM: [0] (192.168.1.100,230.10.10.10/32) NET207 MRIB update (f=29,c=20) IPv4 PIM: [0] (192.168.1.100,230.10.10.10) Signal presenta on NET207 IPv4 PIM: (192.168.1.100,230.10.10.10) Send [0/0] Assert on NET207 IPv4 PIM: [0] (192.168.1.100,230.10.10.10/32) NET207 MRIB modify !SP IPv4 PIM: [0] (192.168.1.100,230.10.10.10/32) NET207 MRIB update (f=9,c=20) IPv4 PIM: J/P entry: Prune root: 192.168.1.100 group: 230.10.10.10 flags: S IPv4 PIM: (192.168.1.100,230.10.10.10) OUTSIDE J/P state changed from Join to Null IPv4 PIM: (192.168.1.100,230.10.10.10) OUTSIDE FWD state change from Forward to Prune IPv4 PIM: [0] (192.168.1.100,230.10.10.10/32) OUTSIDE MRIB modify !F !NS IPv4 PIM: [0] (192.168.1.100,230.10.10.10/32) NET207 MRIB update (f=29,c=20) IPv4 PIM: [0] (192.168.1.100,230.10.10.10) Signal presenta on NET207 IPv4 PIM: (192.168.1.100,230.10.10.10) Send [0/0] Assert on NET207 IPv4 PIM: [0] (192.168.1.100,230.10.10.10/32) NET207 MRIB modify !SP IPv4 PIM: [0] (192.168.1.100,230.10.10.10/32) NET207 MRIB update (f=9,c=20) IPv4 PIM: (192.168.1.100,230.10.10.10) OUTSIDE Processing timers **IPv4 PIM:** (192.168.1.100,230.10.10.10) Received Register-Stop  $\leftarrow$  The RP s **IPv4 PIM: (192.168.1.100,230.10.10.10) Stop registering** IPv4 PIM: (192.168.1.100,230.10.10.10) Tunnel0 J/P state changed from Join to Null IPv4 PIM: (192.168.1.100,230.10.10.10) Tunnel0 FWD state change from Forward to Prune IPv4 PIM: [0] (192.168.1.100,230.10.10.10/32) Tunnel0 MRIB modify !F !NS IPv4 PIM: (192.168.1.100,230.10.10.10) Received Register-Stop IPv4 PIM: (192.168.1.100,230.10.10.10) Received Register-Stop IPv4 PIM: (192.168.1.100,230.10.10.10) Received Register-Stop IPv4 PIM: (192.168.1.100,230.10.10.10) Received Register-Stop IPv4 PIM: (192.168.1.100,230.10.10.10) Received Register-Stop IPv4 PIM: (192.168.1.100,230.10.10.10) Received Register-Stop IPv4 PIM: (192.168.1.100,230.10.10.10) Received Register-Stop IPv4 PIM: (192.168.1.100,230.10.10.10) Tunnel0 Processing timers IPv4 PIM: [0] (192.168.1.100,230.10.10.10/32) INSIDE MRIB update (f=22,c=20) IPv4 PIM: [0] (192.168.1.100,230.10.10.10) Signal presenta on INSIDE IPv4 PIM: (192.168.1.100,230.10.10.10) Set alive timer to 210 sec IPv4 PIM: [0] (192.168.1.100,230.10.10.10/32) INSIDE MRIB modify !SP IPv4 PIM: [0] (192.168.1.100,230.10.10.10/32) INSIDE MRIB update (f=2,c=20)

Le message PIM Register est un message PIM qui transporte des données UDP avec les informations du registre PIM :

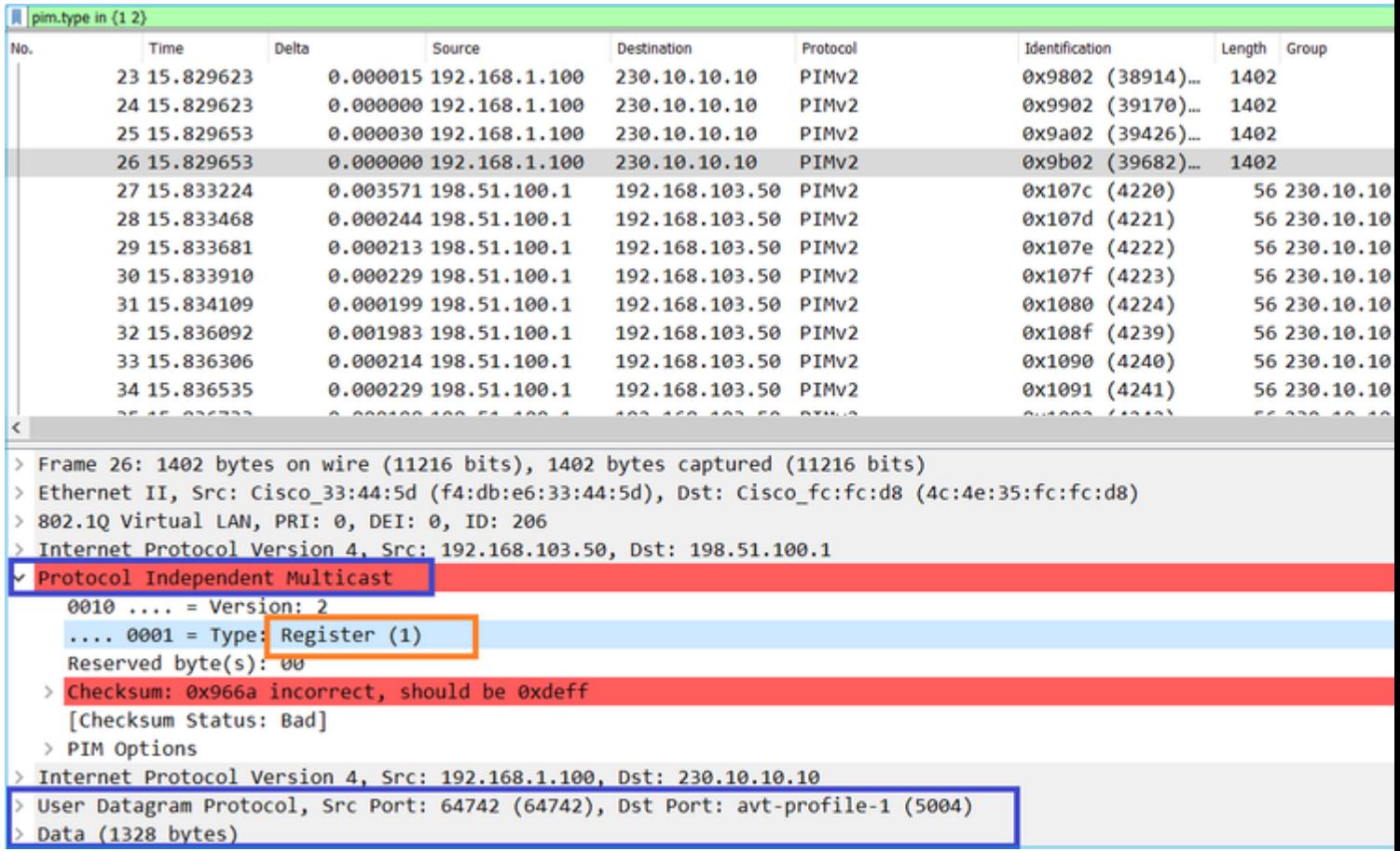

Le message Register-Stop PIM :

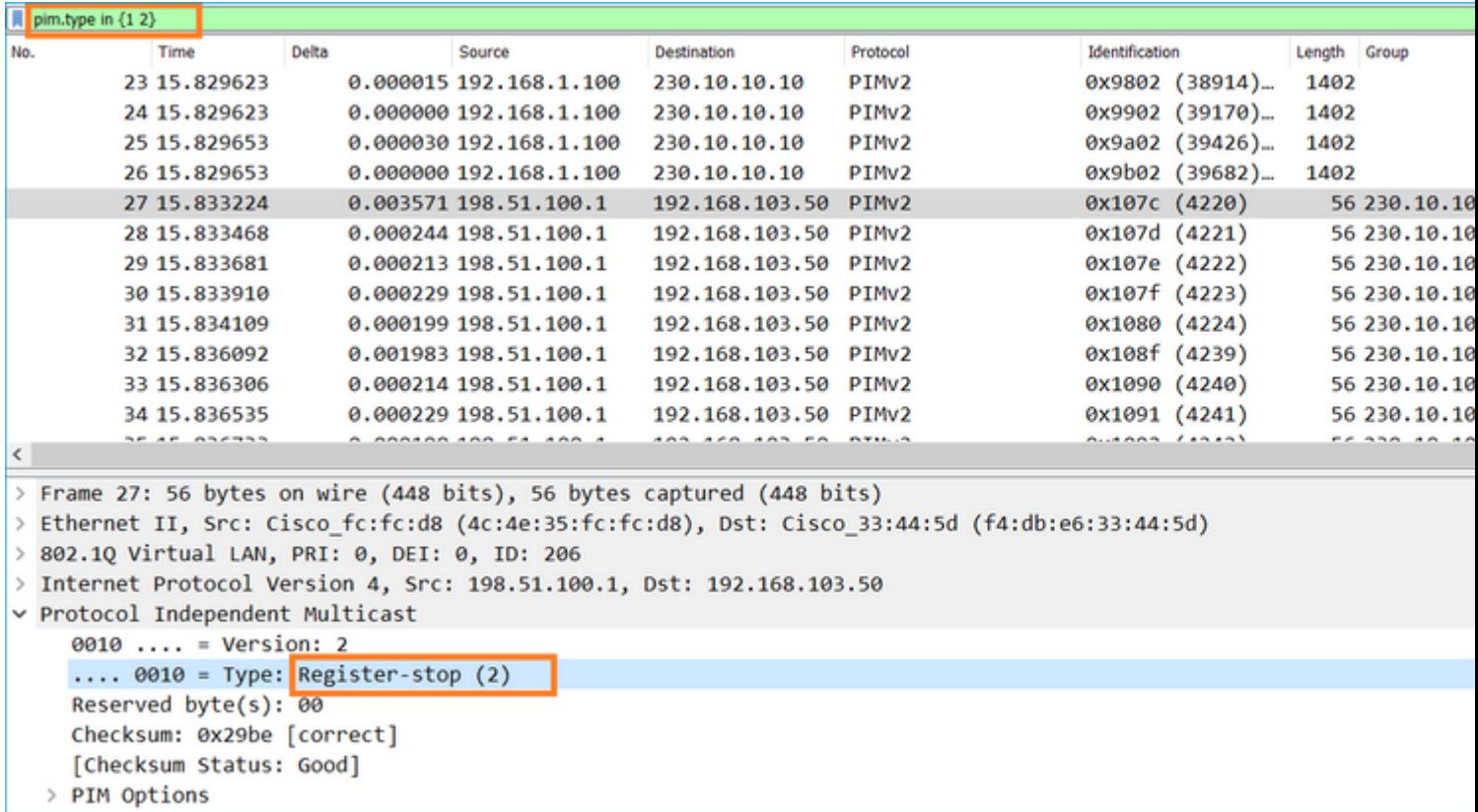

**Conseil** : pour afficher uniquement les messages PIM Register et PIM Register-Stop sur Wireshark, vous pouvez utiliser le filtre d'affichage : pim.type dans {1}2}

Le pare-feu (routeur de dernier saut) obtient le flux de multidiffusion sur l'interface OUTSIDE et initie le basculement SPT (Shortest Path Tree) vers l'interface NET207 :

<#root>

asa#

**debug pim group 230.10.10.10**

IPv4 PIM group debugging is on for group 230.10.10.10

IPv4 PIM: (\*,230.10.10.10) Processing Periodic Join-Prune timer IPv4 PIM: (\*,230.10.10.10) J/P processing IPv4 PIM: (\*,230.10.10.10) Periodic J/P scheduled in 50 secs IPv4 PIM: (\*,230.10.10.10) J/P adding Join on OUTSIDE

**<-- A PIM Join message is sent from the interface OUTSIDE**

IPv4 PIM: [0] (192.168.1.100,230.10.10.10/32) OUTSIDE MRIB update (f=20,c=20) **IPv4 PIM: [0] (192.168.1.100,230.10.10.10) Signal presenta on OUTSIDE <-- The multicast packets arrive on the interface OUTSIDE**

IPv4 PIM: (192.168.1.100,230.10.10.10) Create entry IPv4 PIM: [0] (192.168.1.100,230.10.10.10/32) OUTSIDE MRIB modify NS

**IPv4 PIM: (192.168.1.100,230.10.10.10) RPF changed from 0.0.0.0/- to 192.168.105.60/NET207**

**<-- The SPT switchover starts from the interface OUTSIDE to the interface NET207**

IPv4 PIM: (192.168.1.100,230.10.10.10) Source metric changed from [0/0] to [110/20] IPv4 PIM: [0] (192.168.1.100,230.10.10.10/32) MRIB modify DC IPv4 PIM: [0] (192.168.1.100,230.10.10.10/32) OUTSIDE MRIB modify A NS IPv4 PIM: [0] (192.168.1.100,230.10.10.10/32) INSIDE MRIB modify F NS IPv4 PIM: (192.168.1.100,230.10.10.10) Set alive timer to 210 sec IPv4 PIM: [0] (192.168.1.100,230.10.10.10/32) OUTSIDE MRIB modify !NS IPv4 PIM: [0] (192.168.1.100,230.10.10.10/32) MRIB modify !DC IPv4 PIM: (192.168.1.100,230.10.10.10) Updating J/P status from Null to Join IPv4 PIM: (192.168.1.100,230.10.10.10) J/P scheduled in 0.0 secs IPv4 PIM: [0] (192.168.1.100,230.10.10.10/32) NET207 MRIB modify NS IPv4 PIM: [0] (192.168.1.100,230.10.10.10/32) OUTSIDE MRIB modify !SP IPv4 PIM: [0] (192.168.1.100,230.10.10.10/32) OUTSIDE MRIB update (f=2,c=20) IPv4 PIM: [0] (192.168.1.100,230.10.10.10/32) NET207 MRIB update (f=28,c=20) IPv4 PIM: [0] (192.168.1.100,230.10.10.10) Signal presenta on NET207 IPv4 PIM: (192.168.1.100,230.10.10.10)

**Set SPT bit <-- The SPT bit is set**

IPv4 PIM: [0] (192.168.1.100,230.10.10.10/32) MRIB modify !SP IPv4 PIM: [0] (192.168.1.100,230.10.10.10/32) OUTSIDE MRIB modify !A IPv4 PIM: [0] (192.168.1.100,230.10.10.10/32) NET207 MRIB modify A !NS IPv4 PIM: (192.168.1.100,230.10.10.10)RPT Updating J/P status from Null to Prune IPv4 PIM: (192.168.1.100,230.10.10.10)RPT Create entry IPv4 PIM: (192.168.1.100,230.10.10.10)RPT J/P scheduled in 0.0 secs IPv4 PIM: (192.168.1.100,230.10.10.10) Set alive timer to 210 sec IPv4 PIM: [0] (192.168.1.100,230.10.10.10/32) NET207 MRIB modify !SP IPv4 PIM: [0] (192.168.1.100,230.10.10.10/32) NET207 MRIB update (f=2,c=20)

IPv4 PIM: (192.168.1.100,230.10.10.10)RPT Processing timers IPv4 PIM: (192.168.1.100,230.10.10.10)RPT J/P processing **IPv4 PIM: (192.168.1.100,230.10.10.10)RPT J/P adding Prune on OUTSIDE**

 **<-- A PIM Prune message is sent from the interface OUTSIDE**

IPv4 PIM: (192.168.1.100,230.10.10.10)RPT Delete entry IPv4 PIM: (192.168.1.100,230.10.10.10) Processing timers IPv4 PIM: (192.168.1.100,230.10.10.10) J/P processing IPv4 PIM: (192.168.1.100,230.10.10.10) Periodic J/P scheduled in 50 secs **IPv4 PIM: (192.168.1.100,230.10.10.10) J/P adding Join on NET207**

**<-- A PIM Join message is sent from the interface NET207**

IPv4 PIM: [0] (192.168.1.100,230.10.10.10/32) NET207 MRIB update (f=22,c=20) IPv4 PIM: [0] (192.168.1.100,230.10.10.10) Signal presenta on NET207 IPv4 PIM: (192.168.1.100,230.10.10.10) Set alive timer to 210 sec IPv4 PIM: [0] (192.168.1.100,230.10.10.10/32) NET207 MRIB modify !SP IPv4 PIM: [0] (192.168.1.100,230.10.10.10/32) NET207 MRIB update (f=2,c=20)

Le débogage PIM sur le FTD lorsque le basculement se produit :

<#root>

...

IPv4 PIM: J/P entry: Join root: 192.168.1.100 group: 230.10.10.10 flags: S

**IPv4 PIM: (192.168.1.100,230.10.10.10) NET207 J/P state changed from Null to Join**

**<-- A PIM Join message is sent from the interface NET207**

**IPv4 PIM: (192.168.1.100,230.10.10.10) NET207 FWD state change from Prune to Forward**

**<-- The packets are sent from the interface NET207**

IPv4 PIM: [0] (192.168.1.100,230.10.10.10/32) NET207 MRIB modify F NS IPv4 PIM: (192.168.1.100,230.10.10.10) NET207 Raise J/P expiration timer to 210 seconds IPv4 PIM: (192.168.1.100,230.10.10.10) Tunnel0 Processing timers

IPv4 PIM: [0] (192.168.1.100,230.10.10.10/32) NET207 MRIB update (f=9,c=20) IPv4 PIM: J/P entry: Prune root: 192.168.1.100 group: 230.10.10.10 flags: S IPv4 PIM: (192.168.1.100,230.10.10.10) OUTSIDE J/P state changed from Join to Null

**IPv4 PIM: (192.168.1.100,230.10.10.10) OUTSIDE FWD state change from Forward to Prune**

**<-- A PIM Prune message is sent from the interface OUTSIDE**

Le mroute FTD une fois que la commutation SPT démarre :

```
<#root>
firepower#
show mroute 230.10.10.10
Multicast Routing Table
Flags: D - Dense, S - Sparse, B - Bidir Group, s - SSM Group,
       C - Connected, L - Local, I - Received Source Specific Host Report,
       P - Pruned, R - RP-bit set, F - Register flag, T - SPT-bit set,
       J - Join SPT
Timers: Uptime/Expires
Interface state: Interface, State
(192.168.1.100, 230.10.10.10), 00:00:06/00:03:23, flags: SF
T <-- SPT-bit is set when the switchover occurs
  Incoming interface: INSIDE
  RPF nbr: 192.168.1.100, Registering
  Immediate Outgoing interface list:
NET207, Forward, 00:00:06/00:03:23 <-- Both interfaces are shown in
OUTSIDE, Forward, 00:00:06/00:03:23 <-- Both interfaces are shown in
    Tunnel0, Forward, 00:00:06/never
```
À la fin de la commutation SPT, seule l'interface NET207 est affichée dans l'OIL de FTD :

<#root>

firepower#

**show mroute 230.10.10.10**

```
Multicast Routing Table
Flags: D - Dense, S - Sparse, B - Bidir Group, s - SSM Group,
        C - Connected, L - Local, I - Received Source Specific Host Report,
        P - Pruned, R - RP-bit set, F - Register flag, T - SPT-bit set,
        J - Join SPT
Timers: Uptime/Expires
Interface state: Interface, State
```

```
(192.168.1.100, 230.10.10.10), 00:00:28/00:03:01, flags: SFT
   Incoming interface: INSIDE
  RPF nbr: 192.168.1.100
  Immediate Outgoing interface list:
NET207, Forward
, 00:00:28/00:03:01
<-- The interface NET207 forwards the multicast stream after the SPT switchover
Sur le routeur de dernier saut (ASA), le bit SPT est également défini :
<#root>
asa#
show mroute 230.10.10.10
Multicast Routing Table
Flags: D - Dense, S - Sparse, B - Bidir Group, s - SSM Group,
       C - Connected, L - Local, I - Received Source Specific Host Report,
       P - Pruned, R - RP-bit set, F - Register flag, T - SPT-bit set,
        J - Join SPT
Timers: Uptime/Expires
Interface state: Interface, State
(*, 230.10.10.10), 01:43:09/never, RP 198.51.100.1, flags: SCJ
  Incoming interface: OUTSIDE
  RPF nbr: 192.168.104.61
  Immediate Outgoing interface list:
     INSIDE, Forward, 01:43:09/never
(192.168.1.100, 230.10.10.10)
, 00:00:03/00:03:27, flags: SJ
T <-- SPT switchover for group 230.10.10.10
Incoming interface:
NET207 <-- The multicast packets arrive on interface NET207
  RPF nbr: 192.168.105.60
  Inherited Outgoing interface list:
```
INSIDE, Forward, 01:43:09/never

La commutation à partir de l'interface ASA NET207 (le routeur de premier saut qui a effectué la commutation). Un message PIM Join est envoyé au périphérique en amont (FTD) :

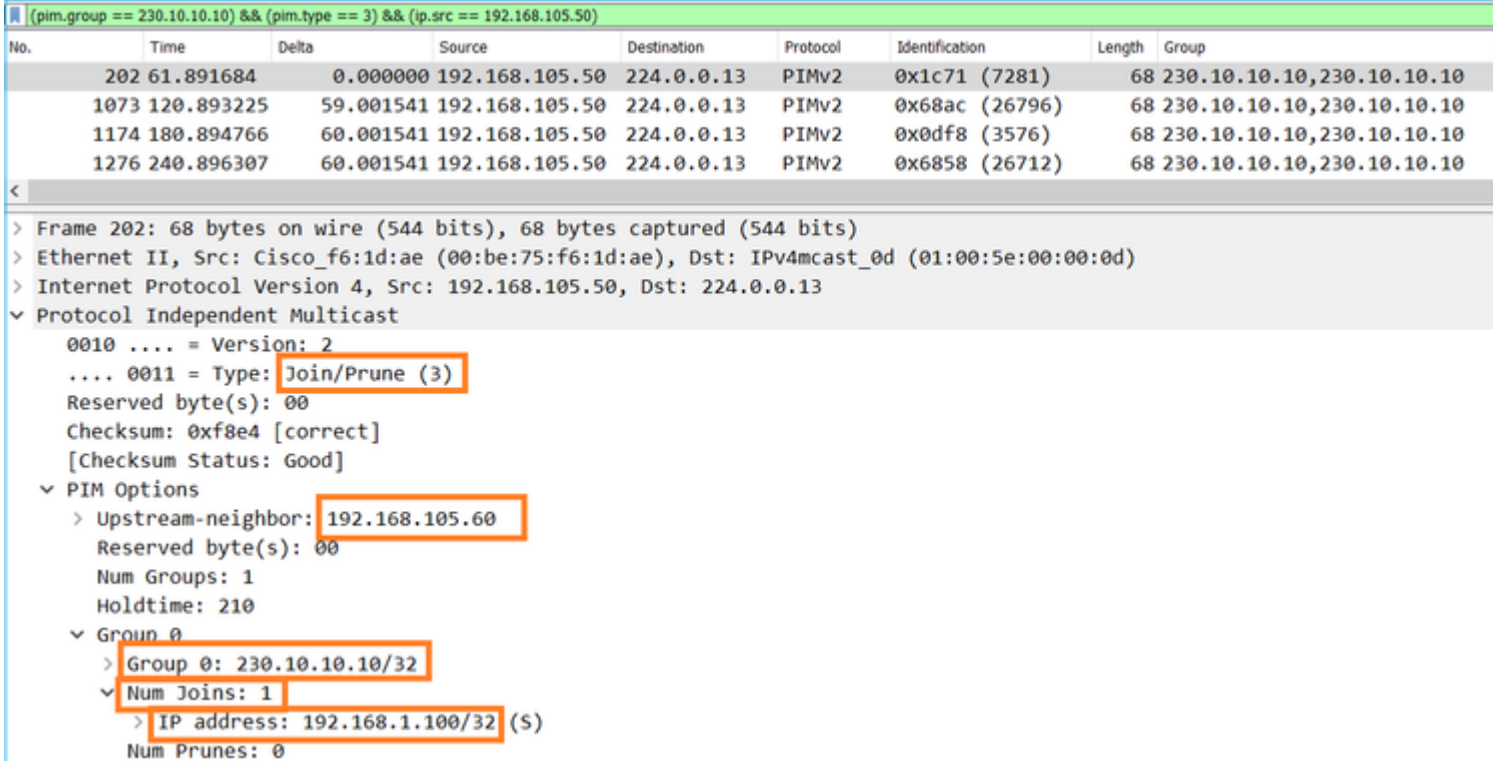

Sur l'interface OUTSIDE, un message PIM Prune est envoyé au RP pour arrêter le flux de multidiffusion :

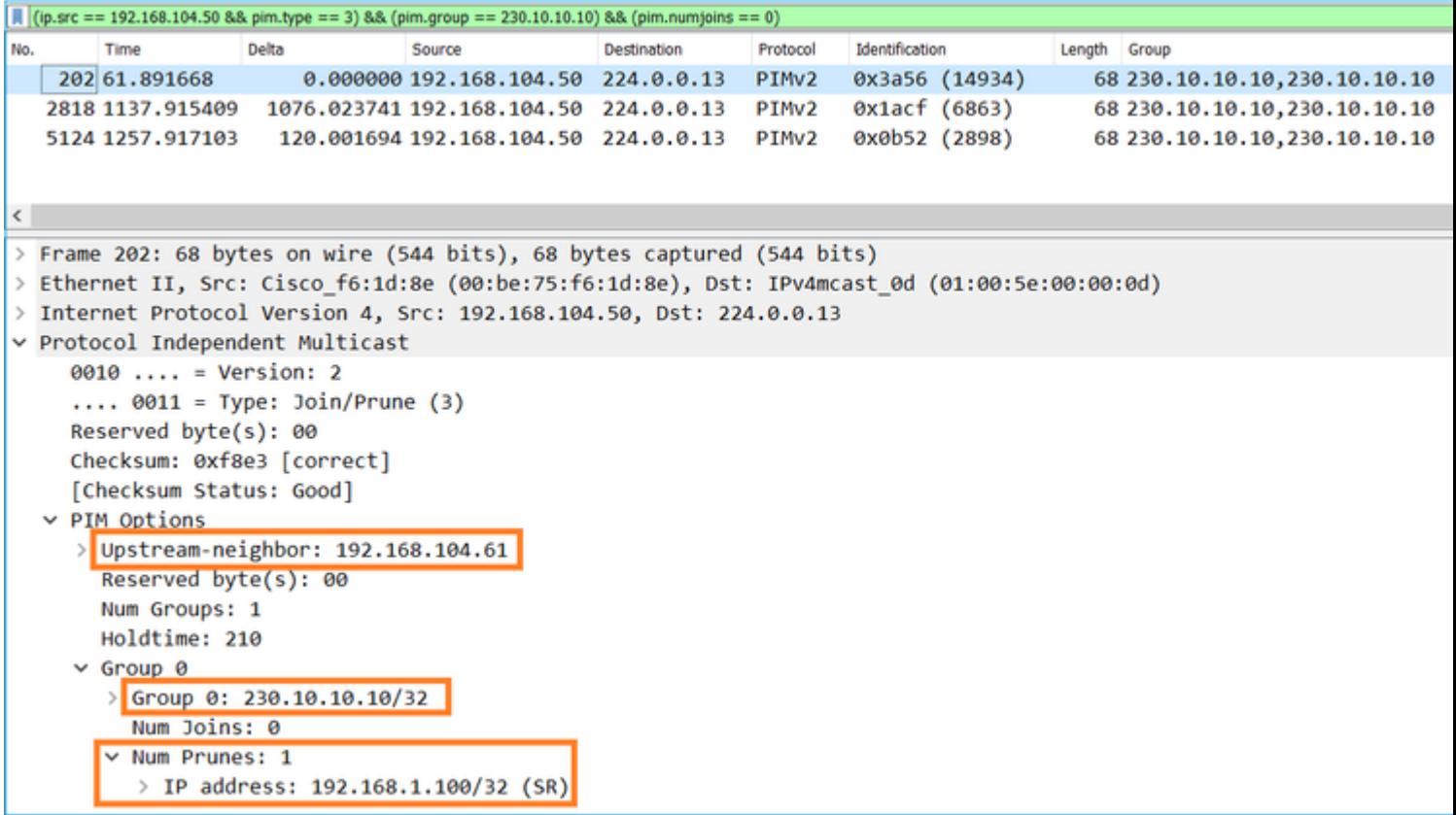

Vérification du trafic PIM :

<#root>

firepower#

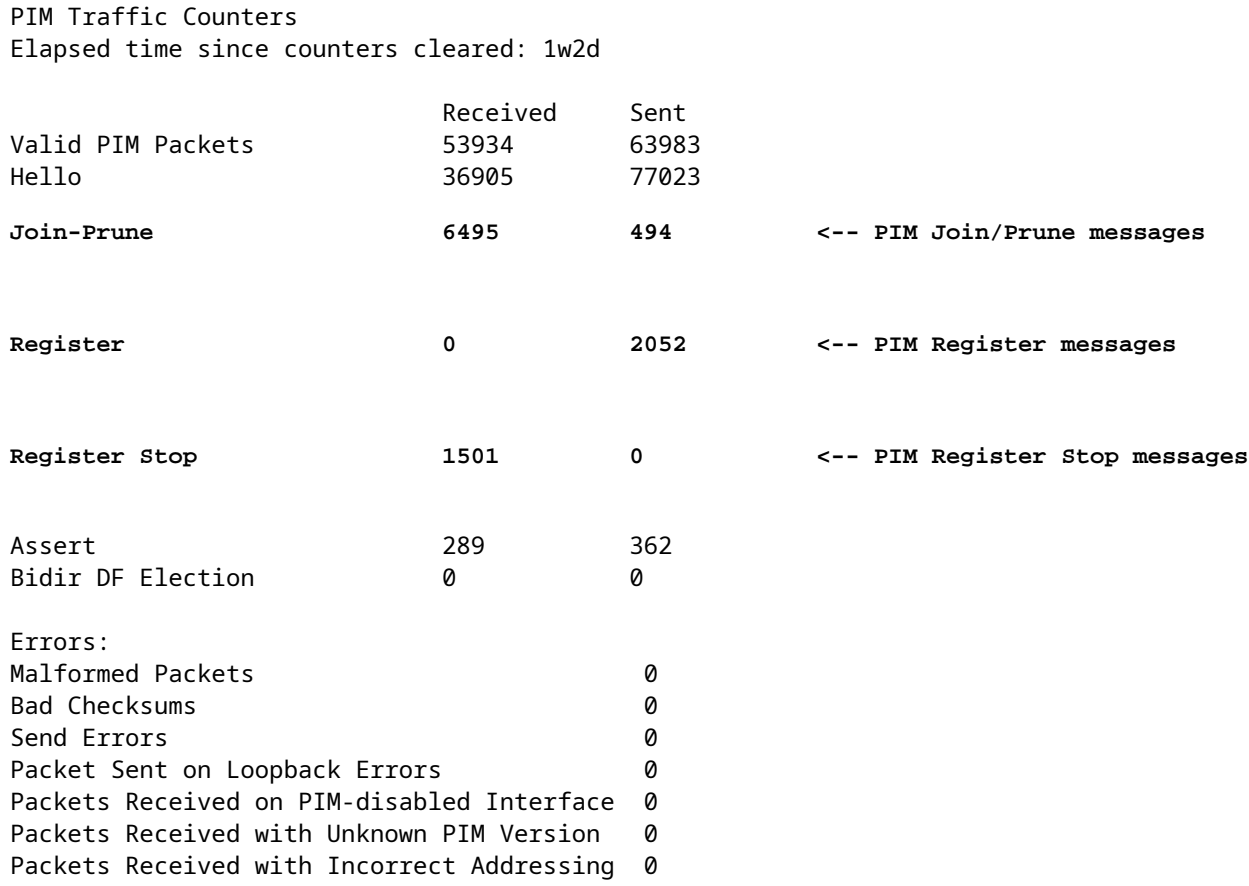

Pour vérifier le nombre de paquets traités dans le rapport Slow Path vs Fast Path vs Control Point :

<#root>

firepower#

**show asp cluster counter**

Global dp-counters:

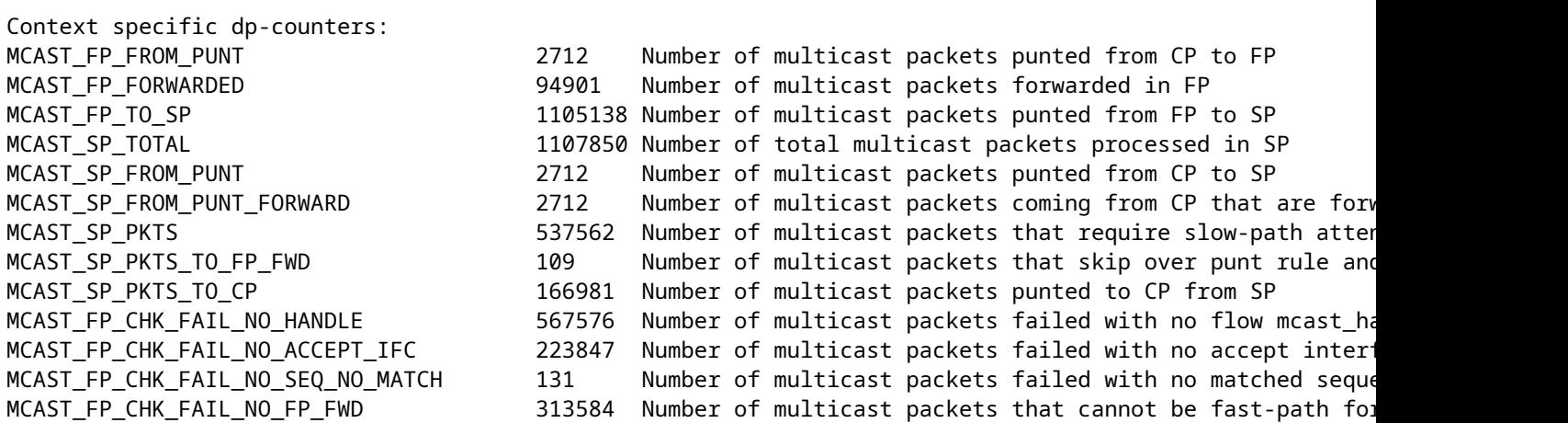

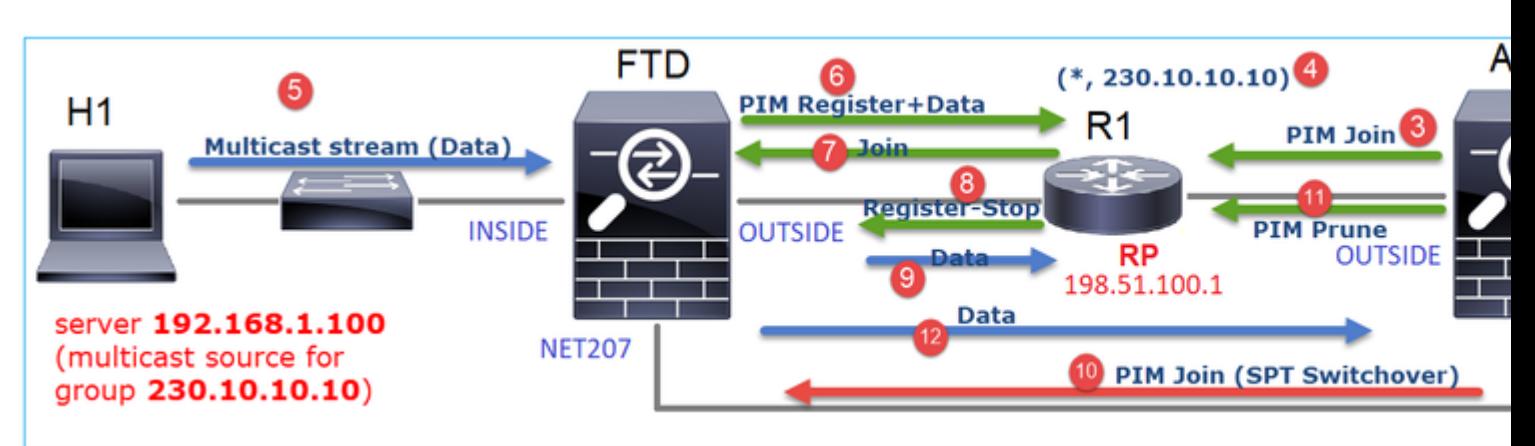

Diagramme montrant ce qui se passe étape par étape :

- 1. L'hôte d'extrémité (H2) envoie un rapport IGMP pour joindre le flux de multidiffusion 230.10.10.10.
- 2. Le routeur de dernier saut (ASA) qui est le DR PIM crée une entrée (\*, 230.10.10.10).
- 3. L'ASA envoie un message PIM Join vers RP pour le groupe 230.10.10.10.
- 4. Le RP crée l'entrée (\*, 230.10.10.10).
- 5. Le serveur envoie les données du flux de multidiffusion.
- Le FTD encapsule les paquets de multidiffusion dans les messages du registre PIM et les envoie 6. (monodiffusion) au RP. À ce stade, le RP voit qu'il a un récepteur actif, décapsule les paquets de multidiffusion et les envoie au récepteur.
- 7. Le RP envoie un message PIM Join au FTD pour rejoindre l'arborescence de multidiffusion.
- 8. Le RP envoie un message d'arrêt du registre PIM au FTD.
- 9. Le FTD envoie un flux multicast natif (pas d'encapsulation PIM) vers le RP.
- 10. Le routeur de dernier saut (ASA) constate que la source (192.168.1.100) a un meilleur chemin à partir de l'interface NET207 et démarre une commutation. Il envoie un message PIM Join au périphérique en amont (FTD).
- 11. Le routeur de dernier saut envoie un message d'élagage PIM au RP.
- 12. Le FTD achemine le flux de multidiffusion vers l'interface NET207. L'ASA passe de l'arborescence partagée (arborescence RP) à l'arborescence source (SPT).

## **Tâche 2 : configuration du routeur d'amorçage PIM (BSR)**

### **Notions de base sur BSR**

- BSR (RFC 5059) est un mécanisme de multidiffusion de plan de contrôle qui utilise le protocole PIM et permet aux périphériques d'apprendre les informations RP de manière dynamique.
- Définitions BSR :
	- RP candidat (C-RP) : périphérique qui veut être un RP.
	- Candidate BSR (C-BSR) : périphérique qui veut être un BSR et annonce des RP-sets à d'autres périphériques.
	- BSR : Périphérique sélectionné comme BSR parmi de nombreux C-BSR. La **priorité BSR la plus élevée remporte** l'élection. ○
	- RP-set : liste de tous les C-RP et de leurs priorités.
	- RP : le périphérique avec la **priorité RP** la **plus basse remporte** l'élection.
	- BSR PIM message (vide) : message PIM utilisé dans la sélection BSR.
	- BSR PIM message (normal) : message PIM envoyé à l'adresse IP 224.0.0.13 et contenant un RP-set et des informations BSR.

#### **Fonctionnement de BSR**

1. Mécanisme d'élection du BSR.

Chaque C-BSR envoie des messages PIM BSR vides qui contiennent une priorité. Le périphérique ayant la priorité la plus élevée (le fallback est l'IP la plus élevée) remporte la sélection et devient le BSR. Les autres périphériques n'envoient plus de messages BSR vides.

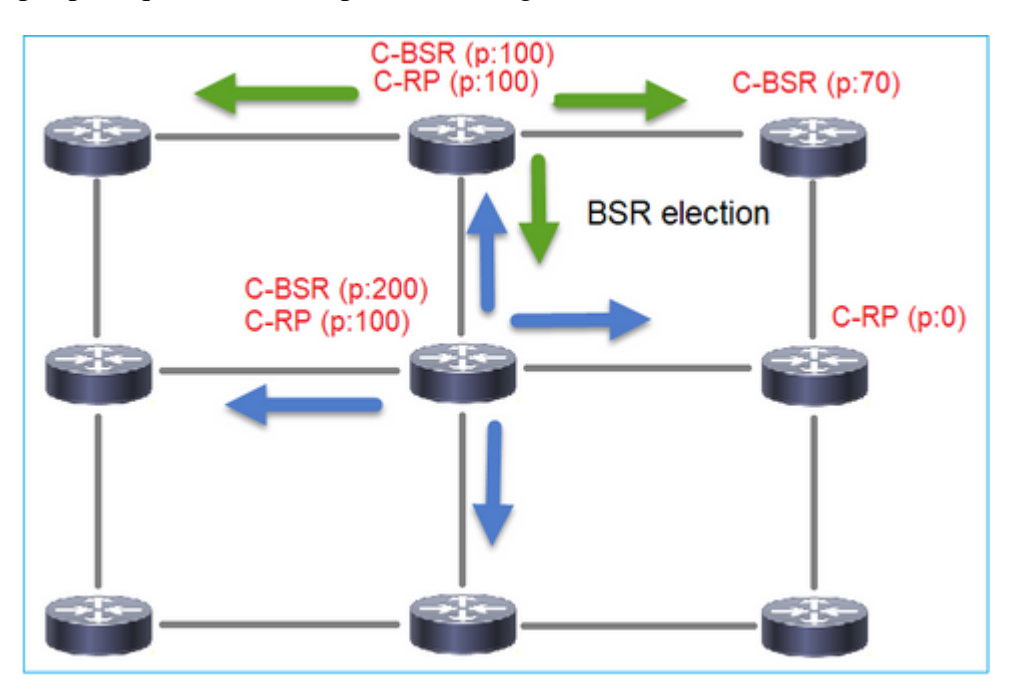

Un message BSR utilisé dans le processus de sélection contient uniquement des informations de priorité C-BSR :

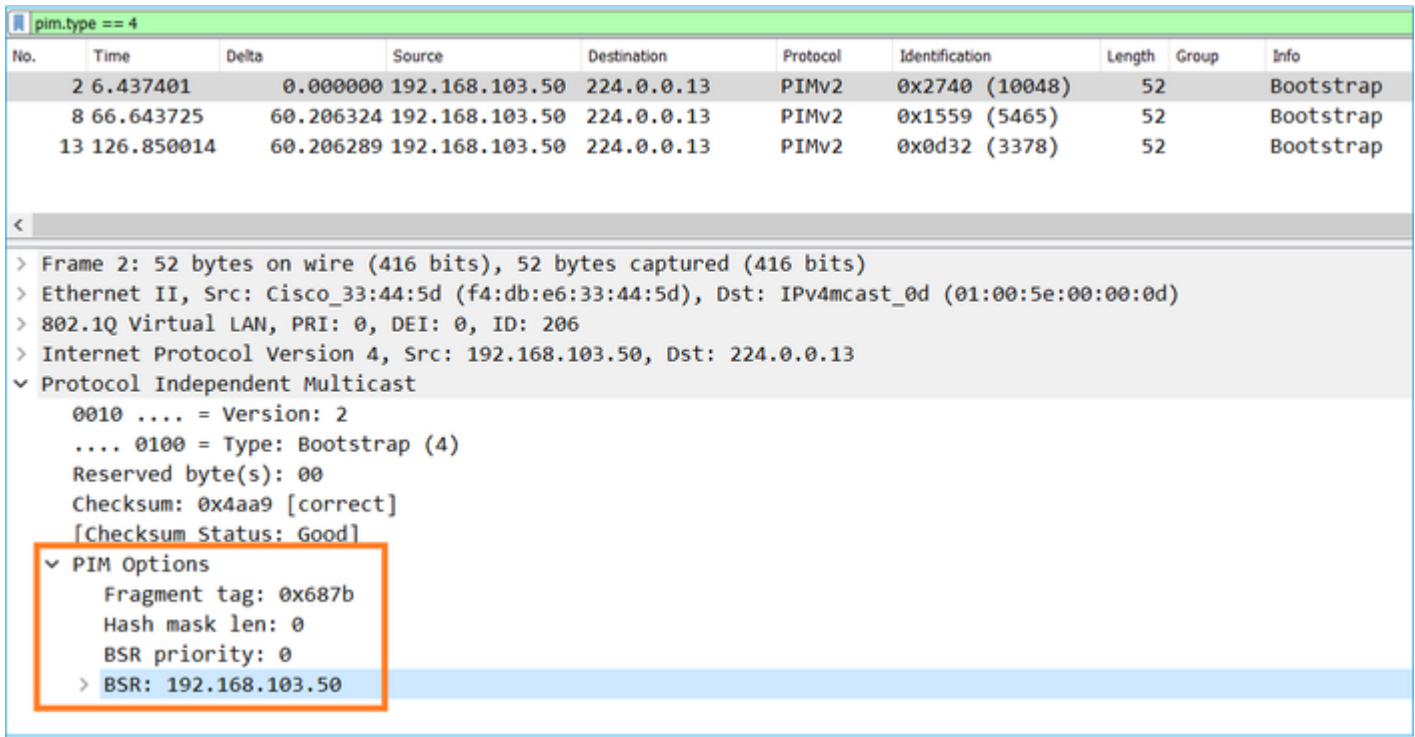

Pour afficher les messages BSR dans Wireshark, utilisez le filtre d'affichage suivant : pim.type == 4

2. Les C-RP envoient des messages BSR de **monodiffusion** au BSR qui contiennent leur priorité C-RP :

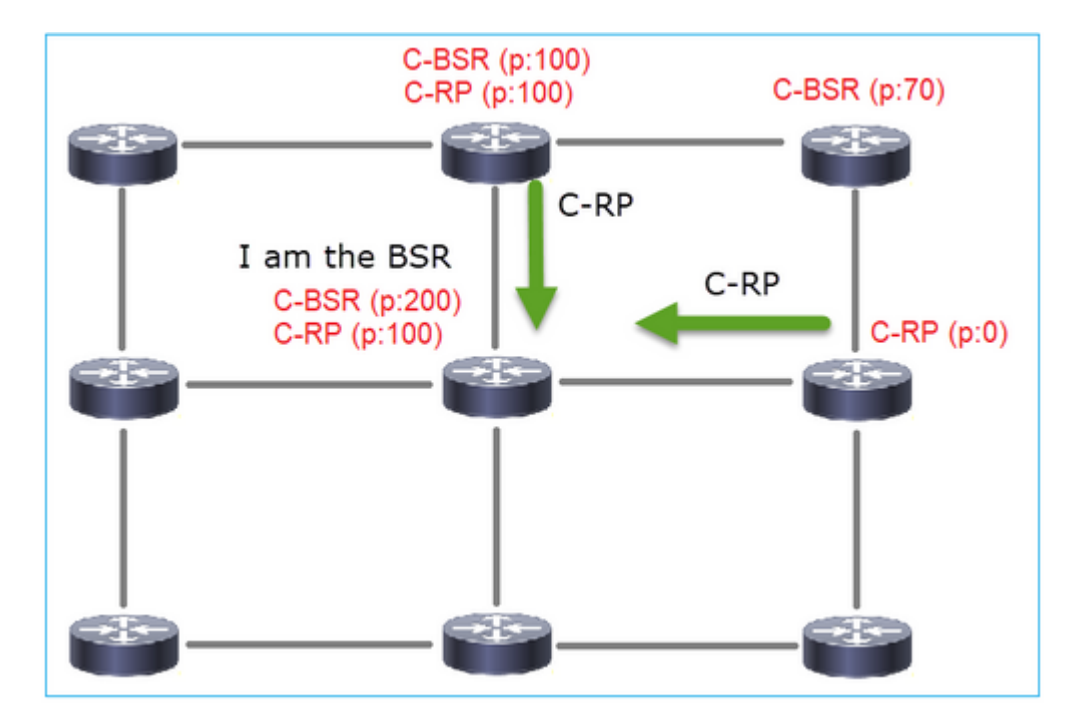

Un message RP candidat :

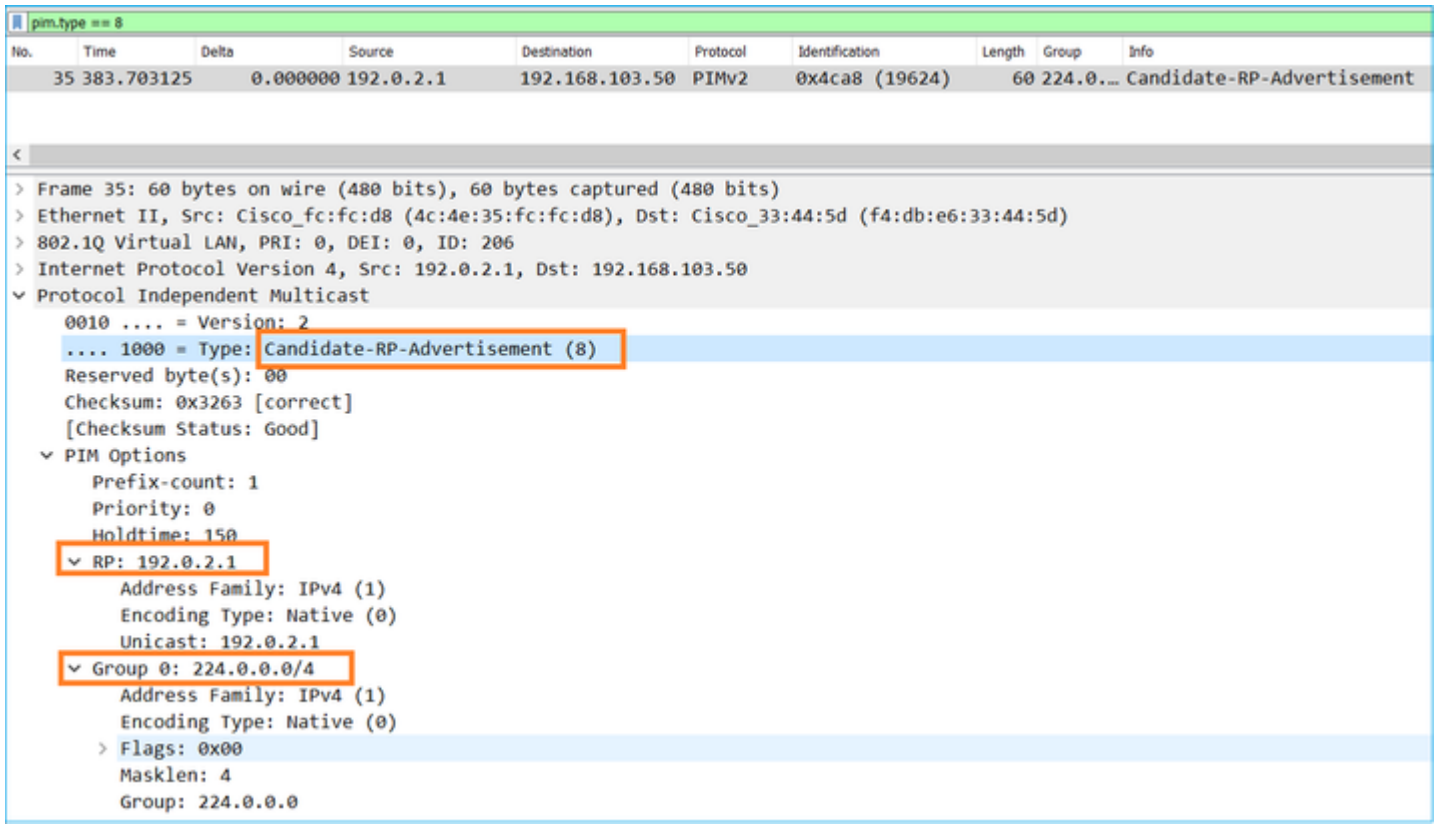

Pour afficher les messages BSR dans Wireshark, utilisez le filtre d'affichage suivant : pim.type == 8

3. Le BSR compose le RP-set et l'annonce à tous les voisins PIM :

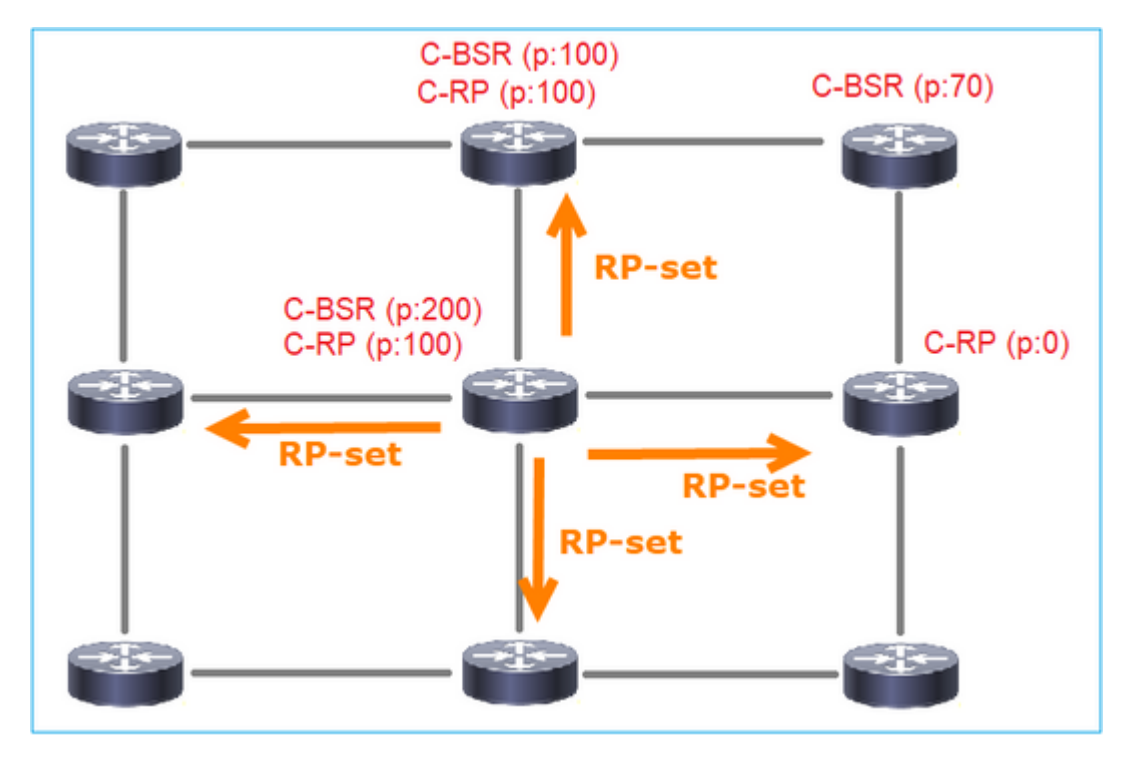

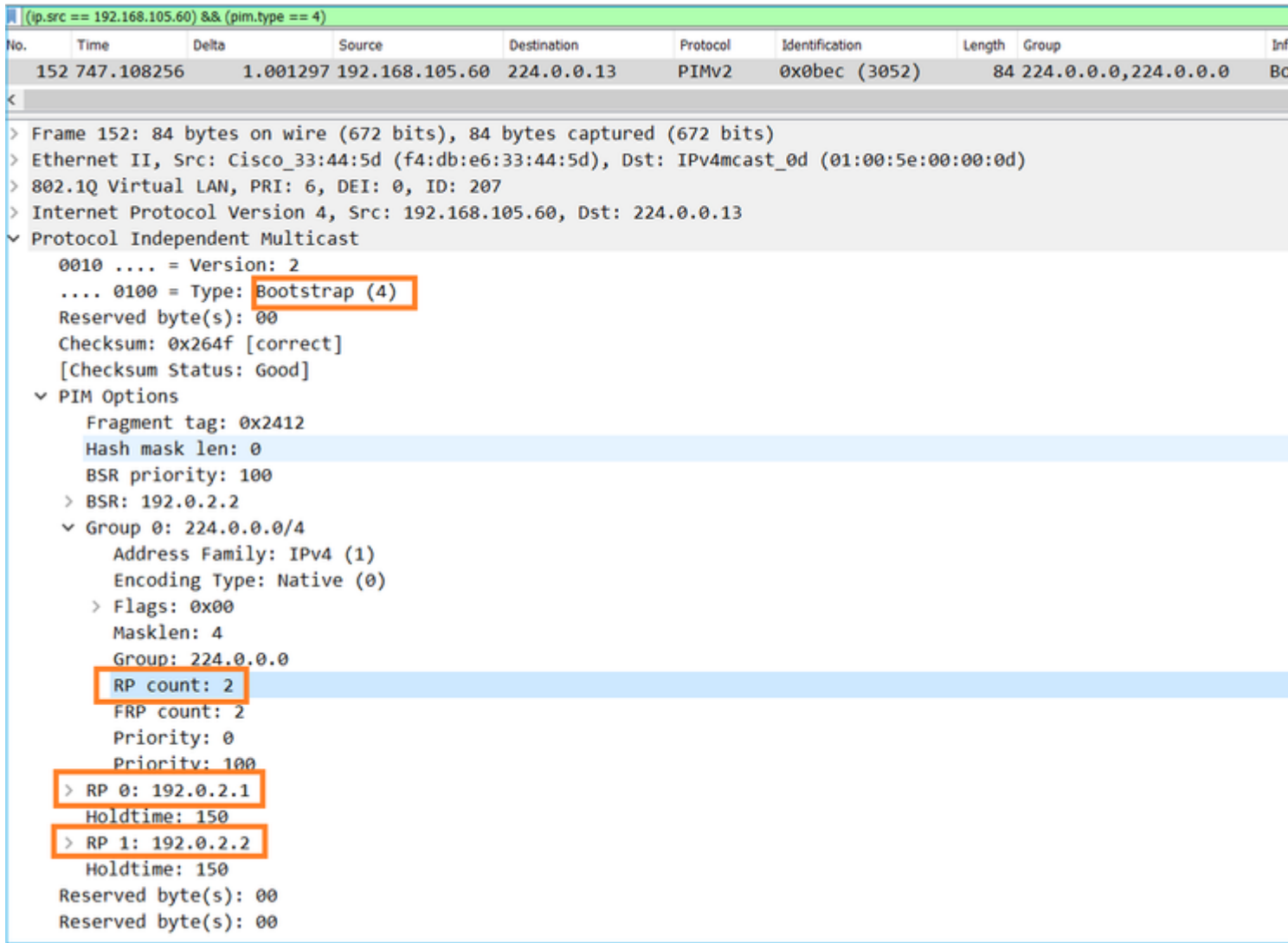

4. Les routeurs/pare-feu obtiennent le RP-set et sélectionnent le RP en fonction de la priorité la plus basse :

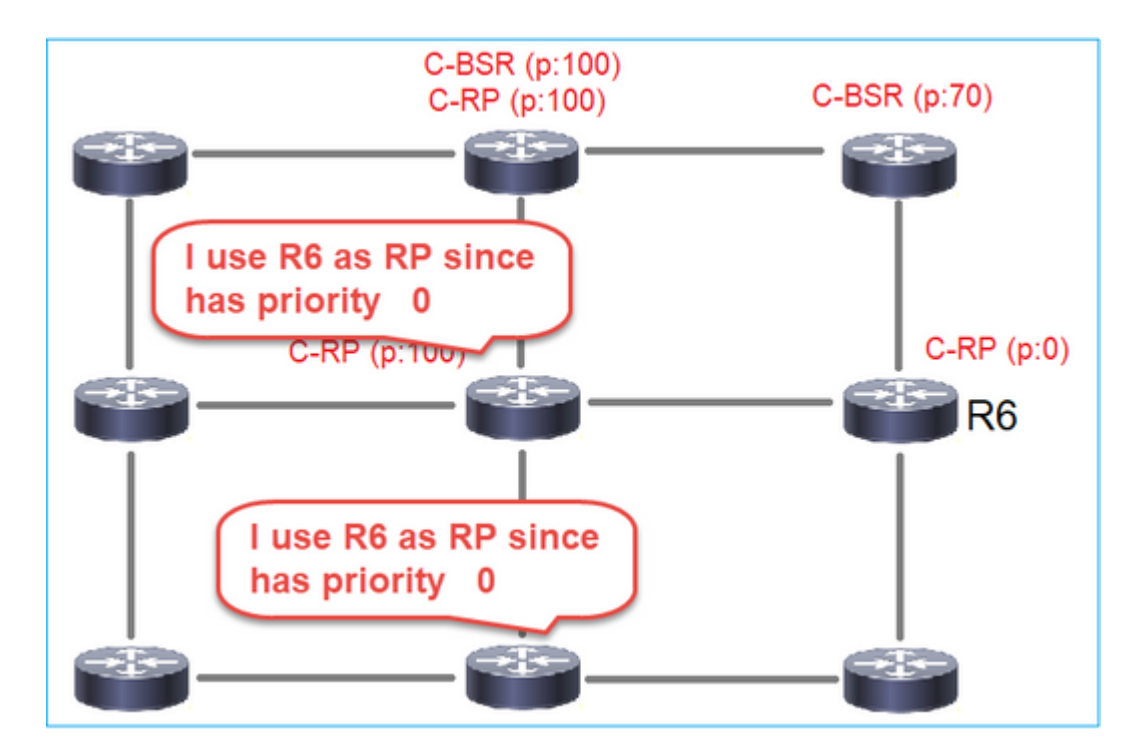

### **Exigence de la tâche**

Configurez les C-BSR et les C-RP conformément à cette topologie :

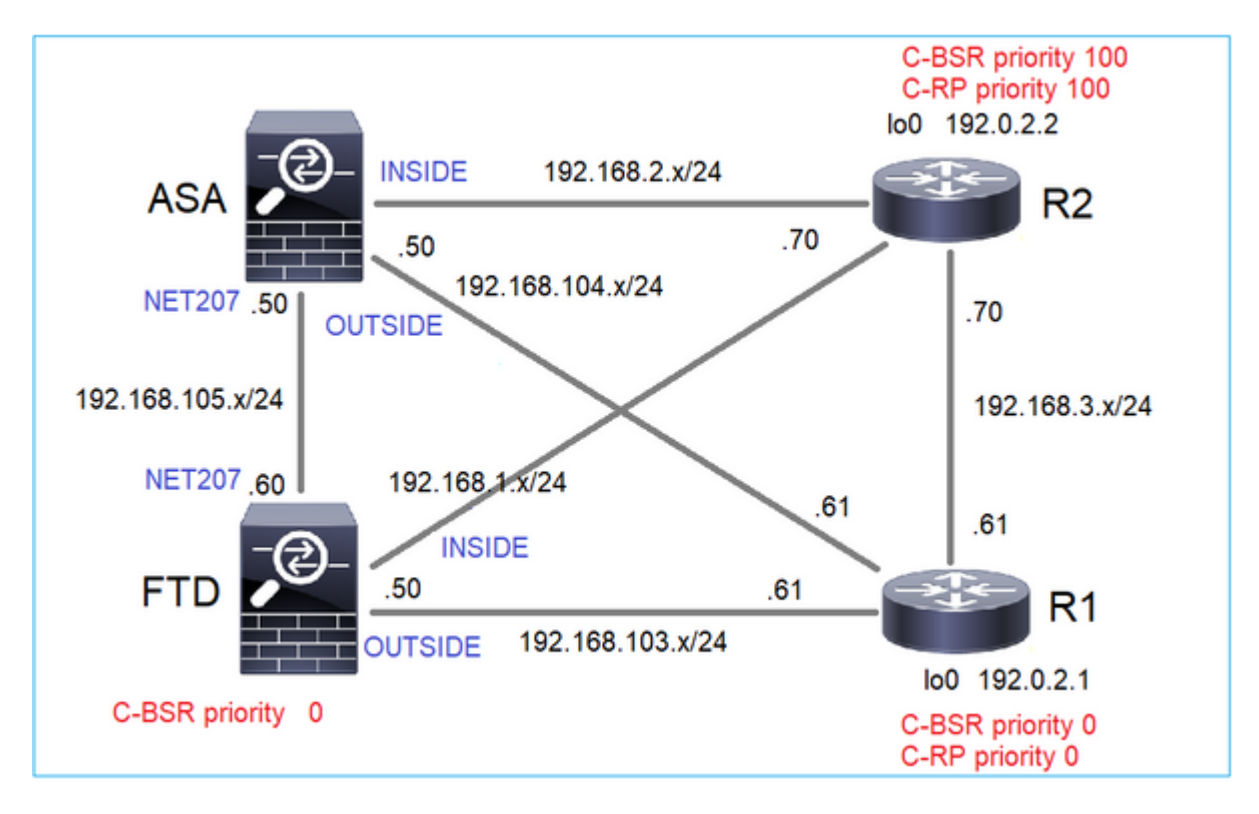

pour cette tâche, le FTD doit s'annoncer comme C-BSR sur l'interface OUTSIDE avec la priorité BSR 0.

## **Solution**

Configuration FMC pour FTD :

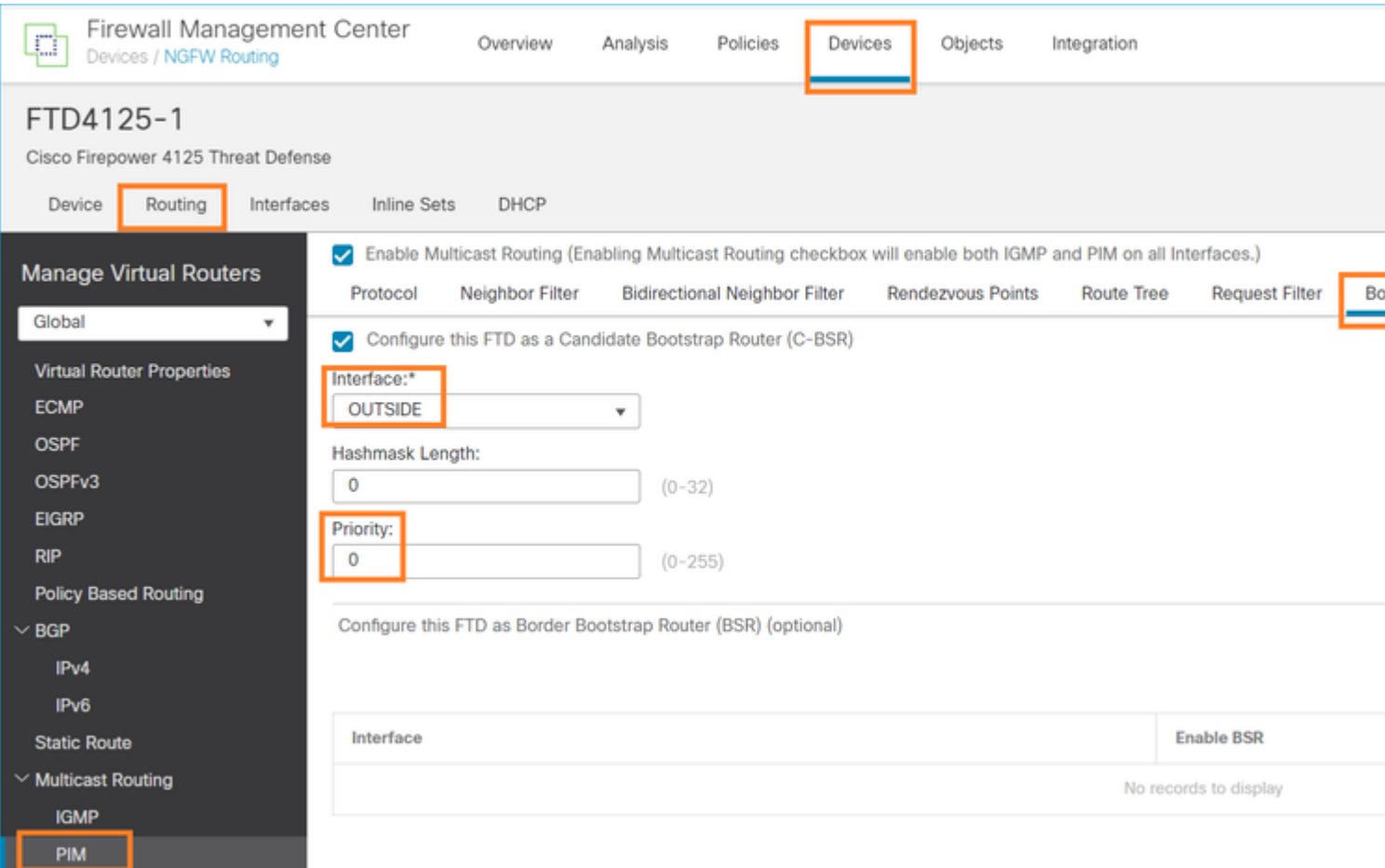

La configuration déployée :

```
multicast-routing
!
pim bsr-candidate OUTSIDE 0 0
```
Configuration sur les autres périphériques :

R1

```
ip multicast-routing
ip pim bsr-candidate Loopback0 0
ip pim rp-candidate Loopback0
!
interface Loopback0
 ip address 192.0.2.1 255.255.255.255
 ip pim sparse-mode
!
! PIM is also enabled on the transit interfaces (e.g. G0/0.203, G0/0.207, G0/0.205)
```
Identique sur R2, mais avec des priorités C-BSR et C-RP différentes

Sur ASA, la multidiffusion est uniquement activée globalement. Cela active le protocole PIM sur toutes les interfaces :

multicast-routing

#### **Vérification**

R2 est le BSR élu en raison de la priorité la plus élevée :

```
<#root>
firepower#
show pim bsr-router
PIMv2 BSR information
BSR Election Information
BSR Address: 192.0.2.2 <-- This is the IP of the BSR (R1 lo0)
      Uptime: 00:03:35, BSR Priority: 100
,
Hash mask length: 0
      RPF: 192.168.1.70,INSIDE
<-- The interface to the BSR
      BS Timer: 00:01:34
  This system is candidate BSR
      Candidate BSR address: 192.168.103.50, priority: 0, hash mask length: 0
```
R1 est sélectionné comme RP en raison de la priorité la plus faible :

<#root>

firepower#

**show pim group-map**

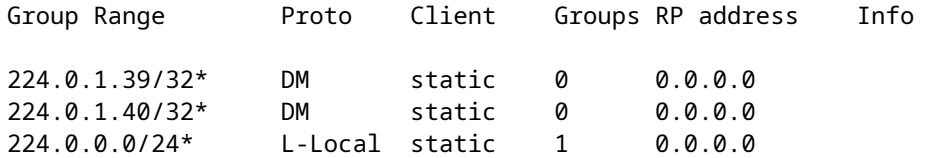

232.0.0.0/8\* SSM config 0 0.0.0.0 224.0.0.0/4 **\*** SM **BSR** 0 **192.0.2.1** RPF: OUTSIDE,192.168.103.61 **<-- The elected BSR** 224.0.0.0/4 SM BSR 0 192.0.2.2 RPF: INSIDE,192.168.1.70 224.0.0.0/4 SM static 0 0.0.0.0 RPF: ,0.0.0.0

Les messages BSR **sont soumis à un contrôle RPF**. Vous pouvez activer **debug pim bsr** pour vérifier ceci :

#### <#root>

IPv4 BSR: Received BSR message from 192.168.105.50 for 192.0.2.2, BSR priority 100 hash mask length 0 IPv4 BSR:

#### **BSR message**

from 192.168.105.50/

#### **NET207**

for 192.0.2.2

**RPF failed, dropped**

**<-- The RPF check for the received BSR message failed**

Si vous souhaitez modifier l'interface RPF, vous pouvez configurer une mroute statique. Dans cet exemple, le pare-feu accepte les messages BSR de l'adresse IP 192.168.105.50 :

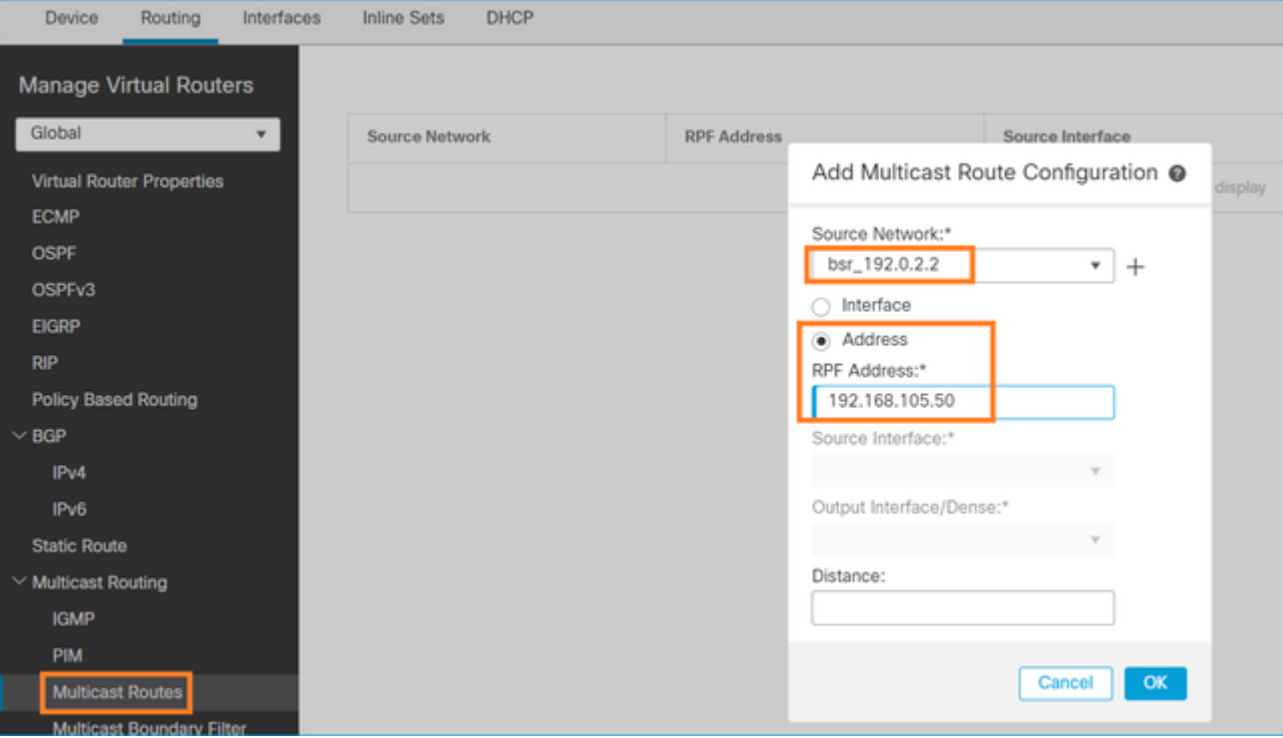

#### <#root>

#### firepower#

**show run mroute**

mroute 192.0.2.2 255.255.255.255 192.168.105.50

#### <#root>

firepower#

**show pim bsr-router**

PIMv2 BSR information

BSR Election Information BSR Address: 192.0.2.2 Uptime: 01:21:38, BSR Priority: 100, Hash mask length: 0

#### **RPF: 192.168.105.50,NET207**

<-- The RPF check points to the static mroute BS Timer: 00:01:37 This system is candidate BSR Candidate BSR address: 192.168.103.50, priority: 0, hash mask length: 0

Maintenant, les messages BSR sur l'interface NET207 sont acceptés, mais sur INSIDE sont abandonnés :

**IPv4 BSR: Received BSR message from 192.168.1.70 for 192.0.2.2, BSR priority 100 hash mask length 0**

IPv4 BSR: BSR message from 192.168.1.70/INSIDE for 192.0.2.2 RPF failed, dropped

...

**IPv4 BSR: Received BSR message from 192.168.105.50 for 192.0.2.2, BSR priority 100 hash mask length 0**

**<-- RPF check is OK**

Activez la capture avec trace sur le pare-feu et vérifiez le traitement des messages BSR :

 $<\#root$ 

firepower#

**show capture**

```
capture CAPI type raw-data trace interface INSIDE [Capturing - 276 bytes]
  match pim any any
capture CAPO type raw-data trace interface OUTSIDE [Capturing - 176 bytes]
  match pim any any
```
Les connexions PIM sont terminées sur le pare-feu, donc pour que la trace affiche des informations utiles, il est nécessaire d'effacer les connexions vers la boîte :

<#root>

firepower#

**show conn all | i PIM**

```
firepower# show conn all | include PIM
PIM OUTSIDE 192.168.103.61 NP Identity Ifc 224.0.0.13, idle 0:00:23, bytes 116802, flags
PIM NET207 192.168.104.50 NP Identity Ifc 224.0.0.13, idle 0:00:17, bytes 307296, flags
PIM NET207 192.168.104.61 NP Identity Ifc 224.0.0.13, idle 0:00:01, bytes 184544, flags
PIM NET207 192.168.105.50 NP Identity Ifc 224.0.0.13, idle 0:00:18, bytes 120248, flags
PIM INSIDE 192.168.1.70 NP Identity Ifc 224.0.0.13, idle 0:00:27, bytes 15334, flags
PIM OUTSIDE 224.0.0.13 NP Identity Ifc 192.168.103.50, idle 0:00:21, bytes 460834, flags
PIM INSIDE 224.0.0.13 NP Identity Ifc 192.168.1.50, idle 0:00:00, bytes 441106, flags
PIM NET207 224.0.0.13 NP Identity Ifc 192.168.105.60, idle 0:00:09, bytes 458462, flags
```
firepower#

**clear conn all addr 224.0.0.13**

8 connection(s) deleted. firepower#

**clear cap /all**

```
firepower#
show capture CAPI packet-number 2 trace
6 packets captured
2: 11:31:44.390421 802.1Q vlan#205 P6
192.168.1.70 > 224.0.0.13
 ip-proto-103, length 38
<-- Ingress PIM packet
Phase: 1
Type: CAPTURE
Subtype:
Result: ALLOW
Elapsed time: 4880 ns
Config:
Additional Information:
MAC Access list
Phase: 2
Type: ACCESS-LIST
Subtype:
Result: ALLOW
Elapsed time: 4880 ns
Config:
Implicit Rule
Additional Information:
MAC Access list
Phase: 3
Type: ROUTE-LOOKUP
Subtype: No ECMP load balancing
Result: ALLOW
Elapsed time: 9760 ns
Config:
Additional Information:
Destination is locally connected. No ECMP load balancing.
Found next-hop 192.168.1.70 using egress ifc INSIDE(vrfid:0)
Phase: 4
Type: CLUSTER-DROP-ON-SLAVE
Subtype: cluster-drop-on-slave
Result: ALLOW
Elapsed time: 4392 ns
Config:
Additional Information:
Phase: 5
Type: ACCESS-LIST
Subtype:
Result: ALLOW
Elapsed time: 4392 ns
Config:
Implicit Rule
Additional Information:
Phase: 6
Type: NAT
```
Subtype: per-session Result: ALLOW Elapsed time: 4392 ns Config: Additional Information: Phase: 7 Type: IP-OPTIONS Subtype: Result: ALLOW Elapsed time: 4392 ns Config: Additional Information: Phase: 8 Type: CLUSTER-REDIRECT Subtype: cluster-redirect Result: ALLOW Elapsed time: 18056 ns Config: Additional Information: Phase: 9 **Type: MULTICAST <-- The multicast process Subtype: pim** Result: ALLOW Elapsed time: 976 ns Config: Additional Information: Phase: 10 Type: MULTICAST Subtype: Result: ALLOW Elapsed time: 488 ns Config: Additional Information: Phase: 11 Type: FLOW-CREATION Subtype: Result: ALLOW Elapsed time: 20008 ns Config: Additional Information: New flow created with id 25630, packet dispatched to next module Result: input-interface: INSIDE(vrfid:0) input-status: up input-line-status: up output-interface: INSIDE(vrfid:0) output-status: up output-line-status: up **Action: allow**

Time Taken: 76616 ns

Si le paquet PIM est abandonné en raison d'une défaillance RPF, la trace indique :

<#root> firepower# **show capture NET207 packet-number 4 trace** 85 packets captured 4: 11:31:42.385951 802.1Q vlan#207 P6 **192.168.104.61 > 224.0.0.13 ip-proto-103** , length 38 **<-- Ingress PIM packet** Phase: 1 Type: CAPTURE Subtype: Result: ALLOW Elapsed time: 5368 ns Config: Additional Information: MAC Access list Phase: 2 Type: ACCESS-LIST Subtype: Result: ALLOW Elapsed time: 5368 ns Config: Implicit Rule Additional Information: MAC Access list Phase: 3 Type: INPUT-ROUTE-LOOKUP Subtype: Resolve Egress Interface Result: ALLOW Elapsed time: 11224 ns Config: Additional Information: Found next-hop 192.168.103.61 using egress ifc OUTSIDE(vrfid:0) Phase: 4 Type: INPUT-ROUTE-LOOKUP Subtype: Resolve Egress Interface Result: ALLOW Elapsed time: 3416 ns Config: Additional Information: Found next-hop 192.168.103.61 using egress ifc OUTSIDE(vrfid:0) Result: input-interface: NET207(vrfid:0)
input-status: up input-line-status: up output-interface: OUTSIDE(vrfid:0) output-status: up output-line-status: up Action: drop Time Taken: 25376 ns Drop-reason: (rpf-violated) Reverse-path verify failed, Drop-location: frame 0x0000558f240d6e15 flow (NA

**<-- the packet is dropped due to RPF check failure**

La table ASP supprime et capture les paquets show RPF-failed :

<#root>

firepower#

**show asp drop**

Frame drop:

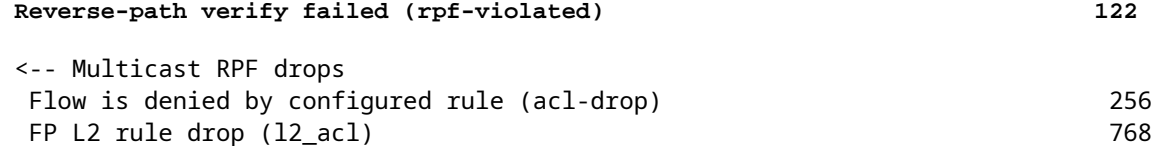

Pour capturer des paquets abandonnés en raison d'une défaillance RPF :

<#root>

firepower#

**capture ASP type asp-drop rpf-violated**

<#root>

firepower#

**show capture ASP | include 224.0.0.13**

2: 11:36:20.445960 802.1Q vlan#207 P6 192.168.104.50 > 224.0.0.13 ip-proto-103, length 38 10: 11:36:38.787846 802.1Q vlan#207 P6 192.168.104.61 > 224.0.0.13 ip-proto-103, length 38 15: 11:36:48.299743 802.1Q vlan#207 P6 192.168.104.50 > 224.0.0.13 ip-proto-103, length 46 16: 11:36:48.300063 802.1Q vlan#207 P6 192.168.104.61 > 224.0.0.13 ip-proto-103, length 46

# **Méthodologie de dépannage**

La méthodologie de dépannage du pare-feu dépend principalement du rôle du pare-feu dans la topologie de multidiffusion. Voici la liste des étapes recommandées pour le dépannage :

- Clarifier les détails de la description du problème et des symptômes. Essayez de réduire la portée aux 1. problèmes du **plan de contrôle (IGMP/PIM)** ou du **plan de données (flux de multidiffusion)**.
- La condition préalable obligatoire pour le dépannage des problèmes de multidiffusion sur le pare-feu 2. est de clarifier la topologie de multidiffusion. Vous devez au minimum identifier les éléments suivants :
	- rôle du pare-feu dans la topologie de multidiffusion : FHR, LHR, RP ou un autre rôle intermédiaire.
	- interfaces d'entrée et de sortie de multidiffusion attendues sur le pare-feu.
	- RP.
	- les adresses IP source de l'expéditeur.
	- groupes de multidiffusion adresses IP et ports de destination.
	- récepteurs du flux de multidiffusion.

## 3. Identifiez le type de routage de multidiffusion **- Routage** de **multidiffusion Stub** ou **PIM :**

**Routage multidiffusion d'extrémité :** il permet l'enregistrement dynamique des hôtes et facilite le • routage multidiffusion. Lorsqu'il est configuré pour le routage de multidiffusion d'extrémité, l'ASA agit comme un agent proxy IGMP. Au lieu de participer pleinement au routage de multidiffusion, l'ASA transfère les messages IGMP à un routeur de multidiffusion en amont, qui configure la livraison des données de multidiffusion. Pour identifier le routage en mode stub, utilisez la commande **show igmp interface** et vérifiez la configuration IGMP forward :

```
<#root>
```
firepower#

```
show igmp interface
```

```
inside is up, line protocol is up
    Internet address is 192.168.2.2/24
    IGMP is disabled on interface
outside is up, line protocol is up
    Internet address is 192.168.3.1/24
    IGMP is enabled on interface
    Current IGMP version is 2
    IGMP query interval is 125 seconds
    IGMP querier timeout is 255 seconds
    IGMP max query response time is 10 seconds
    Last member query response interval is 1 seconds
    Inbound IGMP access group is:
    IGMP limit is 500, currently active joins: 0
    Cumulative IGMP activity: 0 joins, 0 leaves
```
#### **IGMP forwarding on interface inside**

IGMP querying router is 192.168.3.1 (this system)

PIM est activé sur les interfaces ; cependant, le voisinage n'est pas établi :

#### firepower#

**show pim interface**

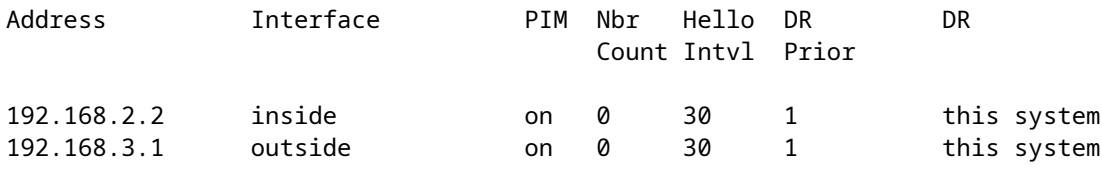

firepower# show pim neighbor

**No neighbors found.**

Le transfert PIM-SM/Bidir et IGMP **ne** sont **pas** pris en charge simultanément.

Vous ne pouvez pas configurer d'options telles que l'adresse RP :

<#root>

**%Error: PIM-SM/Bidir and IGMP forwarding are not supported concurrently**

**Routage de multidiffusion PIM** - **Le routage de multidiffusion PIM est le déploiement le plus** • **courant.** Le pare-feu prend en charge à la fois le PIM-SM et le PIM bidirectionnel. PIM-SM est un protocole de routage multidiffusion qui utilise la base d'informations de routage monodiffusion sousjacente ou une base d'informations de routage multidiffusion distincte. Il construit une arborescence partagée unidirectionnelle enracinée à un point de rendez-vous unique (RP) par groupe de multidiffusion et crée éventuellement des arborescences de plus court chemin par source de multidiffusion. Dans ce mode de déploiement, contrairement au mode stub, les utilisateurs configurent généralement la configuration d'adresse RP, et le pare-feu établit des contiguïtés PIM avec les homologues :

```
<#root>
firepower#
show run pim
pim rp-address 10.10.10.1    
firepower#
show pim group-map
Group Range         Proto   Client   Groups RP address      Info
224.0.1.39/32*      DM      static   0      0.0.0.0        
224.0.1.40/32*      DM      static   0      0.0.0.0        
224.0.0.0/24*       L-Local static   1      0.0.0.0        
232.0.0.0/8*        SSM     config   0      0.0.0.0        
224.0.0.0/4* SM config 1 10.10.10.1 RPF: inside,192.168.2.1 <--- RP address is 10.10.1.1
224.0.0.0/4         SM      static   0      0.0.0.0         RPF: ,0.0.0.0
```
firepower#

**show pim neighbor**

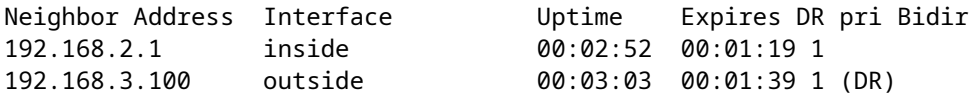

4. Vérifiez que l'adresse IP RP est configurée et qu'elle est accessible :

<#root>

firepower#

**show run pim**

pim rp-address 10.10.10.1

firepower#

**show pim group-map**

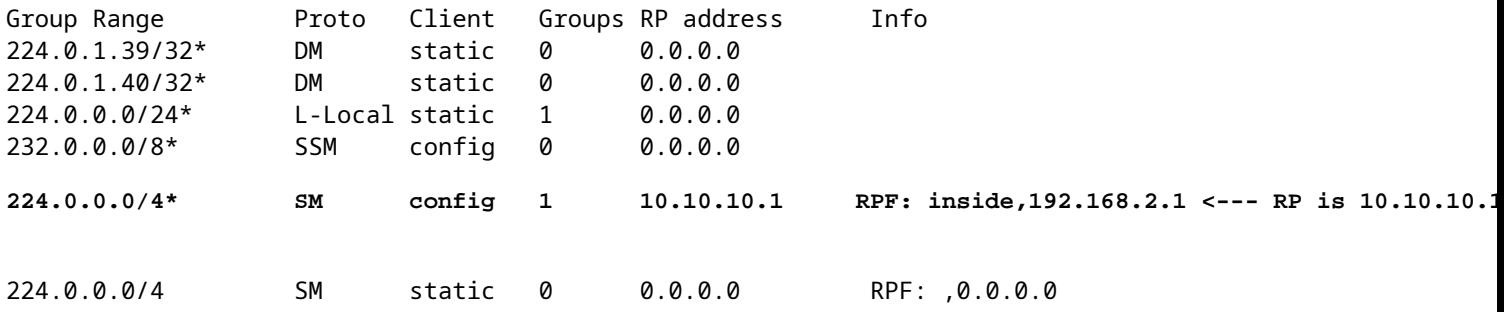

<#root>

firepower#

**show pim group-map**

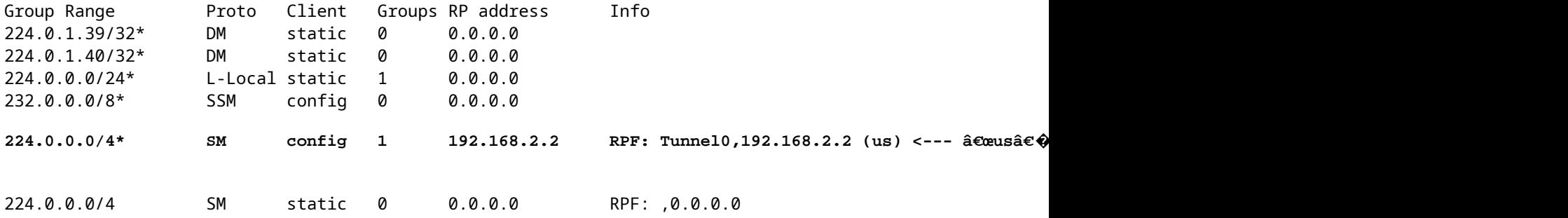

**Avertissement** : le pare-feu ne peut pas être simultanément un **RP** et un **FHR**.

5. Vérifiez les résultats supplémentaires en fonction du rôle du pare-feu dans la topologie de multidiffusion et des symptômes du problème.

**FHR**

• Vérifiez lâ€<sup>TM</sup>état de lâ€<sup>TM</sup>interface**Tunnel0**. Cette interface est utilisée pour encapsuler le trafic multicast brut à l'intérieur de la charge utile PIM et envoyer le paquet unicast au RP pour avec le bit de registre PIM défini :

<#root>

firepower#

**show interface detail | b Interface Tunnel0**

**Interface Tunnel0 "", is up, line protocol is up**

 Hardware is Available but not configured via nameif MAC address 0000.0000.0000, MTU not set IP address unassigned Control Point Interface States: Interface number is un-assigned Interface config status is active Interface state is active

firepower#

**show pim tunnel**

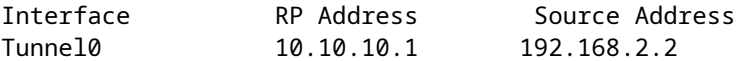

• Vérifiez mroutes :

<#root>

firepower#

**show mroute**

Multicast Routing Table Flags: D - Dense, S - Sparse, B - Bidir Group, s - SSM Group, C - Connected, L - Local, I - Received Source Specific Host Report, P - Pruned, R - RP-bit set, F - Register flag, T - SPT-bit set, J - Join SPT Timers: Uptime/Expires Interface state: Interface, State (192.168.2.1, 230.1.1.1), 00:00:07/00:03:22, flags: SFT Incoming interface: inside

```
  Immediate Outgoing interface list:
      outside, Forward, 00:00:07/00:03:26
   Tunnel0, Forward, 00:00:07/never <--- Tunnel0 is in OIL, that indicates raw traffic is encapsulated.
```
Lorsque le pare-feu reçoit un paquet PIM avec un bit Register-Stop, Tunnel0 est supprimé de l'OIL. Le parefeu arrête ensuite l'encapsulation et envoie le trafic multicast brut via l'interface de sortie :

<#root>

firepower#

**show mroute**

```
Multicast Routing Table
Flags: D - Dense, S - Sparse, B - Bidir Group, s - SSM Group,
              C - Connected, L - Local, I - Received Source Specific Host Report,
              P - Pruned, R - RP-bit set, F - Register flag, T - SPT-bit set,
              J - Join SPT
Timers: Uptime/Expires
Interface state: Interface, State
(192.168.2.1, 230.1.1.1), 00:07:26/00:02:59, flags: SFT
    Incoming interface: inside
    RPF nbr: 192.168.2.1
    Immediate Outgoing interface list:
outside, Forward, 00:07:26/00:02:59
   • Vérifier les compteurs de registre PIM :
```
 **RPF nbr: 192.168.2.1, Registering <--- Registering state**

<#root>

firepower#

**show pim traffic**

PIM Traffic Counters Elapsed time since counters cleared: 00:13:13

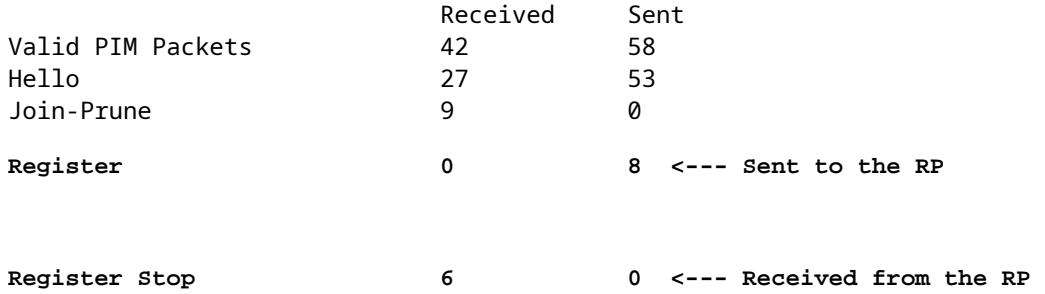

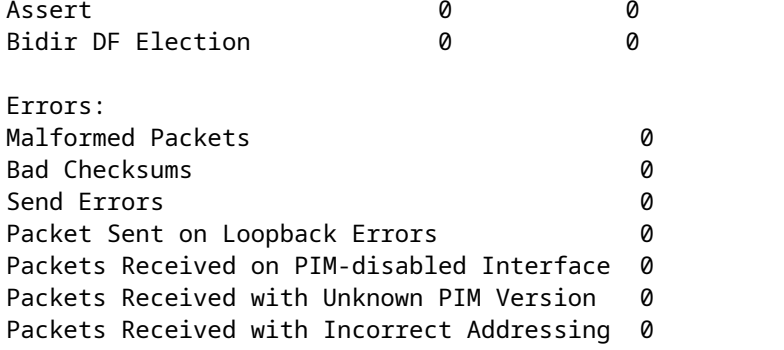

• Vérifiez les captures de paquets PIM de monodiffusion entre le pare-feu et le RP :

```
<#root>
```
firepower#

```
capture capo interface outside match pim any host 10.10.10.1 <--- RP IP
```
#### firepower#

**show capture capi**

4 packets captured

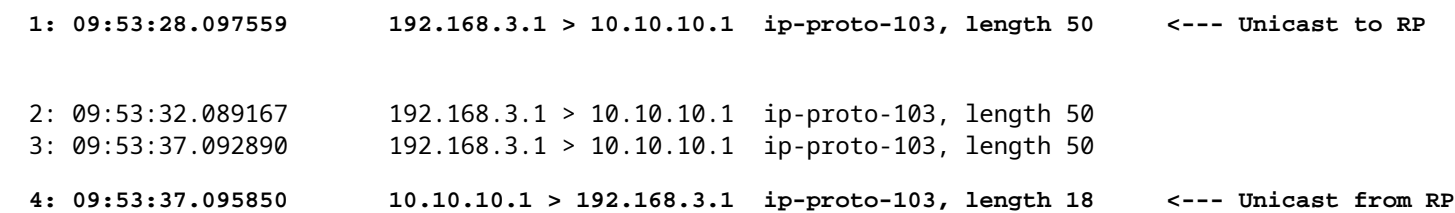

• Collecter des sorties supplémentaires (x.x.x.x est le groupe de multidiffusion, y.y.y.y est l'IP RP). Il est recommandé de collecter les sorties **quelques fois** :

<#root>

**show conn all protocol udp address x.x.x.x**

**show local-host x.x.x.x**

**show asp event dp-cp**

**show asp drop**

**show asp cluster counter**

**show asp table routing y.y.y.y**

**show route y.y.y.y**

**show mroute**

**show pim interface** 

**show pim neighbor show pim traffic**

**show igmp interface**

**show mfib count**

• Collecter le paquet d'interface multicast brut et les captures d'abandon ASP.

<#root>

**capture capi interface**

buffer 32000000 match udp host X host Z <--- (ingress capture for multicast UDP traffic from host

**capture capo interface**

buffer 32000000 match udp host X host Z <--- (egress capture for multicast UDP traffic from host **X** 

capture asp type asp-drop buffer 32000000 match udp host X host Z <--- (ASP drop capture for multicast *I* 

• Messages Syslog : les ID courants sont 302015, 302016 et 710005.

## **RP**

• Vérifiez lâ ETMétat de lâ ETMinterface Tunnel0. Cette interface est utilisée pour encapsuler le trafic multicast brut à l'intérieur de la charge utile PIM et envoyer un paquet unicast à FHR pour avec le bit d'arrêt PIM défini :

<#root>

firepower# **show interface detail | b Interface Tunnel0 Interface Tunnel0 "", is up, line protocol is up** Hardware is Available but not configured via nameif MAC address 0000.0000.0000, MTU not set IP address unassigned Control Point Interface States: Interface number is un-assigned Interface config status is active Interface state is active firepower#  **show pim tunnel** Interface RP Address Source Address **Tunnel0 192.168.2.2 192.168.2.2** Tunnel0 192.168.2.2 -

• Vérifiez mroutes :

<#root>

firepower#

**show mroute**

Multicast Routing Table

Flags: D - Dense, S - Sparse, B - Bidir Group, s - SSM Group, C - Connected, L - Local, I - Received Source Specific Host Report, P - Pruned, R - RP-bit set, F - Register flag, T - SPT-bit set, J - Join SPT Timers: Uptime/Expires Interface state: Interface, State **(\*, 230.1.1.1), 01:04:30/00:02:50, RP 192.168.2.2, flags: S <--- \*,G entry Incoming interface: Tunnel0** RPF nbr: 192.168.2.2 Immediate Outgoing interface list: **outside** , Forward, 01:04:30/00:02:50 **(192.168.1.100, 230.1.1.1), 00:00:04/00:03:28, flags: ST S <--- S,G entry** Incoming interface: **inside** RPF nbr: 192.168.2.1 Immediate Outgoing interface list: **outside, Forward, 00:00:03/00:03:25** • Vérifier les compteurs PIM : <#root> firepower # **show pim traffic** PIM Traffic Counters Elapsed time since counters cleared: 02:24:37 Received Sent **Valid PIM Packets 948 755 Hello 467 584 Join-Prune 125 32** 

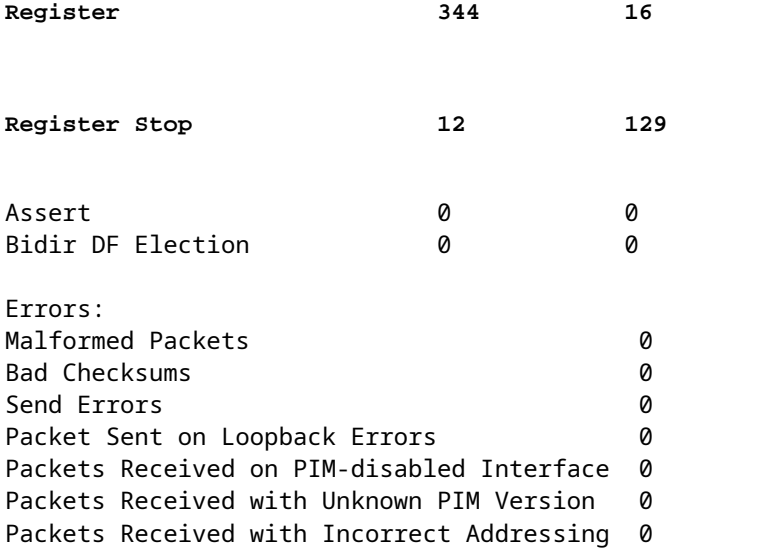

• Collecter des sorties supplémentaires (x.x.x.x est le groupe de multidiffusion, y.y.y.y est l'IP RP). Il est recommandé de collecter les sorties **quelques fois** :

```
show conn all protocol udp address x.x.x.x
show conn all | i PIM
show local-host x.x.x.x
show asp event dp-cp
show asp drop
show asp cluster counter
show asp table routing y.y.y.y
show route y.y.y.y
show mroute
show pim interface
```
**show pim neighbor**

<#root>

**show igmp interface**

**show mfib count**

• Collecter le paquet d'interface multicast brut et les captures d'abandon ASP :

<#root>

**capture capi interface**

buffer 32000000 match udp host X host Z <--- (ingress capture for multicast UDP traffic from host

**capture capo interface**

buffer 32000000 match udp host X host Z <--- (egress capture for multicast UDP traffic from host 1

capture asp type asp-drop buffer 32000000 match udp host X host Z <--- (ASP drop capture for multicast **U** 

• Syslog : les ID courants sont 302015, 302016 et 710005.

## **LHR**

Examinez les étapes mentionnées dans la section pour le RP et les vérifications supplémentaires suivantes :

• Mroutes :

<#root>

```
firepower#
```
#### **show mroute**

Multicast Routing Table Flags: D - Dense, S - Sparse, B - Bidir Group, s - SSM Group, C - Connected, L - Local, I - Received Source Specific Host Report, P - Pruned, R - RP-bit set, F - Register flag, T - SPT-bit set, J - Join SPT Timers: Uptime/Expires Interface state: Interface, State **(\*, 230.1.1.1), 00:23:30/never, RP 10.10.10.1, flags: SCJ <--- C flag means connected receiver** Incoming interface: **inside** RPF nbr: 192.168.2.1 Immediate Outgoing interface list:

## **outside**

, Forward, 00:23:30/never

**(192.168.1.100, 230.1.1.1), 00:00:36/00:03:04, flags: SJT <--- J flag indicates switchover to SPT, T flag indicates that packets have been received on the shortest path source tree.**

Incoming interface:

#### **inside**

 RPF nbr: 192.168.2.1 Inherited Outgoing interface list:

#### **outside**

, Forward, 00:23:30/never

**(\*, 230.1.1.2), 00:01:50/never, RP 10.10.10.1, flags: SCJ <--- C flag means connected receiver**

Incoming interface:

#### **inside**

```
  RPF nbr: 192.168.2.1
  Immediate Outgoing interface list:
```
#### **outside**

, Forward, 00:01:50/never

(192.168.1.100, 230.1.1.2), 00:00:10/00:03:29, flags: SJT <--- <--- J flag indicates switchover to SPT,

## Incoming interface:

## **inside**

 RPF nbr: 192.168.2.1 Inherited Outgoing interface list:

## **outside**

- , Forward, 00:01:50/never
	- Groupes IGMP :

## <#root>

firepower#

**show igmp groups detail <--- The list of IGMP groups**

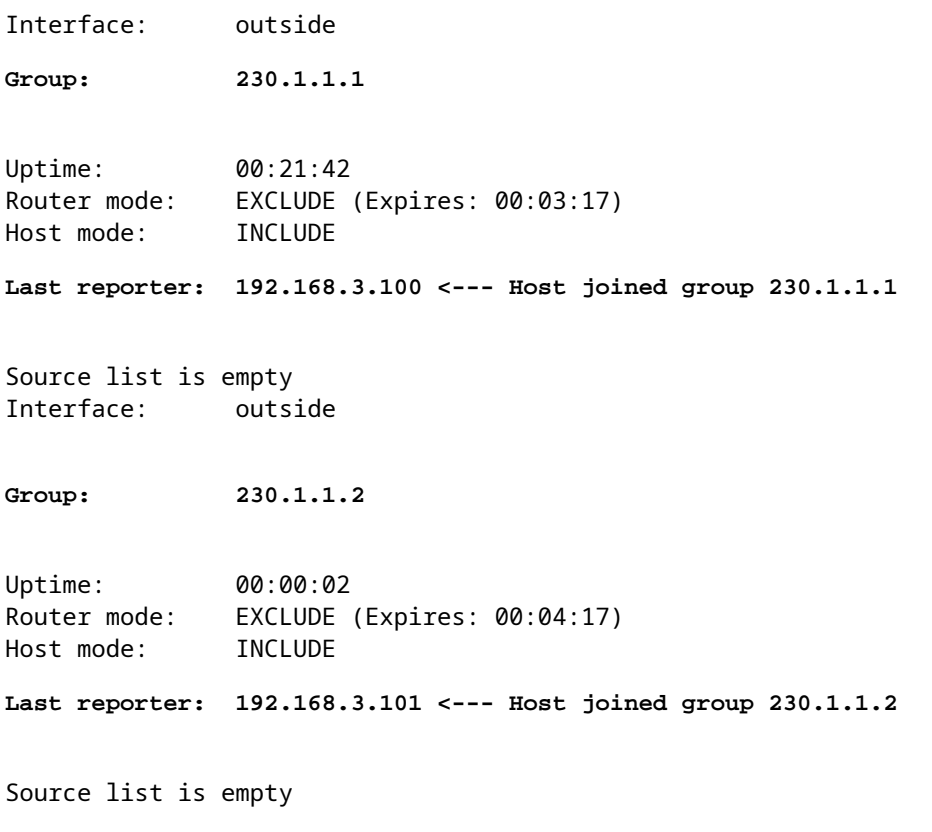

• Statistiques de trafic IGMP :

<#root>

#### firepower#

**show igmp traffic**

IGMP Traffic Counters Elapsed time since counters cleared: 1d04h

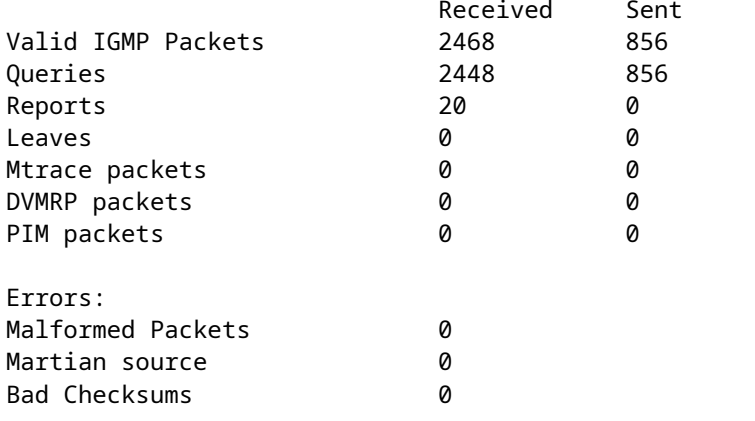

# **Commandes de dépannage PIM (Aide-mémoire)**

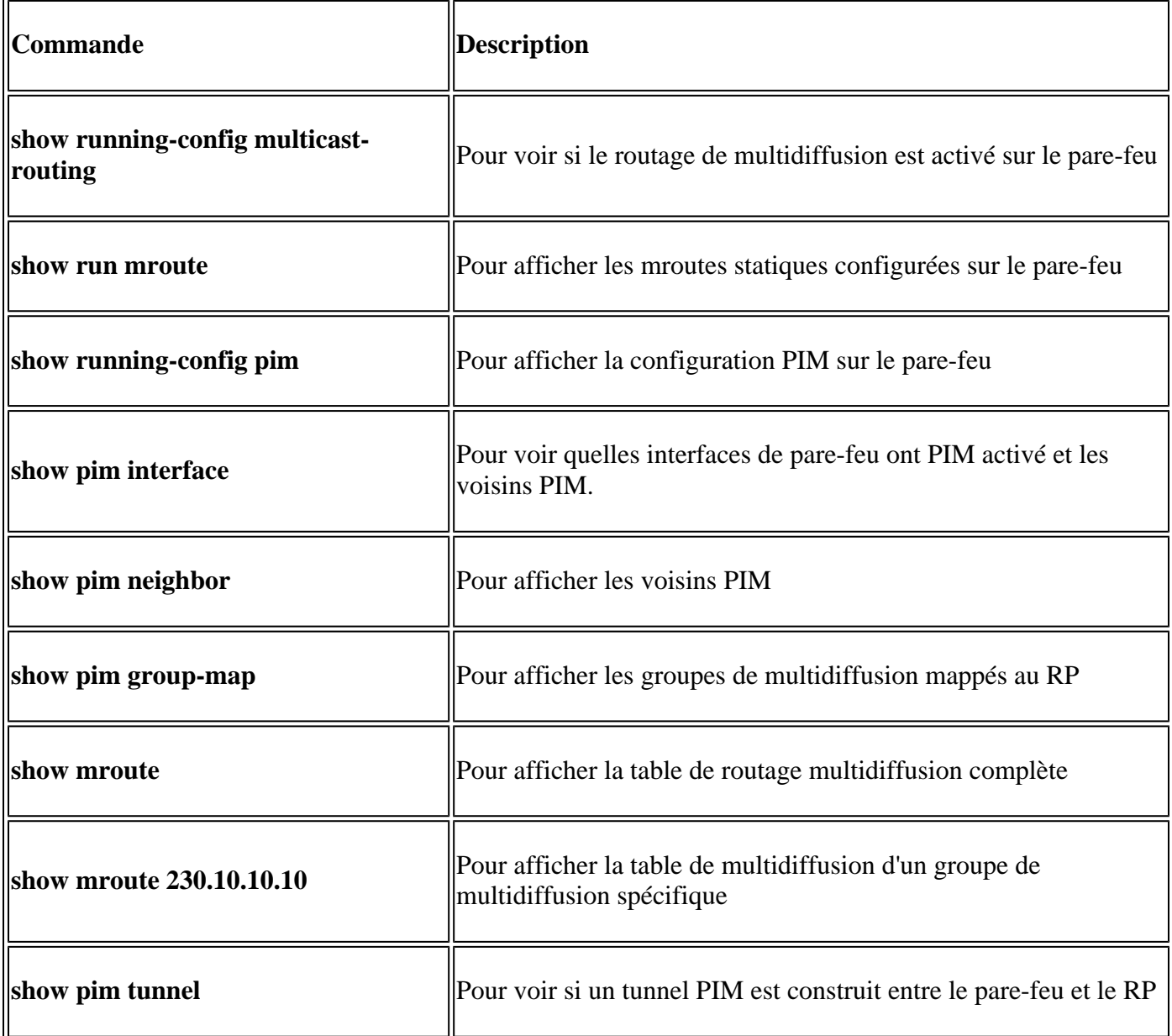

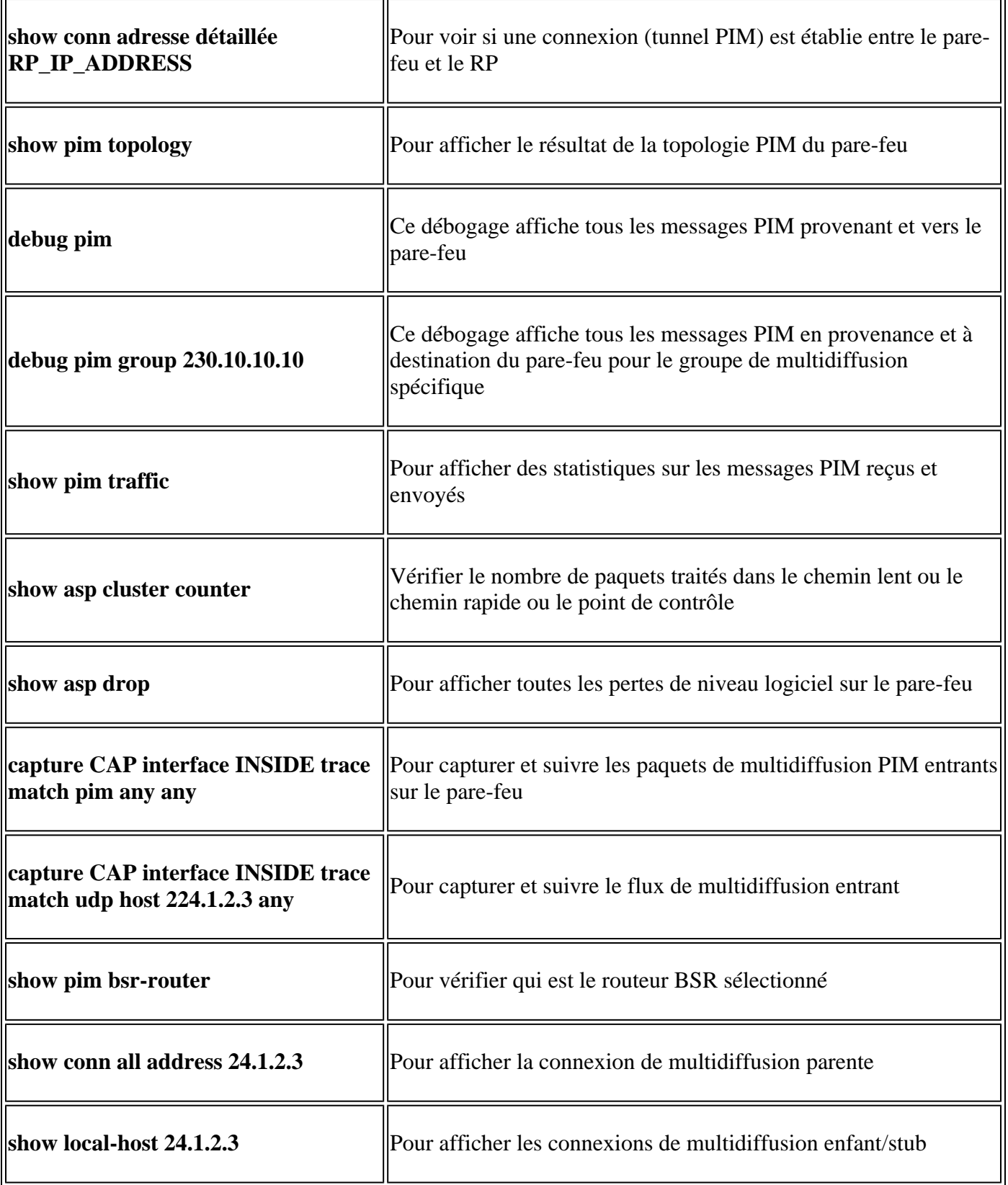

Pour plus d'informations sur les captures de pare-feu, vérifiez [: Utiliser les captures Firepower Threat](https://www.cisco.com/c/fr_ca/support/docs/security/firepower-ngfw/212474-working-with-firepower-threat-defense-f.html) [Defense et Packet Tracer](https://www.cisco.com/c/fr_ca/support/docs/security/firepower-ngfw/212474-working-with-firepower-threat-defense-f.html)

# **Problèmes identifiés**

Limitations de multidiffusion Firepower :

- Ne prend pas en charge IPv6.
- La multidiffusion PIM/IGMP n'est pas prise en charge sur les interfaces d'une zone de trafic (EMCP).
- Le pare-feu ne peut pas être simultanément un RP et un FHR.
- La commande **show conn all** affiche uniquement les connexions de multidiffusion d'identité. Pour afficher la connexion de multidiffusion stub/secondaire, utilisez la commande **show local-host** *<group IP>*.

# **PIM n'est pas pris en charge sur un vPC Nexus**

Si vous essayez de déployer une contiguïté PIM entre un vPC Nexus et le pare-feu, il y a une limitation Nexus comme décrit ici :

[Topologies prises en charge pour le routage sur canal de port virtuel sur les plateformes Nexus](https://www.cisco.com/c/fr_ca/support/docs/ip/ip-routing/118997-technote-nexus-00.html)

Du point de vue du pare-feu de nouvelle génération, vous voyez dans la capture avec trace ce drop :

<#root>

```
Result:
input-interface: NET102
input-status: up
input-line-status: up
output-interface: NET102
output-status: up
output-line-status: up
Action: drop
Drop-reason: (no-mcast-intrf) FP no mcast output intrf <-- The ingress multicast packet is dropped
```
Le pare-feu ne peut pas terminer l'enregistrement RP :

```
<#root>
firepower#
show mroute 224.1.2.3
Multicast Routing Table
Flags: D - Dense, S - Sparse, B - Bidir Group, s - SSM Group,
        C - Connected, L - Local, I - Received Source Specific Host Report,
        P - Pruned, R - RP-bit set, F - Register flag, T - SPT-bit set,
        J - Join SPT
Timers: Uptime/Expires
Interface state: Interface, State
(*, 224.1.2.3), 01:05:21/never, RP 10.1.0.209, flags: SCJ
  Incoming interface: OUTSIDE
  RPF nbr: 10.1.104.10
  Immediate Outgoing interface list:
     Server_102, Forward, 01:05:21/never
(10.1.1.48, 224.1.2.3), 00:39:15/00:00:04, flags: SFJT
   Incoming interface: NET102
  RPF nbr: 10.1.1.48, Registering <-- The RP Registration is stuck
```
# **Zones de destination non prises en charge**

Vous ne pouvez pas spécifier une zone de sécurité de destination pour la règle de stratégie de contrôle d'accès qui correspond au trafic de multidiffusion :

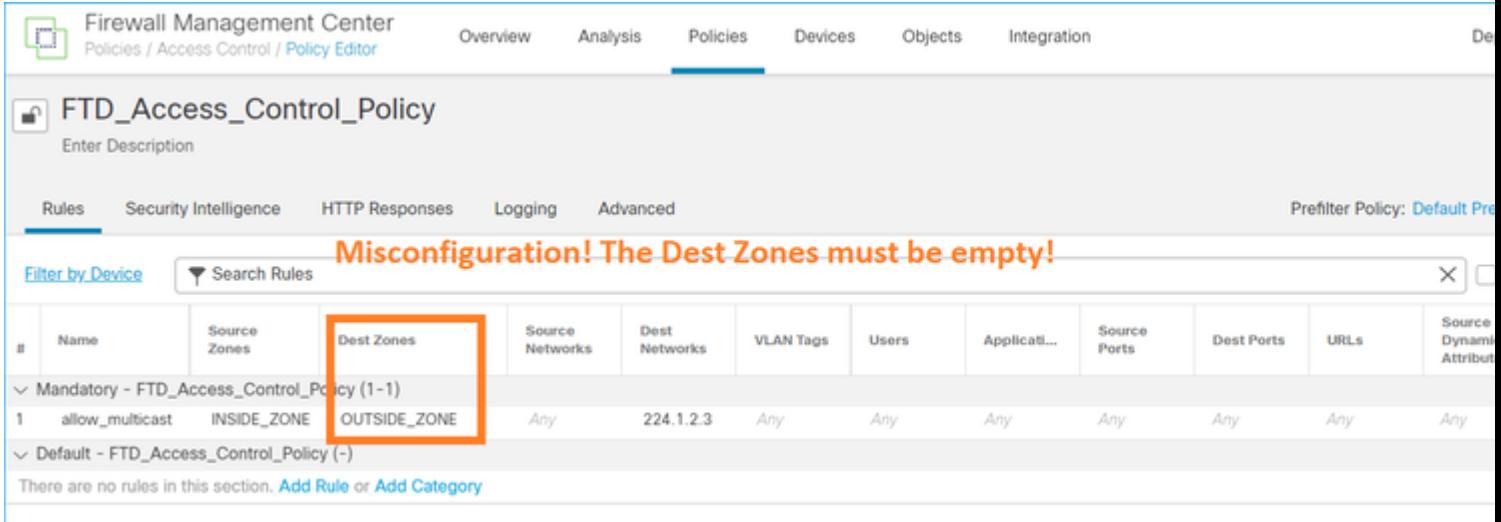

Ceci est également documenté dans le guide de l'utilisateur FMC :

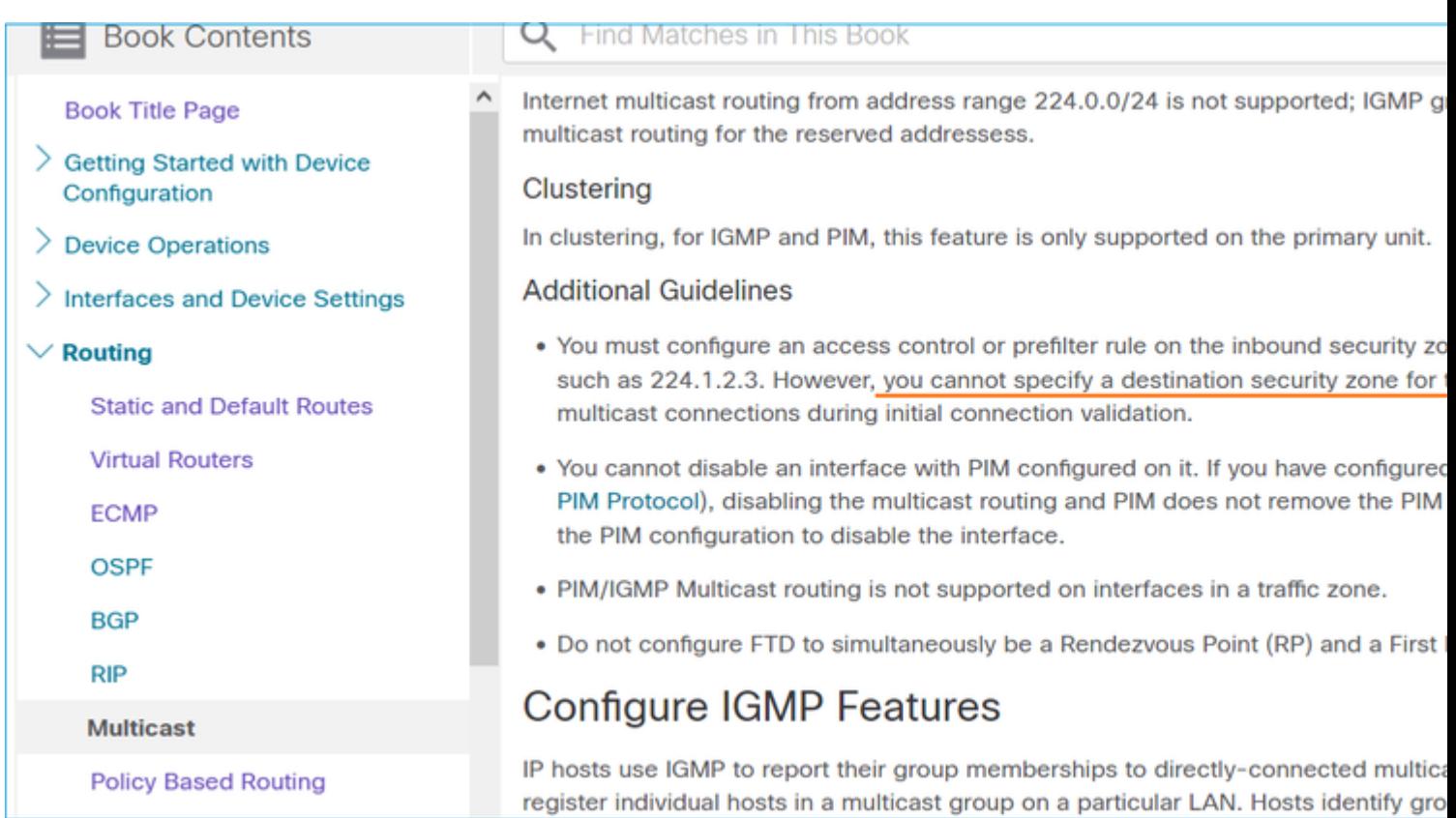

# **Le pare-feu ne transmet pas de messages PIM aux routeurs en amont en raison de HSRP**

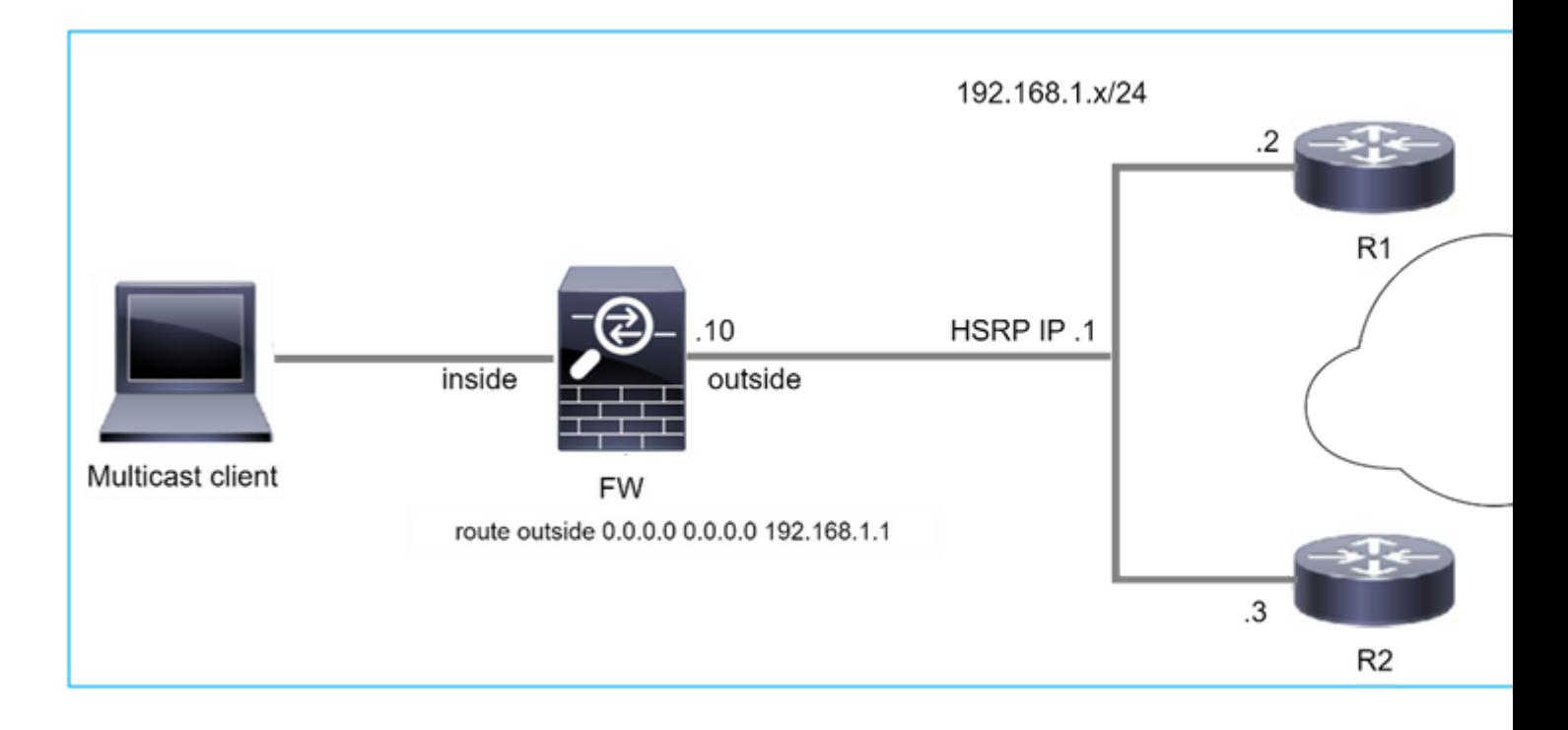

Dans ce cas, le pare-feu a une route par défaut via l'IP 192.168.1.1 du protocole HSRP (Hot Standby Redundancy Protocol) et le voisinage PIM avec les routeurs R1 et R2 :

<#root> firepower# **show run route** route outside 0.0.0.0 0.0.0.0 192.168.1.1 1

Le pare-feu dispose d'une contiguïté PIM entre l'interface IP externe et l'interface physique sur R1 et R2 :

<#root>

firepower#

**show pim neighbor**

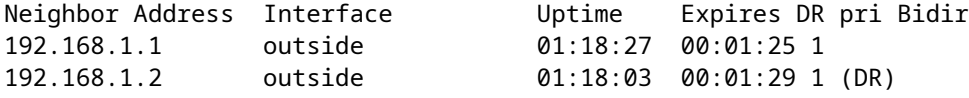

Le pare-feu n'envoie pas de message PIM Join au réseau en amont. La commande de débogage PIM **debug pim** affiche ce résultat :

<#root>

firepower#

**debug pim**

```
IPv4 PIM: Sending J/P to an invalid neighbor: outside 192.168.1.1
```
[Le document RFC 2362](https://datatracker.ietf.org/doc/rfc2362/) indique qu*'« un routeur envoie un message périodique de jonction/élagage à chaque voisin RPF distinct associé à chaque entrée (S, G), (\*, G) et (\*,\*, RP). Les messages Join/Prune sont envoyés uniquement si le voisin RPF est un voisin PIM."*

Pour atténuer le problème, l'utilisateur peut ajouter une entrée mroute statique sur le pare-feu. Le routeur doit pointer vers l'une des deux adresses IP d'interface du routeur, 192.168.1.2 ou 192.168.1.3, généralement l'adresse IP active du routeur HSRP.

Exemple :

**...**

<#root>

firepower#

**show run mroute**

firepower#

**mroute 172.16.1.1 255.255.255.255 192.168.1.2**

Une fois la configuration de mroute statique en place, pour la recherche RPF, le pare-feu donne la préférence à la table de routage de multidiffusion au lieu de la table de routage de monodiffusion de l'ASA et envoie les messages PIM directement au voisin 192.168.1.2.

**Remarque :** le mroute statique est, dans une certaine mesure, inutile à la redondance HSRP, puisque le mroute accepte seulement 1 saut suivant par combinaison adresse/masque de réseau. Si le saut suivant spécifié dans la commande mroute échoue ou devient inaccessible, le pare-feu ne revient pas à  $l$ â $\in$ <sup>TM</sup>autre routeur.

# **Le pare-feu n'est pas considéré comme LHR lorsqu'il n'est pas le DR dans le segment LAN**

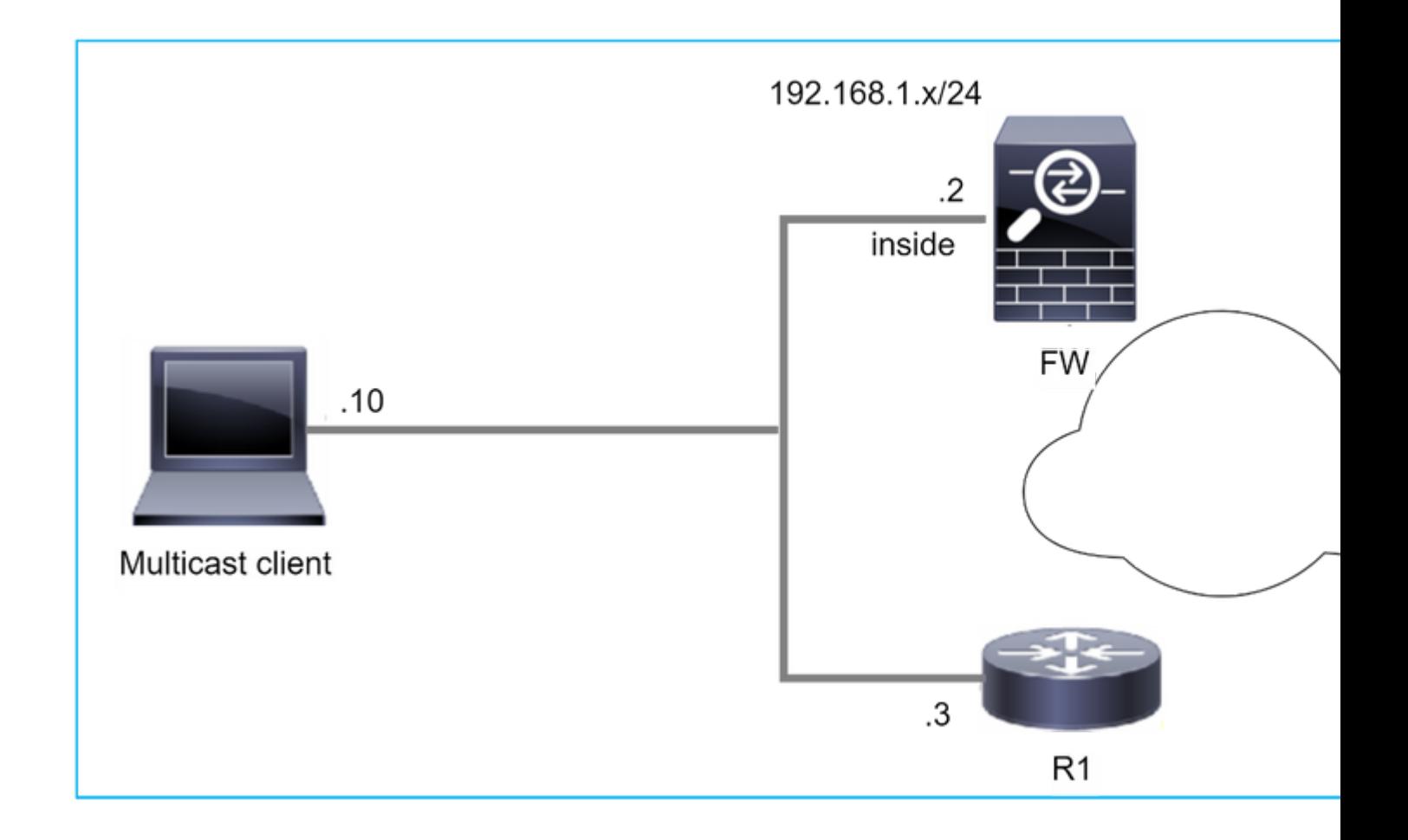

Le pare-feu a R1 comme voisins PIM dans le segment LAN. R1 est le DR PIM :

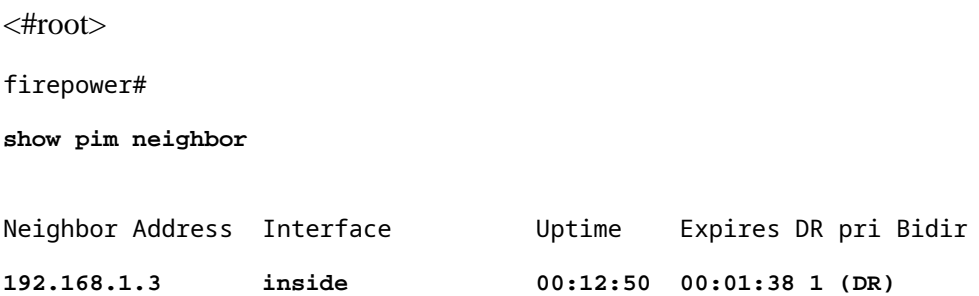

Si une demande de jonction IGMP du client est reçue, le pare-feu ne devient pas le LHR.

Le mroute montre un **Null** supplémentaire comme l'OIL et a le drapeau **Pruned** :

<#root>

firepower#

**show mroute**

```
Multicast Routing Table
Flags: D - Dense, S - Sparse, B - Bidir Group, s - SSM Group,
              C - Connected, L - Local, I - Received Source Specific Host Report,
              P - Pruned, R - RP-bit set, F - Register flag, T - SPT-bit set,
```

```
       J - Join SPT
Timers: Uptime/Expires
Interface state: Interface, State
(*, 230.1.1.1), 00:06:30/never, RP 0.0.0.0,
flags
: S
P
C
    Incoming interface: Null
    RPF nbr: 0.0.0.0
    Immediate Outgoing interface list:
inside, Null, 00:06:30/never <--- OIL has inside and Null
```
Pour faire du pare-feu le LHR, la priorité DR de l'interface peut être augmentée.

```
<#root>
firepower#
interface GigabitEthernet0/0
firepower# 
pim dr-priority 2
firepower#
show pim neighbor
Neighbor Address  Interface          Uptime    Expires DR pri Bidir
192.168.1.3 inside 17:05:28 00:01:41 1
```
La commande de débogage PIM **debug pim** affiche ce résultat :

<#root>

firepower#

**debug pim**

firepower#

**IPv4 PIM: (\*,230.1.1.1) inside Start being last hop <--- Firewall considers itself as the lasp hop**

```
IPv4 PIM: (*,230.1.1.1) Start being last hop
IPv4 PIM: (*,230.1.1.1) Start signaling sources
IPv4 PIM: [0] (*,230.1.1.1/32) NULLIF-skip MRIB modify NS
IPv4 PIM: (*,230.1.1.1) inside FWD state change from Prune to Forward
IPv4 PIM: [0] (*,230.1.1.1/32) inside MRIB modify F NS
IPv4 PIM: (*,230.1.1.1) Updating J/P status from Null to Join
IPv4 PIM: (*,230.1.1.1) J/P scheduled in 0.0 secs
IPv4 PIM: (*,230.1.1.1) Processing timers
IPv4 PIM: (*,230.1.1.1) J/P processing
IPv4 PIM: (*,230.1.1.1) Periodic J/P scheduled in 50 secs
IPv4 PIM: (*,230.1.1.1) No RPF interface to send J/P
```
L'indicateur Pruned et la valeur Null sont supprimés de la mroute :

<#root> firepower# **show mroute** Multicast Routing Table Flags: D - Dense, S - Sparse, B - Bidir Group, s - SSM Group, C - Connected, L - Local, I - Received Source Specific Host Report, P - Pruned, R - RP-bit set, F - Register flag, T - SPT-bit set, J - Join SPT Timers: Uptime/Expires Interface state: Interface, State (\*, 230.1.1.1), 16:48:23/never, RP 0.0.0.0, flags: **SCJ** Incoming interface: Null RPF nbr: 0.0.0.0 Immediate Outgoing interface list:  **inside, Forward, 16:48:23/never**

**Le pare-feu abandonne les paquets multidiffusion en raison d'un échec de vérification de transfert de chemin inverse**

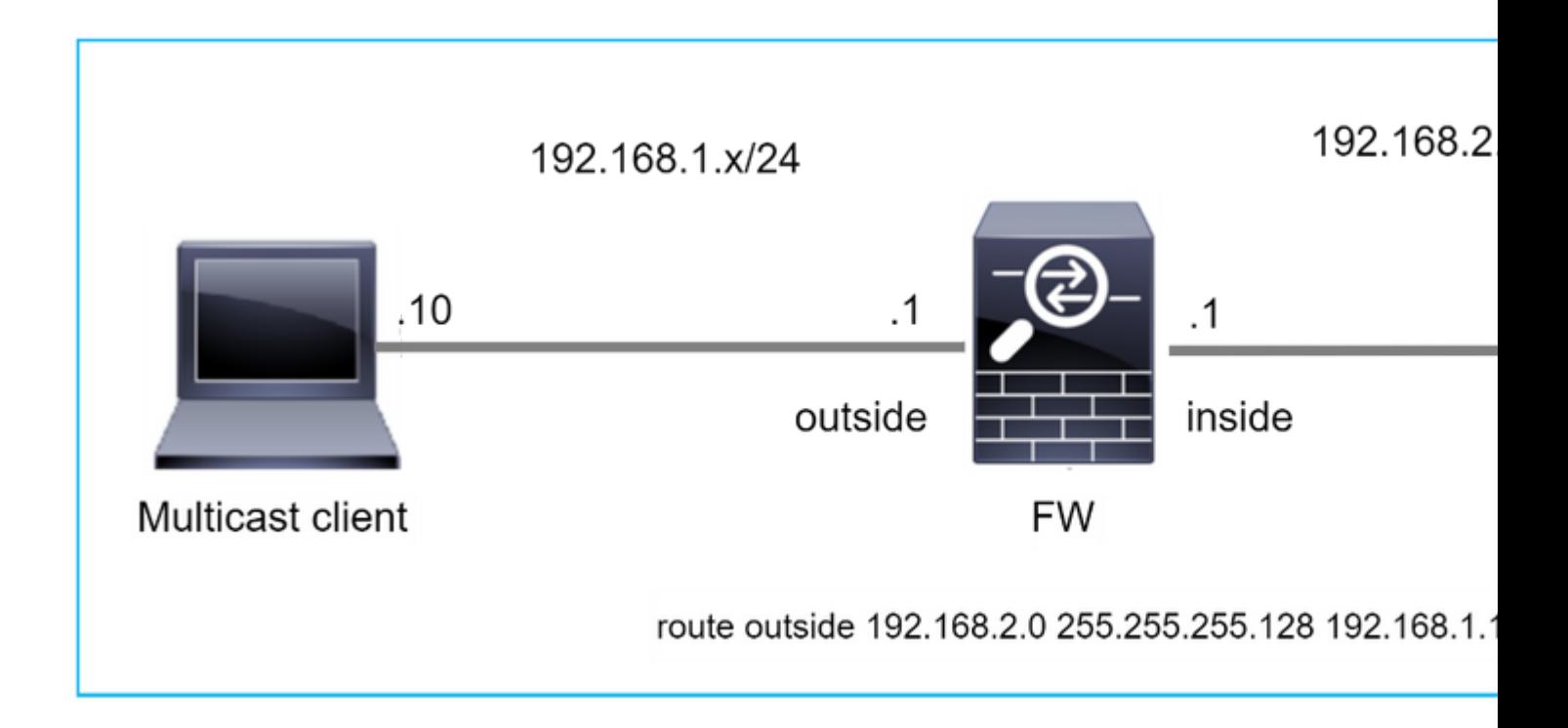

Dans ce cas, les paquets UDP de multidiffusion sont abandonnés en raison d'une défaillance RPF, car le pare-feu a une route plus spécifique avec le masque 255.255.255.128 via l'interface externe.

<#root> firepower# **capture capi type raw-data trace interface inside match udp any any** firepower# **show captureture capi packet-number 1 trace** 106 packets captured 1: 08:57:18.867234 192.168.2.2.12345 > 230.1.1.1.12354: udp 500 Phase: 1 Type: CAPTURE Subtype: Result: ALLOW Elapsed time: 2684 ns Config: Additional Information: MAC Access list Phase: 2 Type: ACCESS-LIST Subtype: Result: ALLOW Elapsed time: 2684 ns Config: Implicit Rule Additional Information: MAC Access list

Phase: 3 Type: INPUT-ROUTE-LOOKUP Subtype: Resolve Egress Interface Result: ALLOW Elapsed time: 13664 ns Config: Additional Information: Found next-hop 192.168.1.100 using egress ifc outside Phase: 4 Type: INPUT-ROUTE-LOOKUP Subtype: Resolve Egress Interface Result: ALLOW Elapsed time: 8296 ns Config: Additional Information: Found next-hop 192.168.1.100 using egress ifc outside Result: input-interface: inside input-status: up input-line-status: up output-interface: outside output-status: up output-line-status: up Action: drop Time Taken: 27328 ns **Drop-reason: (rpf-violated) Reverse-path verify failed, Drop-location: frame 0x0000556bcb1069dd flow** (NA)/NA firepower# **show route static**

Codes: L - local, C - connected, S - static, R - RIP, M - mobile, B - BGP D - EIGRP, EX - EIGRP external, O - OSPF, IA - OSPF inter area N1 - OSPF NSSA external type 1, N2 - OSPF NSSA external type 2 E1 - OSPF external type 1, E2 - OSPF external type 2, V - VPN i - IS-IS, su - IS-IS summary, L1 - IS-IS level-1, L2 - IS-IS level-2 ia - IS-IS inter area, \* - candidate default, U - per-user static route o - ODR, P - periodic downloaded static route, + - replicated route SI - Static InterVRF, BI - BGP InterVRF Gateway of last resort is not set **S 192.168.2.0 255.255.255.128 [1/0] via 192.168.1.100, outside**

Les captures d'abandon ASP indiquent la raison **de l'**abandon **rpf violé** :

<#root>

firepower#

**show capture asp**

Target: OTHER

Hardware: ASAv Cisco Adaptive Security Appliance Software Version 9.19(1) ASLR enabled, text region 556bc9390000-556bcd0603dd

21 packets captured

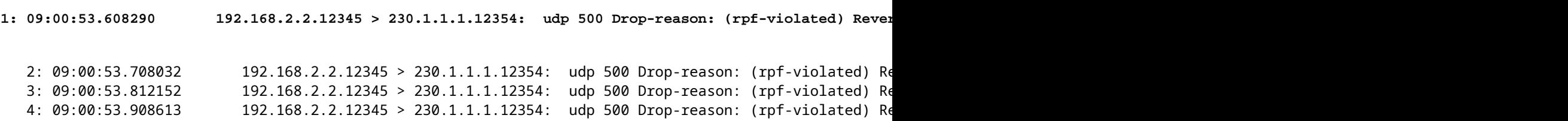

Les compteurs en échec RPF dans la sortie MFIB augmentent :

<#root>

firepower#

**show mfib 230.1.1.1 count**

IP Multicast Statistics 7 routes, 4 groups, 0.00 average sources per group Forwarding Counts: Pkt Count/Pkts per second/Avg Pkt Size/Kilobits per second Other counts: Total/RPF failed/Other drops(OIF-null, rate-limit etc)

**Group: 230.1.1.1**

RP-tree:

 **Forwarding: 0/0/0/0, Other: 6788/6788/0**

... firepower#

**show mfib 230.1.1.1 count**

IP Multicast Statistics 7 routes, 4 groups, 0.00 average sources per group Forwarding Counts: Pkt Count/Pkts per second/Avg Pkt Size/Kilobits per second Other counts: Total/RPF failed/Other drops(OIF-null, rate-limit etc) Group: 230.1.1.1 RP-tree:

**Forwarding: 0/0/0/0, Other: 6812/6812/0 <--- RPF failed counter increased**

La solution consiste à corriger l'échec du contrôle RPF. Une option consiste à supprimer la route statique.

S'il n'y a plus d'échec de contrôle RPF, les paquets sont transférés et le compteur de **transfert** dans la sortie MFIB augmente :

```
<#root>
firepower#
show mfib 230.1.1.1 count
IP Multicast Statistics
8 routes, 4 groups, 0.25 average sources per group
Forwarding Counts: Pkt Count/Pkts per second/Avg Pkt Size/Kilobits per second
Other counts: Total/RPF failed/Other drops(OIF-null, rate-limit etc)
Group: 230.1.1.1
    RP-tree:
     Forwarding: 0/0/0/0, Other: 9342/9342/0
   Source: 192.168.2.2,
   Forwarding: 1033/9/528/39
, Other: 0/0/0
    Tot. shown: Source count: 1, pkt count: 0
...
firepower#
show mfib 230.1.1.1 count
IP Multicast Statistics
8 routes, 4 groups, 0.25 average sources per group
Forwarding Counts: Pkt Count/Pkts per second/Avg Pkt Size/Kilobits per second
Other counts: Total/RPF failed/Other drops(OIF-null, rate-limit etc)
Group: 230.1.1.1
    RP-tree:
     Forwarding: 0/0/0/0, Other: 9342/9342/0
   Source: 192.168.2.2,
    Forwarding: 1044/10/528/41
, Other: 0/0/0
<--- Forward counter increased
    Tot. shown: Source count: 1, pkt count: 0
```
# **Le pare-feu ne génère pas de jointure PIM lors du basculement PIM vers l'arborescence source**

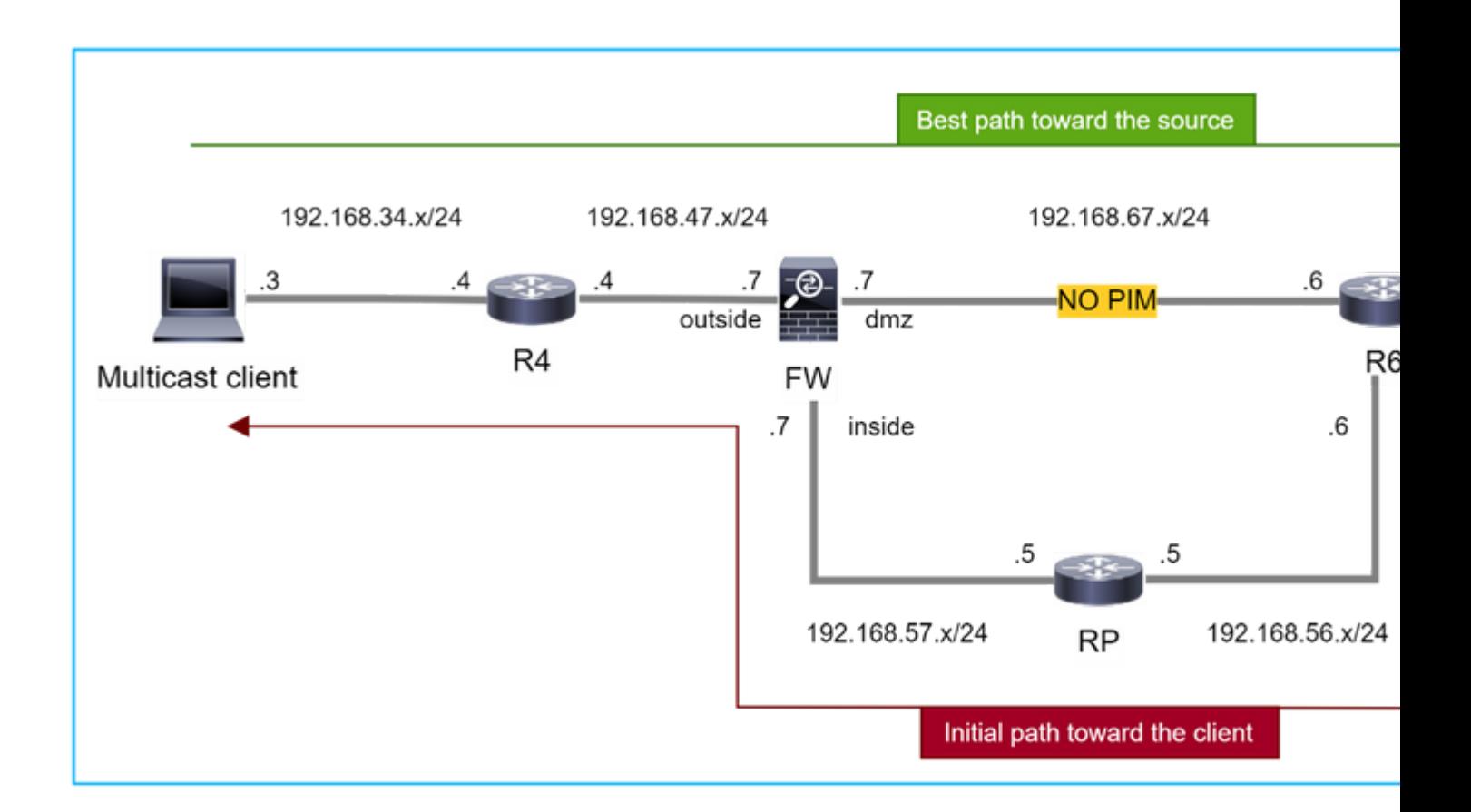

Dans ce cas, le pare-feu apprend le chemin vers la source de multidiffusion via l'interface **dmz R4 > FW > R6**, alors que le chemin de trafic initial de la source au client est **R6 > RP > DW > R4 :**

```
<#root>
firepower#
show route 192.168.6.100
Routing entry for 192.168.6.0 255.255.255.0
    Known via "ospf 1", distance 110, metric 11, type intra area
Last update from 192.168.67.6 on dmz, 0:36:22 ago
    Routing Descriptor Blocks:
* 192.168.67.6, from 192.168.67.6, 0:36:22 ago, via dmz
            Route metric is 11, traffic share count is 1
```
R4 lance la commutation SPT et envoie un message de jonction PIM spécifique à la source une fois que le seuil de commutation SPT est atteint. Dans le pare-feu, la commutation SPT n'a pas lieu, le mroute (S, G) n'a pas l'indicateur **T** :

<#root>

firepower#

**show mroute**

```
Multicast Routing Table
Flags: D - Dense, S - Sparse, B - Bidir Group, s - SSM Group,
              C - Connected, L - Local, I - Received Source Specific Host Report,
              P - Pruned, R - RP-bit set, F - Register flag, T - SPT-bit set,
              J - Join SPT
Timers: Uptime/Expires
Interface state: Interface, State
(*, 230.1.1.1), 00:00:05/00:03:24, RP 10.5.5.5, flags: S
    Incoming interface: inside
    RPF nbr: 192.168.57.5
    Immediate Outgoing interface list:
        outside, Forward, 00:00:05/00:03:24
(192.168.6.100, 230.1.1.1), 00:00:05/00:03:24, flags: S
    Incoming interface: dmz
    RPF nbr: 192.168.67.6
    Immediate Outgoing interface list:
        outside, Forward, 00:00:05/00:03:2
```
La commande debug **debug pim** du PIM affiche 2 requêtes PIM Join reçues de l'homologue R4 - pour **(\*, G) et (S, G).** Le pare-feu a envoyé une demande de jointure PIM pour (\*,G) en amont et n'a pas pu envoyer de demande spécifique à la source en raison d'un voisin non valide 192.168.67.6 :

<#root>

firepower#

**debug pim**

```
IPv4 PIM: Received J/P on outside from 192.168.47.4 target: 192.168.47.7 (to us) <--- 1st PIM join to th
```
**IPv4 PIM: J/P entry: Join root: 10.5.5.5 group: 230.1.1.1 flags: RPT WC S <--- 1st PIM join with root at the RP**

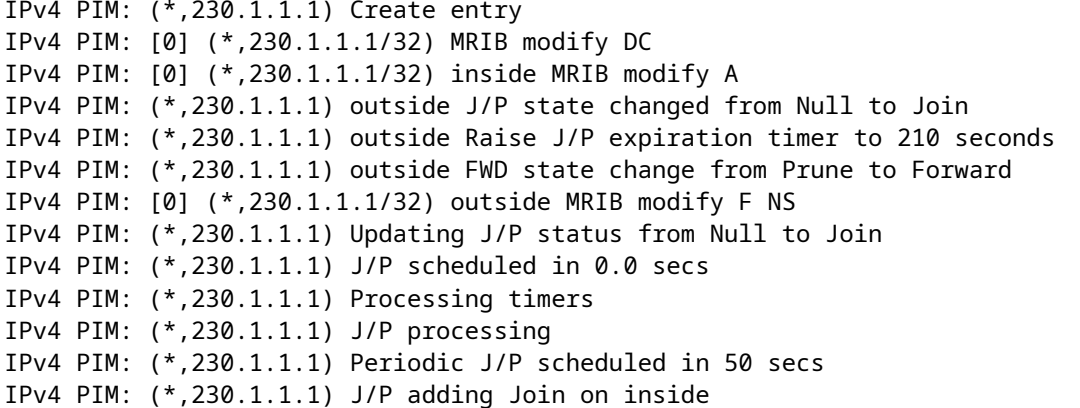

IPv4 PIM: Sending J/P message for neighbor 192.168.57.5 on inside for 1 groups <--- PIM Join sent from

IPv4 PIM: Received J/P on outside from 192.168.47.4 target: 192.168.47.7 (to us) <--- 1st PIM join to th

**IPv4 PIM:** J/P entry: Join root: 192.168.6.100 group: 230.1.1.1 flags: S <--- 1st PIM join with IPv4 PIM: (192.168.6.100,230.1.1.1) Create entry IPv4 PIM: Adding monitor for 192.168.6.100 IPv4 PIM: RPF lookup for root 192.168.6.100: nbr 192.168.67.6, dmz via the rib IPv4 PIM: (192.168.6.100,230.1.1.1) RPF changed from 0.0.0.0/- to 192.168.67.6/dmz IPv4 PIM: (192.168.6.100,230.1.1.1) Source metric changed from [0/0] to [110/11] IPv4 PIM: [0] (192.168.6.100,230.1.1.1/32) MRIB modify DC IPv4 PIM: [0] (192.168.6.100,230.1.1.1/32) inside MRIB modify A IPv4 PIM: [0] (192.168.6.100,230.1.1.1/32) outside MRIB modify F NS IPv4 PIM: (192.168.6.100,230.1.1.1) outside J/P state changed from Null to Join IPv4 PIM: (192.168.6.100,230.1.1.1) outside Imm FWD state change from Prune to Forward IPv4 PIM: (192.168.6.100,230.1.1.1) Updating J/P status from Null to Join IPv4 PIM: (192.168.6.100,230.1.1.1) J/P scheduled in 0.0 secs IPv4 PIM: [0] (192.168.6.100,230.1.1.1/32) dmz MRIB modify NS IPv4 PIM: (192.168.6.100,230.1.1.1) outside Raise J/P expiration timer to 210 seconds IPv4 PIM: (192.168.6.100,230.1.1.1) Processing timers IPv4 PIM: (192.168.6.100,230.1.1.1) J/P processing IPv4 PIM: (192.168.6.100,230.1.1.1) Periodic J/P scheduled in 50 secs IPv4 PIM: (192.168.6.100,230.1.1.1) J/P adding Join on dmz

**<--- Invalid neighbor**

La sortie des commandes **show pim neighbor** manque R6 :

**IPv4 PIM: Sending J/P to an invalid neighbor: dmz 192.168.67.6**

<#root>

firepower#

**show pim neighbor**

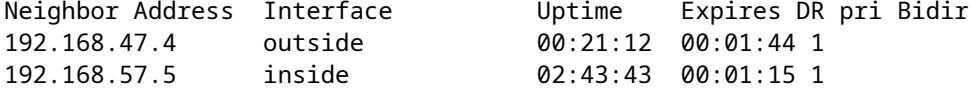

PIM est activé sur l'interface de pare-feu dmz :

<#root>

firepower#

**show pim interface**

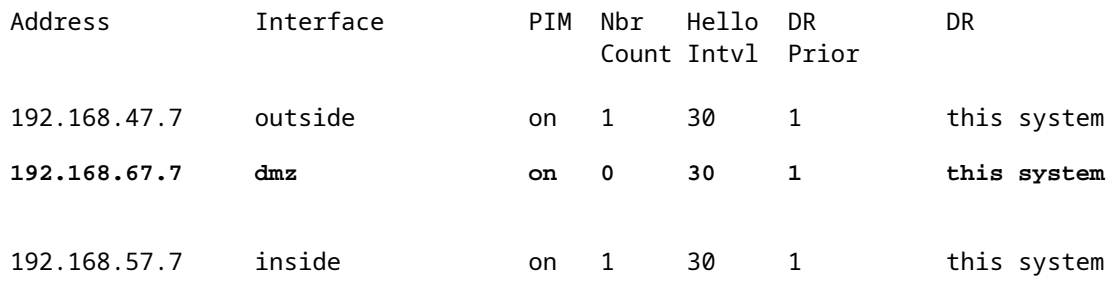

PIM est désactivé sur l'interface R6 :

<#root>

R6#

**show ip interface brief**

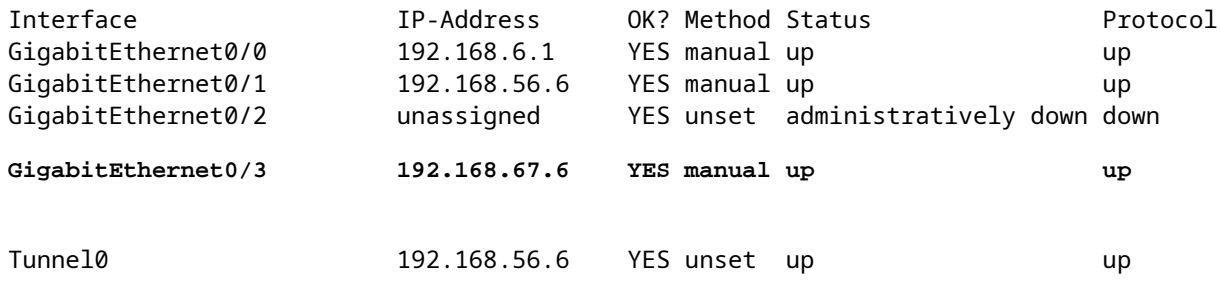

R6#

**show ip pim interface GigabitEthernet0/3 detail**

GigabitEthernet0/3 is up, line protocol is up Internet address is 192.168.67.6/24 Multicast switching: fast Multicast packets in/out: 0/123628 Multicast TTL threshold: 0

### **PIM: disabled <--- PIM is disabled**

Multicast Tagswitching: disabled

La solution consiste à activer le protocole PIM sur l'interface GigabitEthernet0/3 sur R6 :

<#root> R6(config-if)# **interface GigabitEthernet0/3**

R6(config-if)#

**ip pim sparse-mode**

```
R6(config-if)#
*Apr 21 13:17:14.575: %PIM-5-NBRCHG: neighbor 192.168.67.7 UP on interface GigabitEthernet0/3
*Apr 21 13:17:14.577: %PIM-5-DRCHG: DR change from neighbor 0.0.0.0 to 192.168.67.7 on interface Gigabit
```
Le pare-feu installe l'indicateur T, qui indique la commutation SPT**:** 

 $<\#root>$ 

firepower#

**show mroute**

```
Multicast Routing Table
Flags: D - Dense, S - Sparse, B - Bidir Group, s - SSM Group,
              C - Connected, L - Local, I - Received Source Specific Host Report,
              P - Pruned, R - RP-bit set, F - Register flag, T - SPT-bit set,
              J - Join SPT
Timers: Uptime/Expires
Interface state: Interface, State
(*, 230.1.1.1), 00:26:30/00:02:50, RP 10.5.5.5, flags: S
    Incoming interface: inside
    RPF nbr: 192.168.57.5
    Immediate Outgoing interface list:
        outside, Forward, 00:26:30/00:02:50
(192.168.6.100, 230.1.1.1), 00:26:30/00:03:29, flags: ST
    Incoming interface: dmz
    RPF nbr: 192.168.67.6
    Immediate Outgoing interface list:
        outside, Forward, 00:26:30/00:02:39
```
# **Le pare-feu abandonne les premiers paquets en raison du taux de punt Limite**

Lorsque le pare-feu reçoit les premiers paquets d'un **nouveau** flux de multidiffusion dans FP, un traitement supplémentaire par le PC peut être requis. Dans ce cas, le FP envoie les paquets au CP via SP (FP > SP > CP) pour des opérations supplémentaires :

- Création d'une connexion **parent** dans FP entre les interfaces d'entrée et les interfaces d'identité.
- Contrôles supplémentaires spécifiques à la multidiffusion, tels que la validation RPF, l'encapsulation PIM (dans le cas où le pare-feu est le FHR), le contrôle OIL, etc.
- Création d'une entrée (S, G) avec les interfaces entrantes et sortantes dans la table mroute.
- Création d'une connexion **enfant/stub** dans FP entre les interfaces entrantes et sortantes.

Dans le cadre de la protection du plan de contrôle, le pare-feu limite en interne le débit des paquets acheminés vers le PC.

Les paquets qui dépassent le débit sont abandonnés dans le avec la raison **punt-rate-limit** drop :

<#root>

firepower#

**show asp drop**

Frame drop:

**Punt rate limit exceeded (punt-rate-limit) 2062**

Utilisez la commande **show asp cluster counter** pour vérifier le nombre de paquets de multidiffusion envoyés au point de connexion à partir du SP :

<#root>

firepower#

**show asp cluster counter**

Global dp-counters:

Context specific dp-counters:

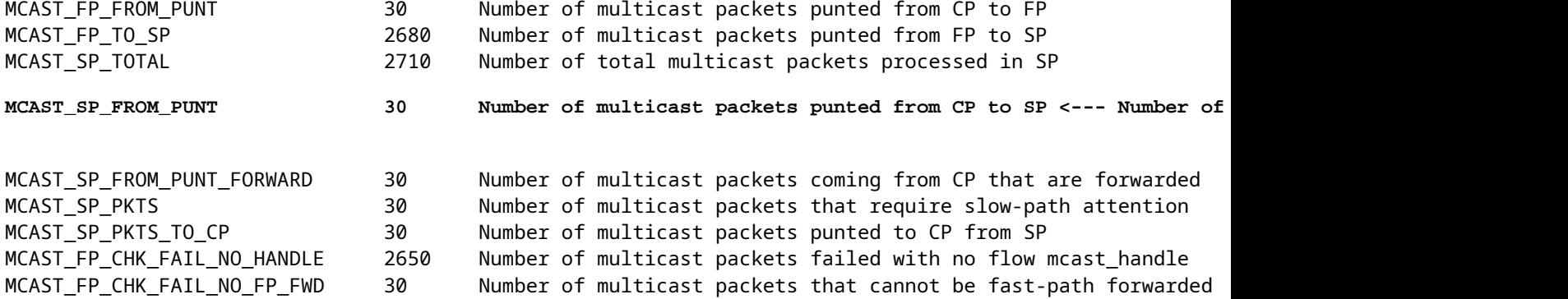

Utilisez la commande **show asp event dp-cp punt** pour vérifier le nombre de paquets dans la file d'attente FP > CP, et le débit de 15 secondes :

<#root>

firepower#

**show asp event dp-cp punt | begin EVENT-TYPE**

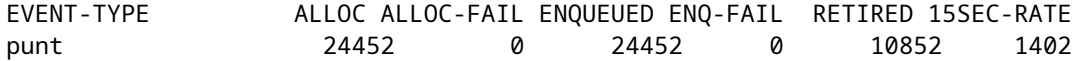

**multicast**

23800 0

#### **23800**

0 10200

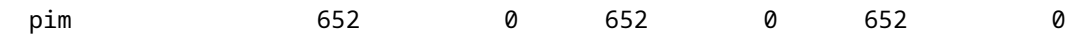

Lorsque la mroute est remplie et que les connexions parent/enfant sont établies dans le FP, les paquets sont transférés dans le FP dans le cadre des connexions existantes. Dans ce cas, FP n'envoie pas les paquets au PC.

## **Comment le pare-feu traite-t-il les premiers paquets d'un nouveau flux multicast ?**

Lorsque le pare-feu reçoit les premiers paquets d'un **nouveau** flux de multidiffusion dans le chemin de données, il effectue les actions suivantes :

- 1. Vérifie si la stratégie de sécurité autorise les paquets.
- 2. Transmet les paquets au PC via le chemin FP.
- 3. Crée une connexion **parent** entre les interfaces d'entrée et les interfaces d'identité :

```
firepower#
show capture capi packet-number 1 trace
10 packets captured
    1: 08:54:15.007003 192.168.1.100.12345 > 230.1.1.1.12345: udp 400
Phase: 1
Type: CAPTURE
Subtype:
Result: ALLOW
Config:
Additional Information:
MAC Access list
Phase: 2
Type: ACCESS-LIST
Subtype:
Result: ALLOW
Config:
Implicit Rule
Additional Information:
MAC Access list
Phase: 3
Type: INPUT-ROUTE-LOOKUP
Subtype: Resolve Egress Interface
Result: ALLOW
Config:
Additional Information:
Found next-hop 192.168.2.1 using egress ifc  inside
Phase: 4
Type: ACCESS-LIST
Subtype:
```
**1402**

<#root>

Result: ALLOW Config: Implicit Rule Additional Information: Phase: 5 Type: NAT Subtype: per-session Result: ALLOW Config: Additional Information: Phase: 6 Type: IP-OPTIONS Subtype: Result: ALLOW Config: Additional Information: Phase: 7 Type: CLUSTER-REDIRECT Subtype: cluster-redirect Result: ALLOW Config: Additional Information: Phase: 8 Type: QOS Subtype: Result: ALLOW Config: Additional Information: Phase: 9 **Type: MULTICAST** Subtype: Result: ALLOW Config: Additional Information: Phase: 10 **Type: FLOW-CREATION** Subtype: Result: ALLOW Config: Additional Information: **New flow created with id 19, packet dispatched to next module <--- New flow** Result: input-interface: inside

input-status: up input-line-status: up output-interface: inside output-status: up

output-line-status: up

**Action: allow**

### SYSLOG:

<#root>

firepower# Apr 24 2023 08:54:15: %ASA-7-609001: Built local-host inside:192.168.1.100 Apr 24 2023 08:54:15: %FTD-7-609001: Built local-host identity:230.1.1.1

Apr 24 2023 08:54:15: %FTD-6-302015: Built inbound UDP connection 19 for inside:192.168.1.100/12345 (192.168)

Cette connexion est visible dans le résultat de la commande **show conn all** :

<#root>

firepower#

**show conn all protocol udp**

13 in use, 17 most used

UDP inside 192.168.1.100:12345 NP Identity Ifc 230.1.1.1.12345, idle 0:00:02, bytes 0, flags â€<sup>w</sup>

- 4. Le protocole CP engage le processus de multidiffusion pour des vérifications supplémentaires spécifiques à la multidiffusion, telles que la validation RPF, l'encapsulation PIM (dans le cas où le pare-feu est le FHR), la vérification OIL, etc.
- 5. Le PC crée une entrée (S, G) avec les interfaces entrantes et sortantes dans la mroute :

<#root>

firepower#

**show mroute**

```
Multicast Routing Table
Flags: D - Dense, S - Sparse, B - Bidir Group, s - SSM Group,
              C - Connected, L - Local, I - Received Source Specific Host Report,
              P - Pruned, R - RP-bit set, F - Register flag, T - SPT-bit set,
              J - Join SPT
Timers: Uptime/Expires
Interface state: Interface, State
(*, 230.1.1.1), 00:19:28/00:03:13, RP 192.168.192.168, flags: S
    Incoming interface: inside
    RPF nbr: 192.168.2.1
    Immediate Outgoing interface list:
        outside, Forward, 00:19:28/00:03:13
```
```
 Incoming interface: inside
  RPF nbr: 192.168.2.1
  Immediate Outgoing interface list:
   outside, Forward, 00:00:32/00:02:57
```
Le point d'accès demande au point d'accès FP via CP > SP > chemin FP de créer une connexion 6. **enfant/stub** entre les interfaces entrantes et sortantes :

Cette connexion n'est visible que dans le résultat de la commande **show local-host** :

<#root>

firepower#

**show local-host** 

```
Interface outside: 5 active, 5 maximum active
local host: <224.0.0.13>,
local host: <192.168.3.100>,
local host: <230.1.1.1>,
```
 **Conn:**

```
 UDP outside 230.1.1.1:12345 inside 192.168.1.100:12345, idle
```
 0:00:04, bytes 4000, flags local host: <224.0.0.5>, local host: <224.0.0.1>, Interface inside: 4 active, 5 maximum active local host: <192.168.1.100>,

 **Conn:**

```
 UDP outside 230.1.1.1:12345 inside 192.168.1.100:12345, idle
 0:00:04, bytes 4000, flags -
local host: <224.0.0.13>,
local host: <192.168.2.1>,
local host: <224.0.0.5>,
Interface nlp int tap: 0 active, 2 maximum active
Interface any: 0 active, 0 maximum active
```
Dans les versions logicielles avec le correctif de l'ID de bogue Cisco [CSCwe21280](https://tools.cisco.com/bugsearch/bug/CSCwe21280), le message syslog 302015 pour la connexion enfant/stub est également généré :

Apr 24 2023 08:54:15: %FTD-6-302015:

Built outbound UDP connection 20 for outside:230.1.1.1/12345 (230.1.1.1/12345) to inside:192.168.1.100/1

Lorsque les connexions parent et enfant/stub sont établies, les paquets entrants correspondent à la connexion existante et sont transférés dans FP:

<#root>

firepower#

**show capture capi trace packet-number 2** 

10 packets captured 2: 08:54:15.020567 192.168.1.100.12345 > 230.1.1.1.12345: udp 400 Phase: 1 Type: CAPTURE Subtype: Result: ALLOW Config: Additional Information: MAC Access list Phase: 2 Type: ACCESS-LIST Subtype:

Result: ALLOW Config: Implicit Rule Additional Information: MAC Access list

#### **Phase: 3**

**Type: FLOW-LOOKUP**

Subtype: Result: ALLOW Config: Additional Information:

**Found flow with id 19, using existing flow <--- Existing flow**

Result: input-interface: inside input-status: up input-line-status: up Action: allow

#### **Filtrer le trafic multidiffusion ICMP**

Vous ne pouvez pas filtrer le trafic multidiffusion ICMP avec une liste de contrôle d'accès. Vous devez utiliser la stratégie du plan de contrôle (ICMP) :

L'ID de bogue Cisco [CSCsl26860](https://tools.cisco.com/bugsearch/bug/CSCsl26860) ASA ne filtre pas les paquets ICMP de multidiffusion

# **Défauts de multidiffusion PIM connus**

Vous pouvez utiliser l'outil de recherche de bogues pour les défauts connus : <https://bst.cloudapps.cisco.com/bugsearch>

La plupart des défauts ASA et FTD sont répertoriés sous le produit « Logiciel Cisco Adaptive Security Appliance (ASA) » :

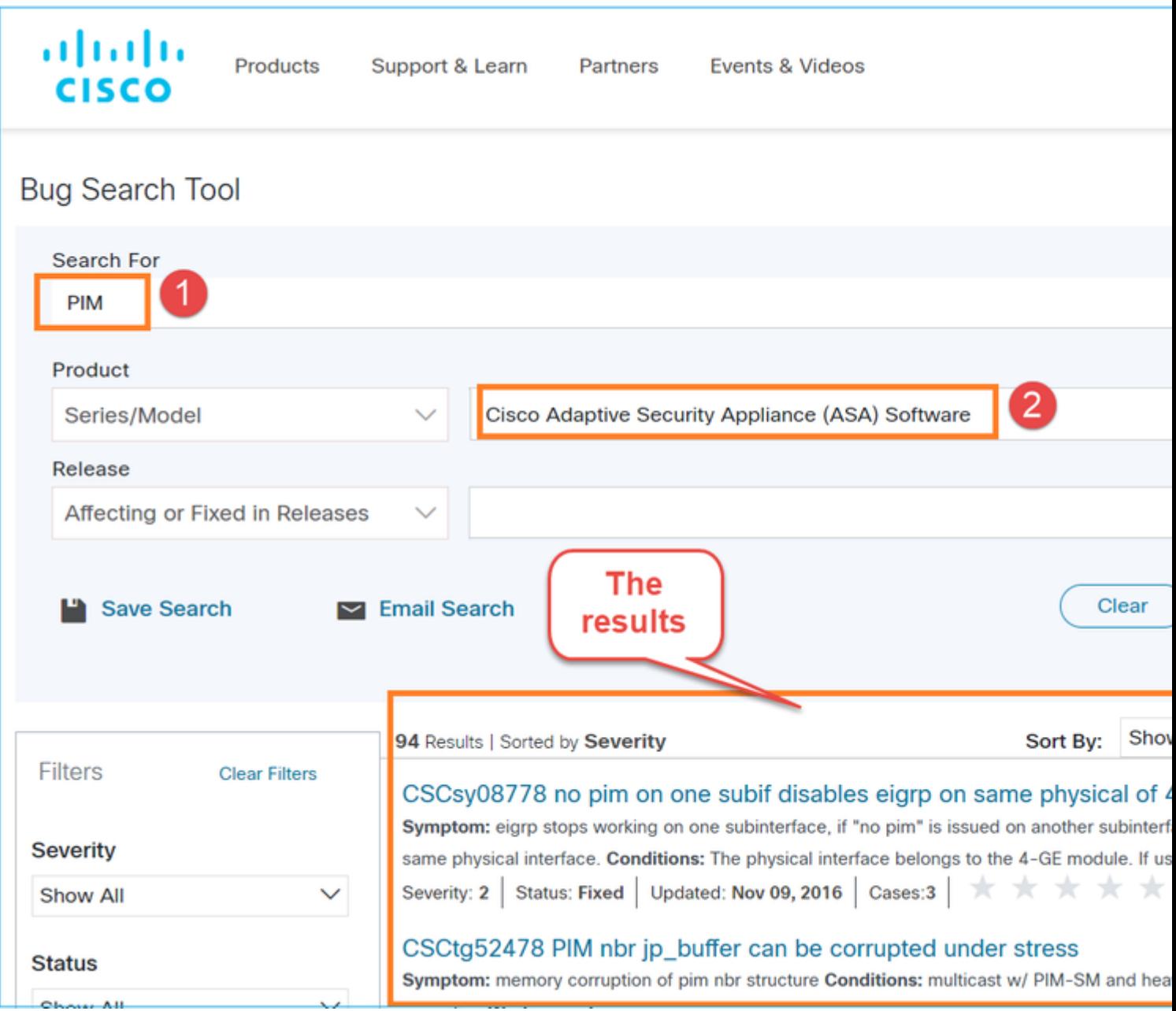

## **Informations connexes**

• [Dépannage de la multidiffusion ASA et problèmes courants](https://www.cisco.com/c/fr_ca/support/docs/security/asa-5500-x-series-next-generation-firewalls/115804-asa-multi-probs-00.html)

- [Multidiffusion Firepower Management Center](/content/en/us/td/docs/security/secure-firewall/management-center/device-config/710/management-center-device-config-71/routing-multicast.html)
- [Résumé des indicateurs de multidiffusion Firepower](/content/en/us/td/docs/security/firepower/command_ref/b_Command_Reference_for_Firepower_Threat_Defense/s_6.html#wp2293978542)

### À propos de cette traduction

Cisco a traduit ce document en traduction automatisée vérifiée par une personne dans le cadre d'un service mondial permettant à nos utilisateurs d'obtenir le contenu d'assistance dans leur propre langue.

Il convient cependant de noter que même la meilleure traduction automatisée ne sera pas aussi précise que celle fournie par un traducteur professionnel.